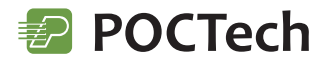

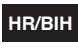

# **Priručnik za korisnike**

Softver za sustav kontinuiranog praćenja razine glukoze

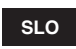

# **Uporabniški priročnik**

Programska oprema za sistem stalnega spremljanja ravni glukoze

#### **Manuali i përdoruesit AL**

Softuer për sistemin e monitorimit të vazhdueshëm të nivelit të glukozës

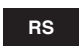

# **Priručnik za korisnike**

Softver za sistem kontinuiranog praćenja nivoa glukoze

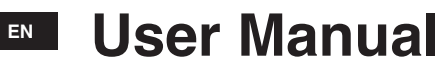

Software for Continuous Glucose Monitoring Systems

# CT14

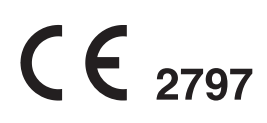

## $HR/BH$

## Sadržaj

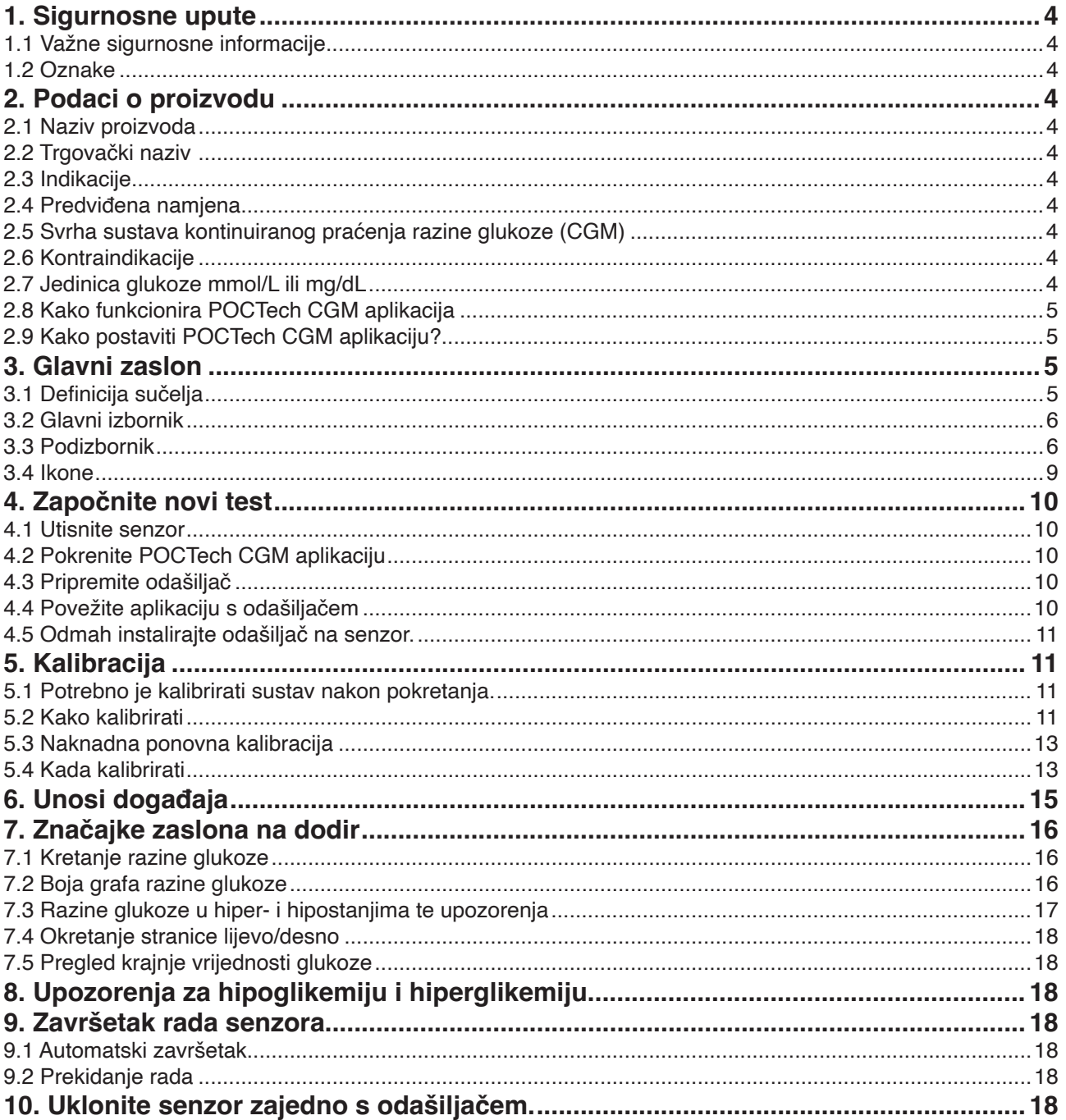

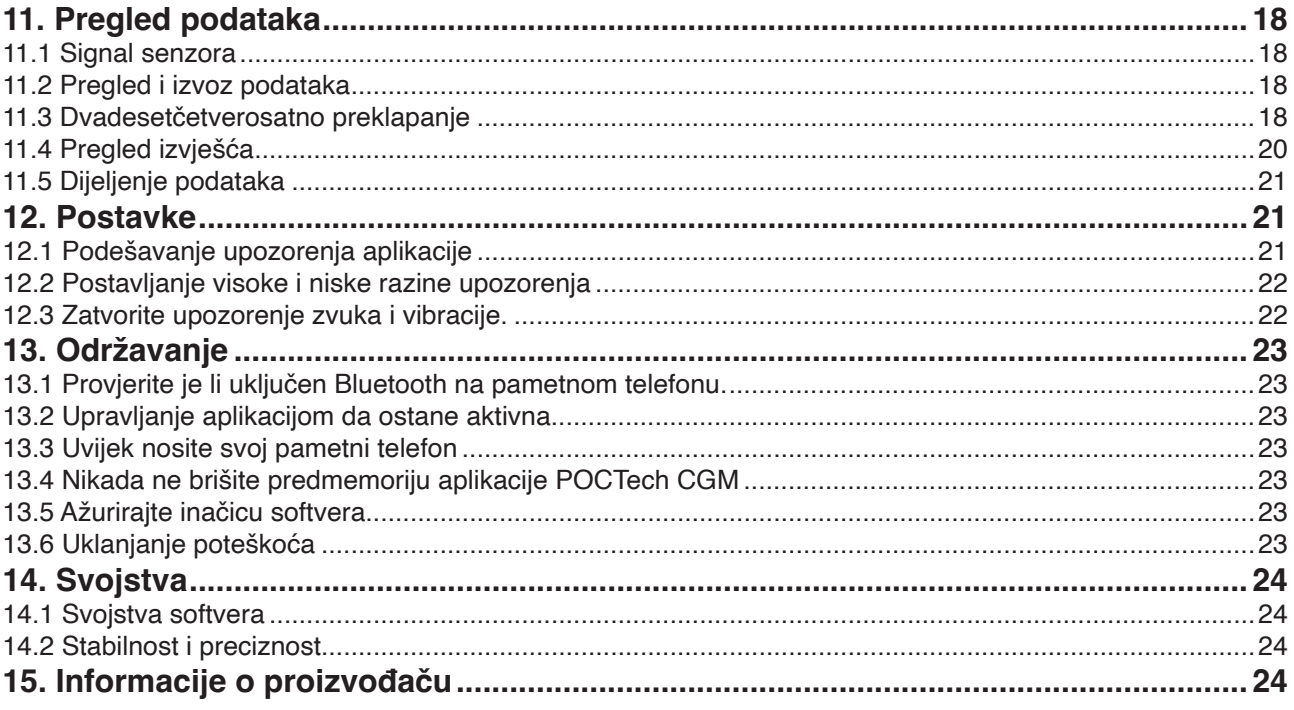

#### **1. Sigurnosne upute**

#### **1.1 Važne sigurnosne informacije**

Prije upotrebe pročitajte cijeli priručnik sustava za kontinuirano praćenje razine glukoze. Ako ne razumijete dio sadržaja priručnika ili imate kakvih pitanja, molimo, obratite se svojem liječniku. U ovom se priručniku nalaze kontraindikacije, upozorenja, mjere opreza i ostale važne informacije.

#### **Upozorenje**

Ovaj uređaj nije dizajniran kao zamjena glukometru. Sustav se mora upotrebljavati s mjeračem glukoze u krvi.

- Nemojte donositi odluke o načinu liječenja samo na temelju sustava kontinuiranog nadzora razine glukoze. Trebali biste biti pod nadzorom liječnika ili napraviti test razine glukoze iz prsta kako biste potvrdili rezultat.
- Uređaj se uglavnom upotrebljava za otkrivanje trenda razine glukoze. Ne smijete zanemariti simptome povezane s niskom ili visokom razinom glukoze. Ako se ne osjećate ugodno, trebali biste provoditi medicinske aktivnosti pod vodstvom zdravstvenih djelatnika ili upotrebljavati svoj glukometar kako biste provjerili rezultate.
- Trebali biste redovito kalibrirati uređaj u skladu s uputama u ovom priručniku kako biste bili sigurni u svojstva uređaja. Svojstva uređaja nisu razmatrana u slučajevima kada je uređaj kalibriran rjeđe od preporučenog.
- Sustav za kontinuirano praćenje razine glukoze trebao bi se upotrebljavati pod nadzorom liječnika ili korisnik mora proći edukaciju.
- CT, rendgen ili magnetna rezonancija: Ako osoba mora obaviti CT snimanje, rendgen ili magnetnu rezonanciju, uklonite odašiljač tijekom postupka i zatim ga vratite natrag nakon pregleda. Zbog prekida će se signal senzora morati ponovno stabilizirati. Zbog toga se mogu izgubiti neki podaci. Potrebna je dodatna kalibracija glukoze u krvi.
- Izbjegavajte ekstremne temperature: Pokušajte ne boraviti na ekstremnim temperaturama koje su izvan specificiranih granica za rad sustava.
- Snažna elektromagnetska polja: Izbjegavajte snažna elektromagnetska polja.

#### $\blacktriangle$ **Oprez**

Priprema i instalacija odašiljača i senzora: (Pogledajte korisnički priručnik sustava za kontinuirano praćenje razine glukoze za više detalja.)

#### **1.2 Oznake**

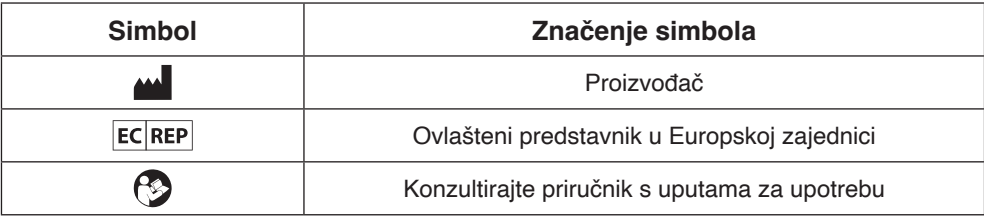

#### **2. Podaci o proizvodu**

#### **2.1 Naziv proizvoda**

Softver za sustav kontinuiranog praćenja razine glukoze

#### **2.2 Trgovački naziv**

POCTech CGM aplikacija

#### **2.3 Indikacije**

Softver za sustav kontinuiranog praćenja razine glukoze namijenjen je otkrivanju trendova i praćenju obrazaca kod odraslih osoba koje boluju od dijabetesa. Namijenjen je za upotrebu od strane pacijenata.

#### **2.4 Predviđena namjena**

Softver za kontinuirano praćenje razine glukoze mobilna je aplikacija koja se upotrebljava u kombinaciji sa sustavom za kontinuirano praćenje razine glukoze koji je proizveo POCTech Co., Ltd. Ovaj se softver upotrebljava za prikupljanje, pretvaranje signala glukoze koji sakupi odašiljač te prikaz, spremanje i analizu vrijednosti glukoze i grafa u stvarnom vremenu.

#### **2.5 Svrha sustava kontinuiranog praćenja razine glukoze (CGM)**

Za detalje pogledajte korisnički priručnik.

#### **2.6 Kontraindikacije**

CT, rendgen ili magnetna rezonancija: Ako osoba mora obaviti CT snimanje, rendgen ili magnetnu rezonanciju, uklonite odašiljač tijekom postupka i zatim ga vratite natrag nakon pregleda. Zbog prekida će se signal senzora morati ponovno stabilizirati. Zbog toga se mogu izgubiti neki podaci. Potrebna je dodatna kalibracija glukoze u krvi. **2.7 Jedinica glukoze mmol/L ili mg/dL**

#### **2.8 Kako funkcionira POCTech CGM aplikacija**

Pametni telefon koji podržava BLE (inačica 4.0 ili novija) preuzimanje s aplikacijom POCTech CGM može zamijeniti prijemnik sustava kontinuiranog praćenja razine glukoze te se upotrebljava zajedno s odašiljačem i senzorom.

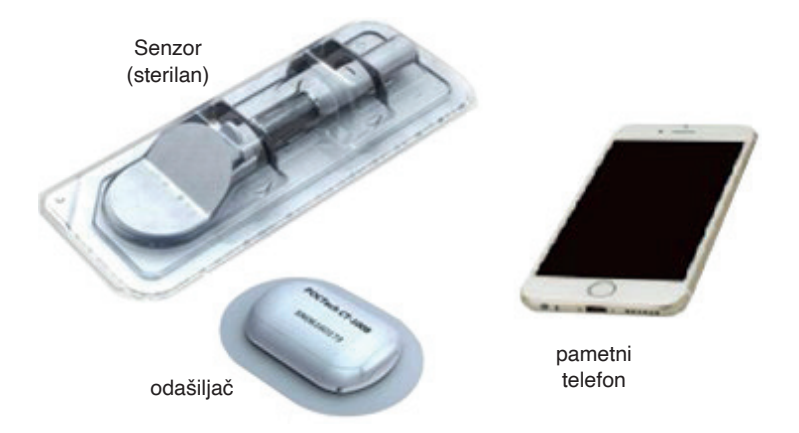

Aplikacija POCTech CGM napravljena je da radi uz pomoć vašeg pametnog telefona pružajući tako više opcija u praćenju trendova i obrazaca razine glukoze. Aplikacija je slična svim ostalim aplikacijama. Napomena: Aplikacija

- $O$  Radi samo s pametnim telefonima koji imaju Bluetooth 4.0 ili noviji.
- Spaja se na odašiljač na ekskluzivan način. Odašiljač neće istovremeno komunicirati s ostalim Bluetooth uređajima.
- Obavezno upotrebljavajte zajedno s proizvodima koje je proizveo POCTech.
- S vremena na vrijeme potrebno je ažuriranje inačice.

#### **2.9 Kako postaviti POCTech CGM aplikaciju?**

Preuzmite datoteku POCTech CGM aplikacije iz trgovine aplikacija. Instalirajte aplikaciju slijedeći upute na svojem pametnom telefonu. Ako je instalacija uspješna, na pametnom telefonu pojavit će se ikona POCTech.

#### **3. Glavni zaslon**

#### **3.1 Definicija sučelja**

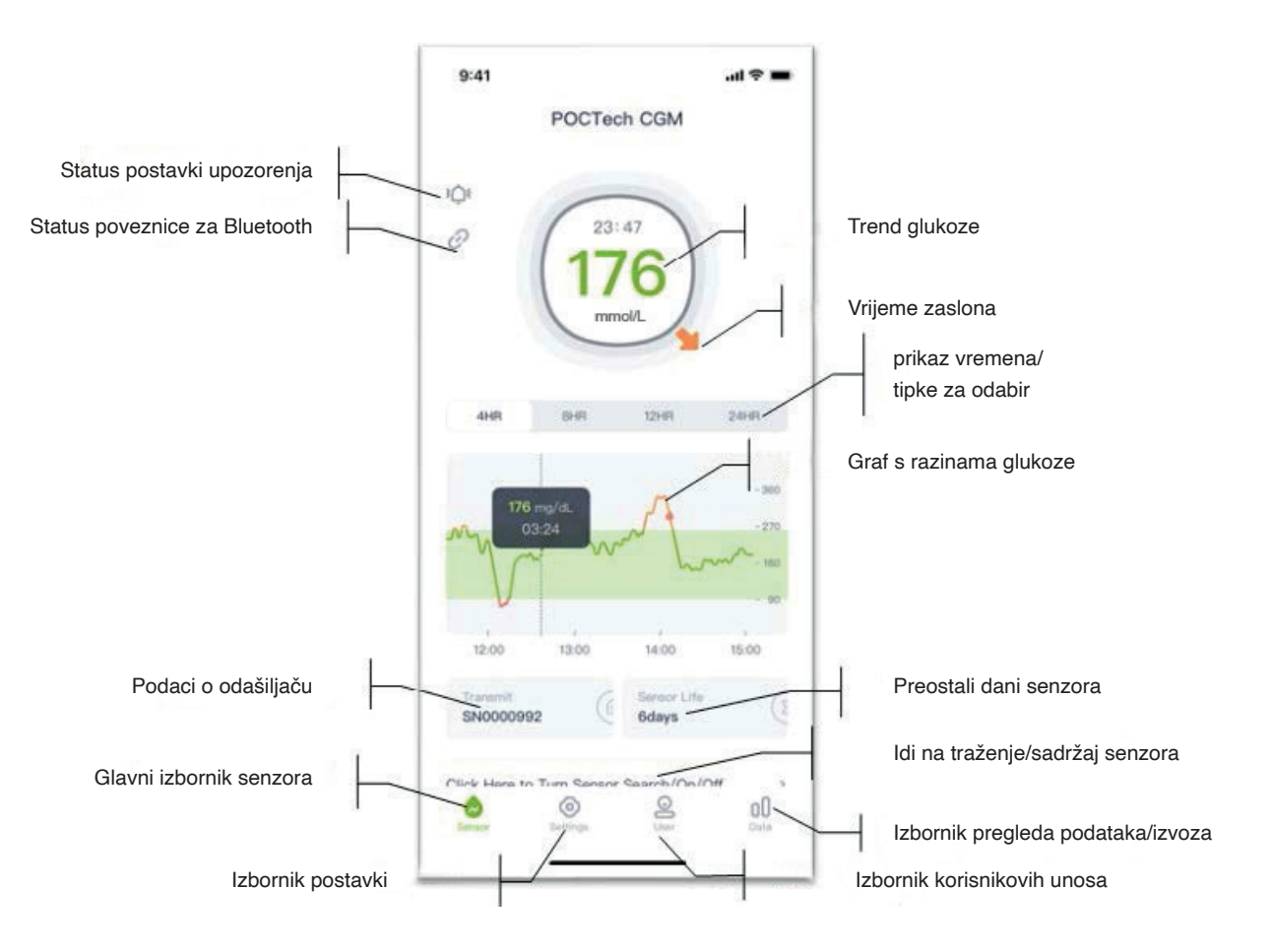

### **3.2 Glavni izbornik**

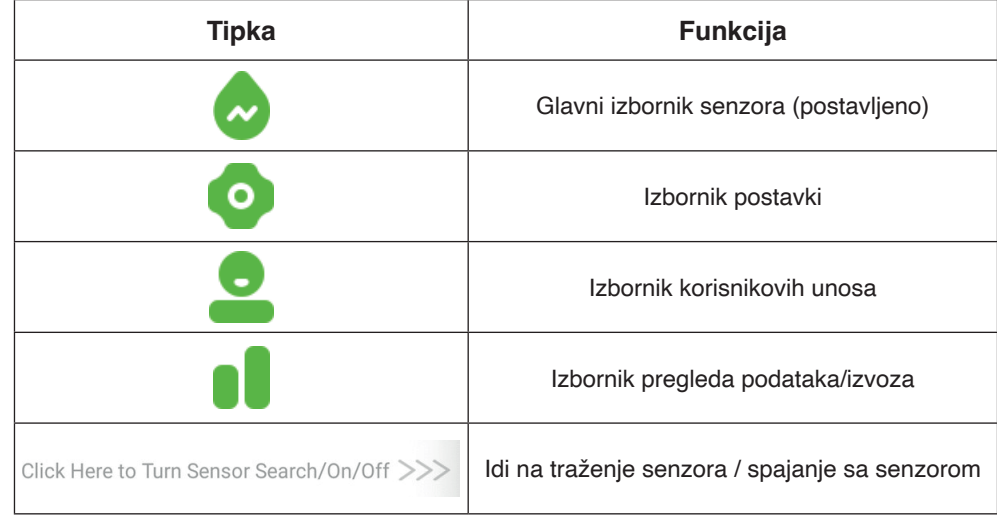

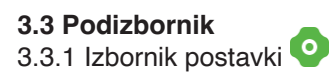

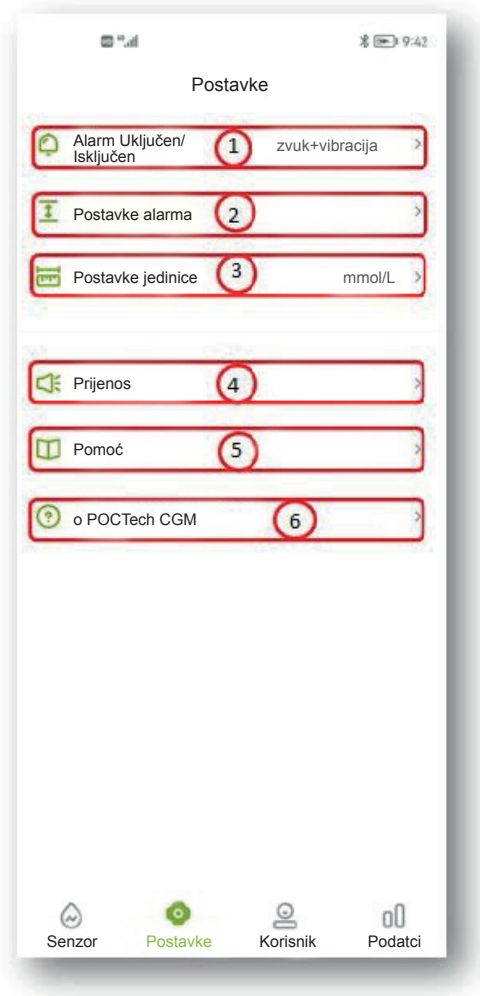

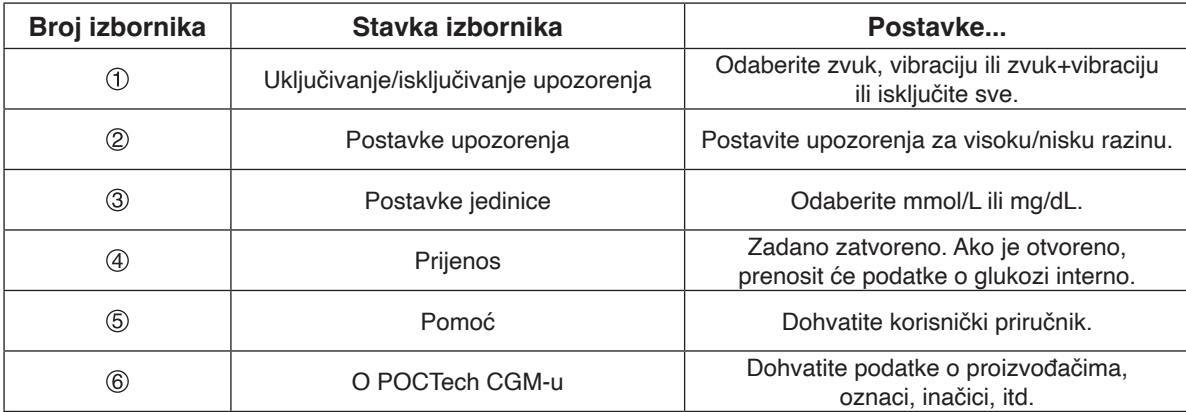

#### **Napomena**

Za više opisa o funkcijama postavki, molimo, pogledajte odjeljak 12.

3.3.2 Izbornik korisnikovih unosa

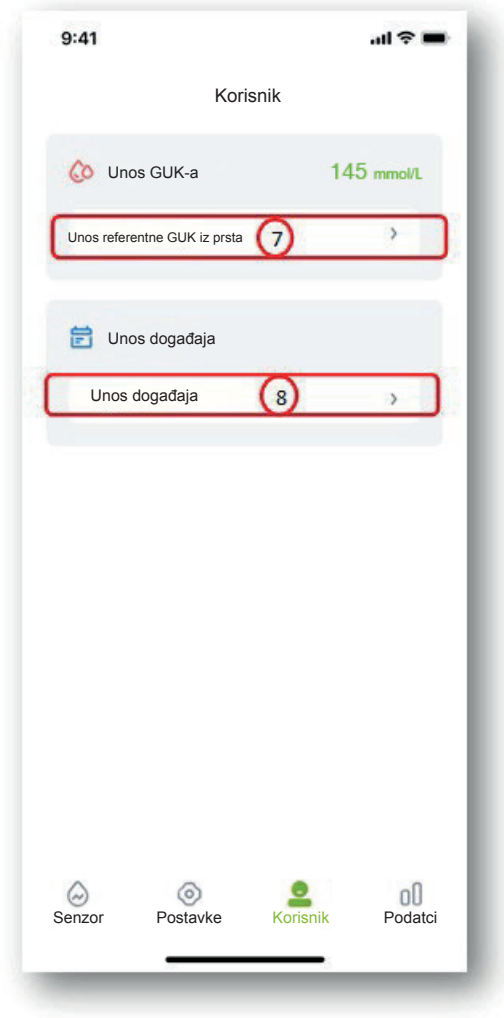

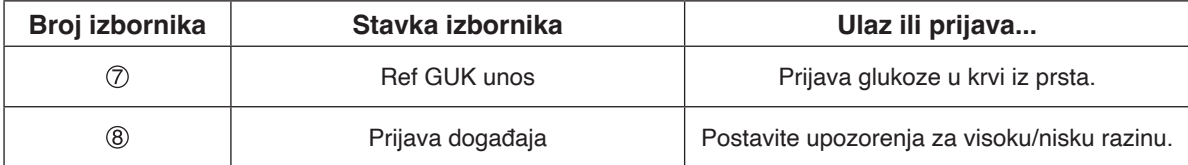

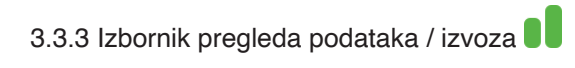

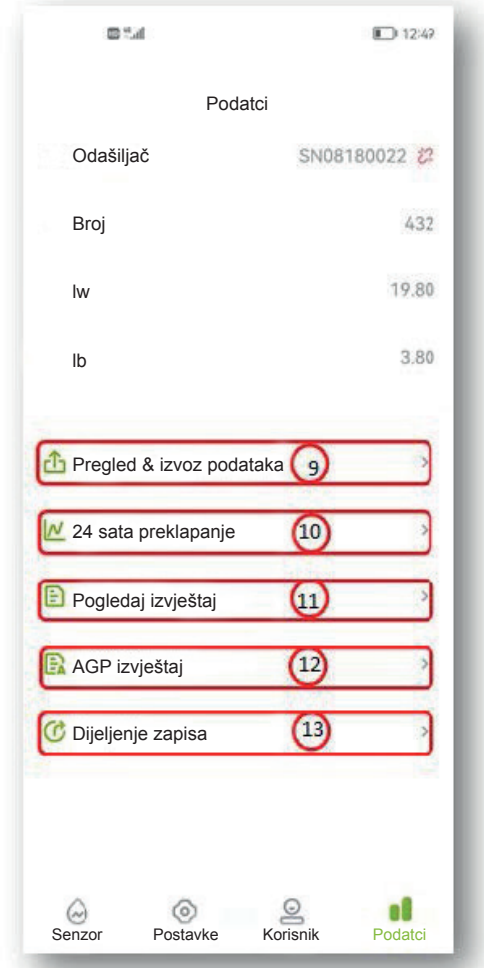

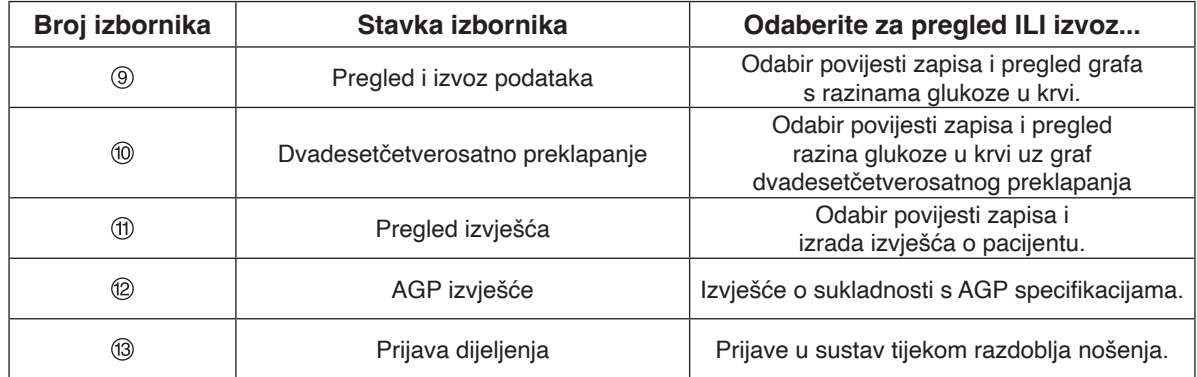

#### **Napomena**

Za više opisa o funkciji pregleda podataka, molimo, pogledajte odjeljak 11.

#### **3.4 Ikone**

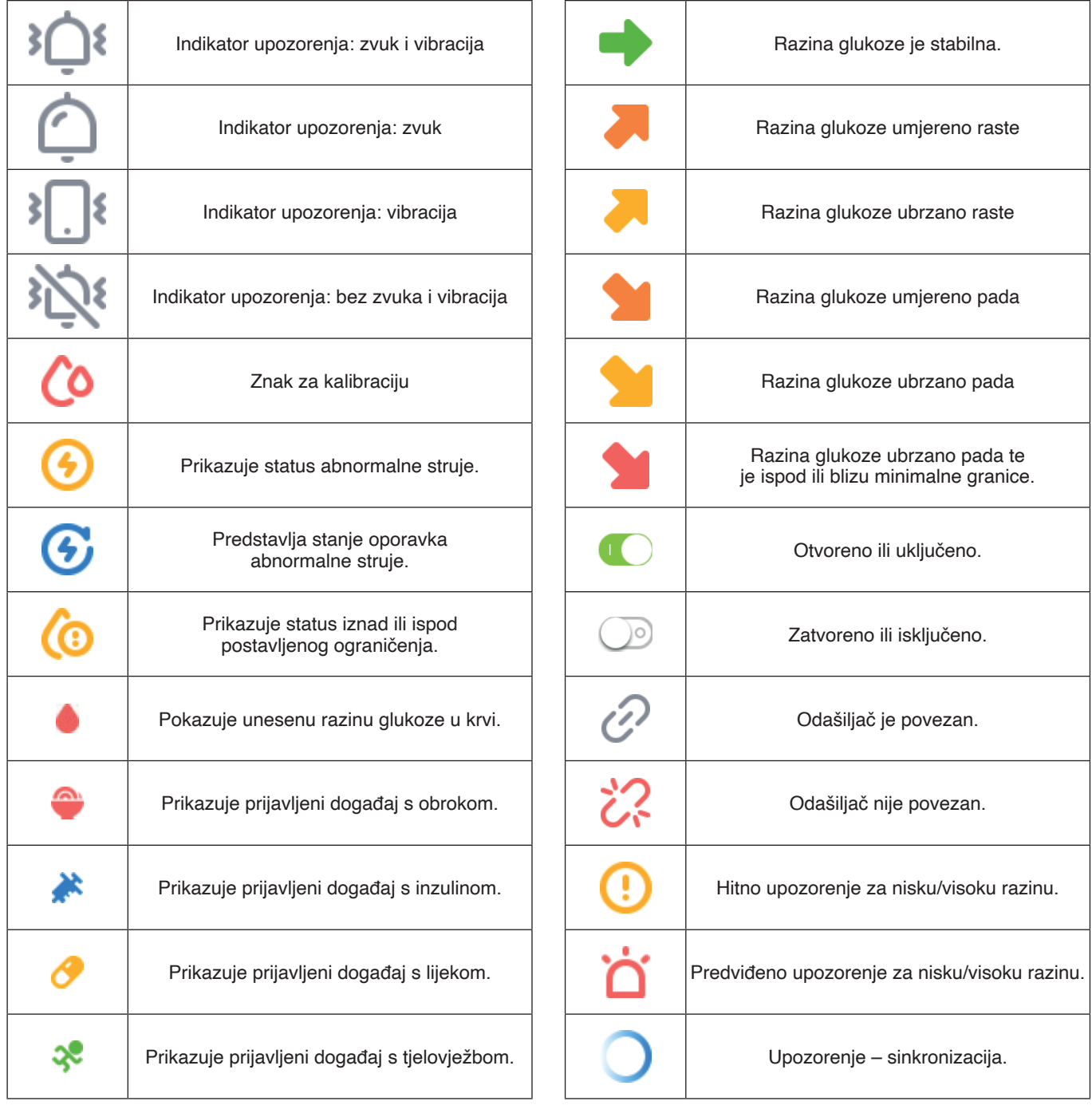

#### **4. Započnite novi test**

#### **4.1 Utisnite senzor**

Pripremite i utisnite senzor. (Detalje o pripremi senzora pronađite u korisničkom priručniku.)

#### **4.2 Pokrenite POCTech CGM aplikaciju**

Za otvaranje aplikacije kliknite ikonu softver na pametnom telefonu.

#### **4.3 Pripremite odašiljač**

Pripremite odašiljač. Umetnite bateriju CR1620. (Detalje o pripremi odašiljača pronađite u korisničkom priručniku.)

#### **4.4 Povežite aplikaciju s odašiljačem**

4.4.1 Kliknite na liniju "Kliknite ovdje za pretragu/uključivanje/isključivanje senzora>>" kako biste napravili pretragu senzora.

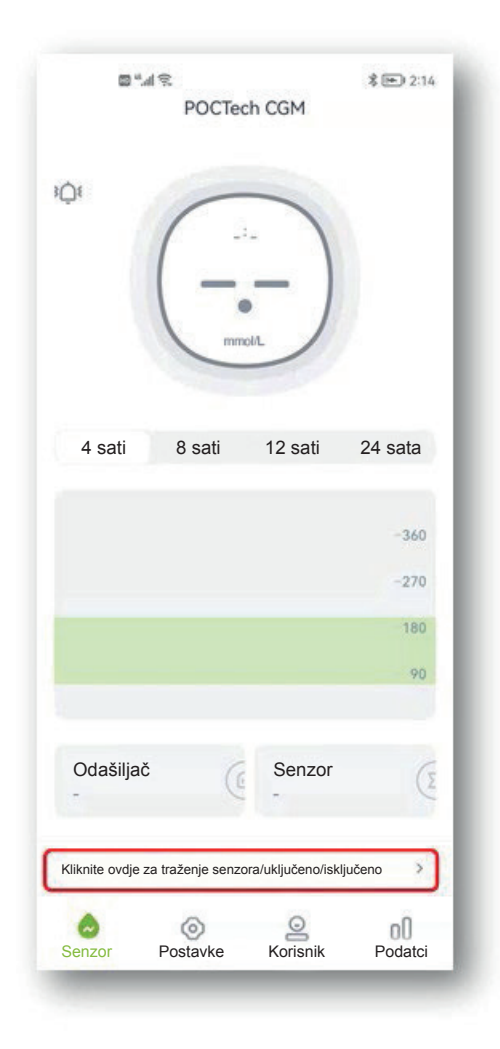

4.4.2 Uključite Bluetooth na pametnom telefonu ako je isključen, zatim stisnite "Traženje" i pričekajte nekoliko sekundi da aplikacija pronađe odašiljač. Na popisu će se pojaviti serijski broj aktivnog odašiljača.

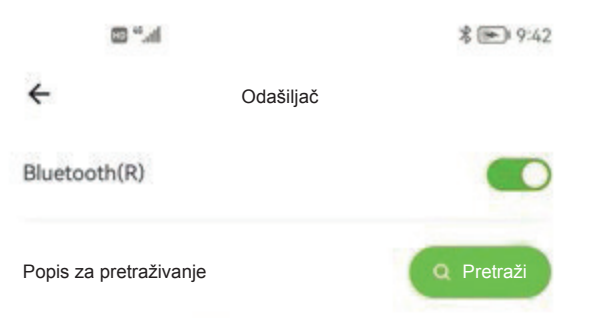

4.4.3 Odaberite broj odašiljača (provjerite identifikacijski broj odašiljača) za spajanje tako što ćete kliknuti broj navedenog odašiljača i otvorit će se novi prozor.

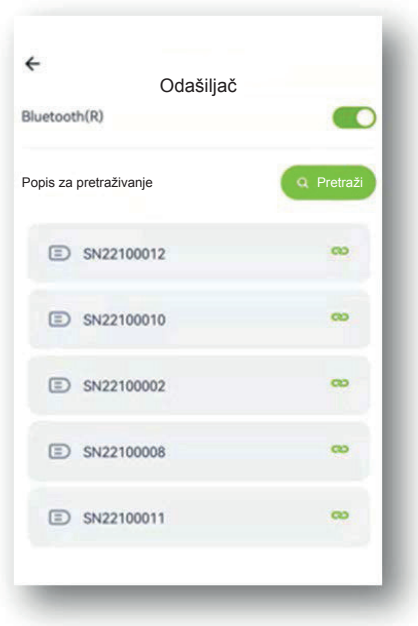

4.4.4 Zatim odaberite "OK", a aplikacija će se spojiti s odašiljačem. Kada se zaključa, počinje proces inicijalizacije i prozor pokazuje sat s odbrojavanjem.

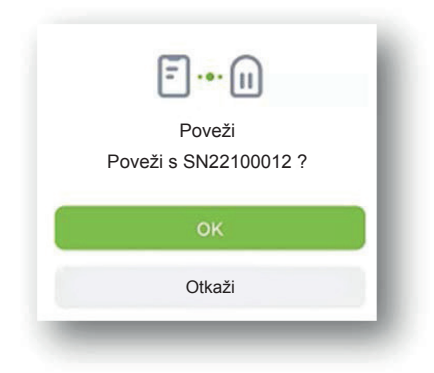

#### **4.5 Odmah instalirajte odašiljač na senzor.**

(Detalje o instalaciji odašiljača pronađite u korisničkom priručniku.)

#### **5. Kalibracija**

#### **5.1 Potrebno je kalibrirati sustav nakon pokretanja.**

#### **5.2 Kako kalibrirati**

1. korak: Kada završi proces pokretanja, pojavit će se novi prozor u koji morate unijeti vrijednost glukoze u krvi iz prsta kako biste kalibrirali senzor.

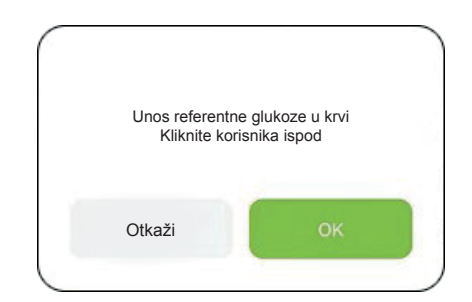

2. korak: Izmjerite glukozu u krvi iz prsta i unesite vrijednost glukoze u krvi unutar 5 minuta.

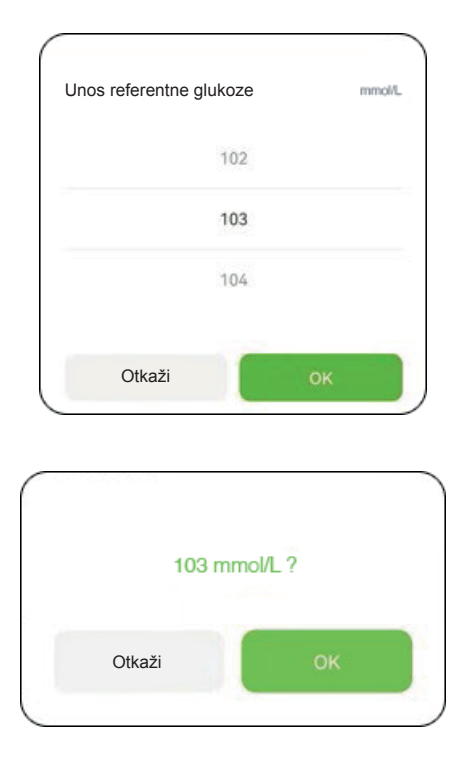

3. korak: Odaberite "OK" za potvrdu.

#### **Napomena**

Kada mjerite glukozu u krvi iz prsta, važno je da to napravite što je preciznije moguće. Obavezno operite i osušite ruke.

Možete ponovno provjeriti točnost svojeg unosa glukoze u krvi otvaranjem izbornika za unos 'O' od strane korisnika.

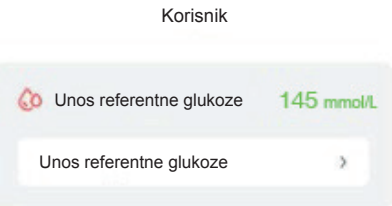

#### **5.3 Naknadna ponovna kalibracija**

Slijedite tablicu 5.4 za ponovne kalibracije tijekom praćenja. Unesite glukozu u krvi iz prsta iz izbornika za unos

'<sup>O</sup>' od strane korisnika ili kao odgovor na podsjetnik za kalibraciju. (<sup>^</sup>O)

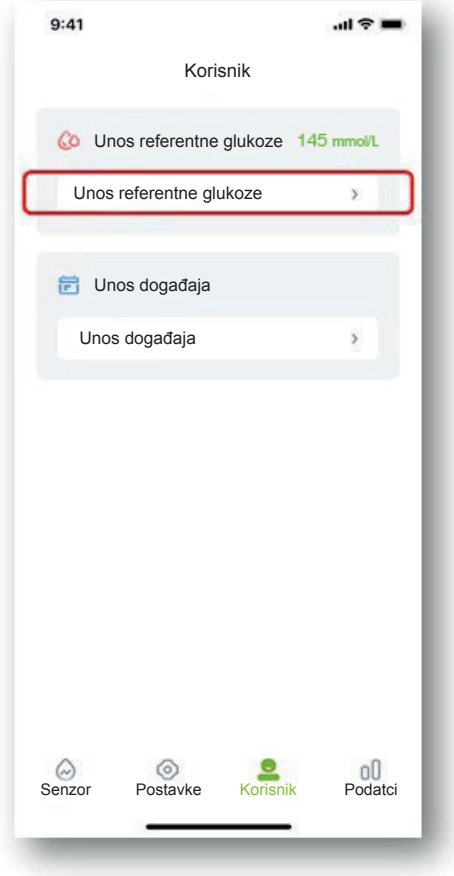

#### **5.4 Kada kalibrirati**

Slijedite donju tablicu za provođenje rutinskih kalibracija.

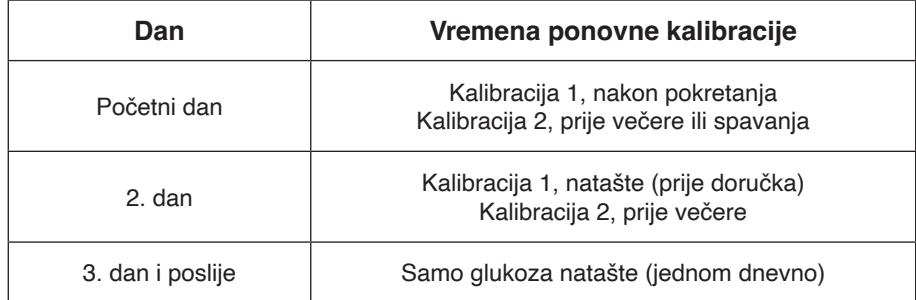

Napomena: Ako sumnjate na očitu pogrešku senzora, dodajte dodatnu kalibraciju.

#### **Upozorenje**

Unošenje krive vrijednosti glukoze u krvi ili čekanje više od 5 minuta prije unosa može utjecati na točnost senzora.

#### **Upozorenje**

Tijekom razdoblja naglih promjena glukoze može doći do značajnih razlika između glukoze u krvi iz prsta i glukoze iz potkožne tekućine.

#### **Upozorenje**

Svojstva uređaja nisu razmatrana u slučajevima kada je uređaj kalibriran rjeđe od preporučenog.

#### **Napomena**

- Vremena kalibracije moraju biti u razdoblju stabilne razine glukoze!
- Izbjegavajte kalibriranje unutar dva sata nakon jela ili inzulinske injekcije.
- Ne kalibrirajte kada se pokraj vrijednosti razine glukoze pojavi strelica za nagli porast ili pad.
- Ako radite kalibraciju u nestabilnom razdoblju, referentna glukoza u krvi smatrat će se nevaljanom. Molimo, napravite kalibraciju poslije.

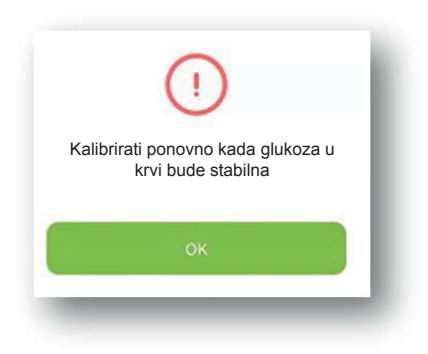

- Ako zaboravite kalibrirati na vrijeme, molimo da to učinite prije sljedećeg obroka.
- Očitavanja se mogu razlikovati, posebice kada glukoza brzo varira.
- Kada "Očitavanje mjerača očitavanje prijemnika / mjerača očitava \*100 %" > 50 %, operite ruke i napravite 2.mjerenje iz prsta.
- Ako je vrijednost 2.mjerenja iz prsta slična prvoj, dodajte kalibraciju prije sljedećeg obroka.

#### **Upozorenje**

Ako su unesene netočne referentne razine glukoze iz krvi, može doći do netočnih rezultata razine glukoze.

#### **6. Unosi događaja**

Korisnik bi trebao voditi dnevnik svih aktivnosti i u njega unositi svu tjelovježbu, obroke, lijekove i inzulin tijekom cijelog razdoblja nošenja senzora. Tako će biti lakše odrediti učinke događaja na promjenu obrasca razine glukoze.

1. korak: Dodirnite " $\bigcirc$ " korisničku ikonu. 2. korak: Dodirnite prijavu događaja.

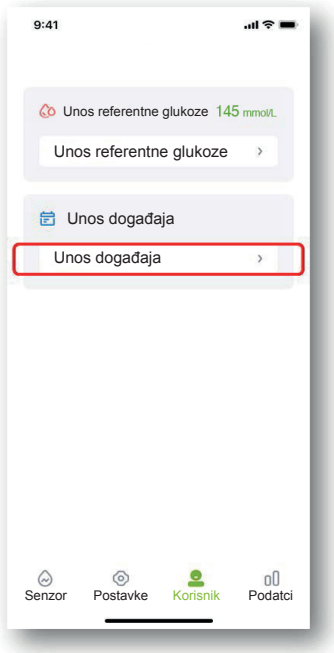

3. korak: Odaberite događaj koji želite unijeti. Zatim odaberite OK za potvrdu.

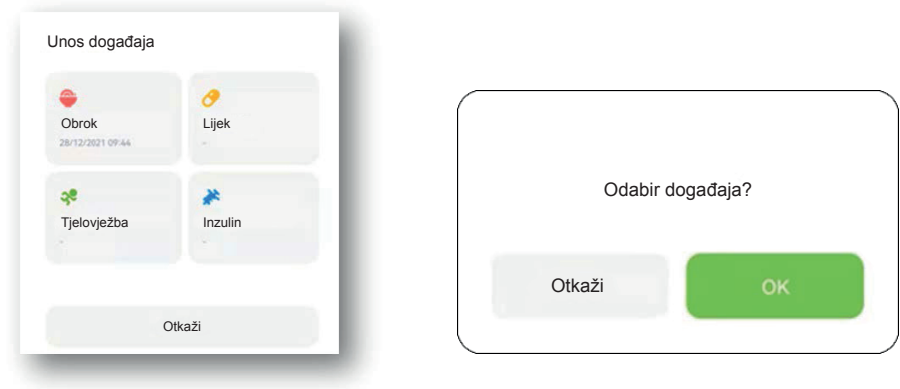

4. korak: Nakon što dodate događaj, prikazat će se obojena oznaka na grafu glukoze, primjerice "Obrok".

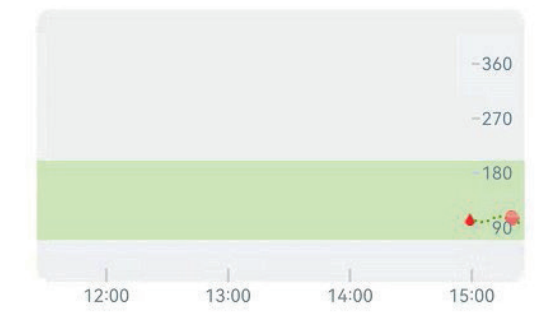

## **7. Značajke zaslona na dodir**

#### **7.1 Kretanje razine glukoze**

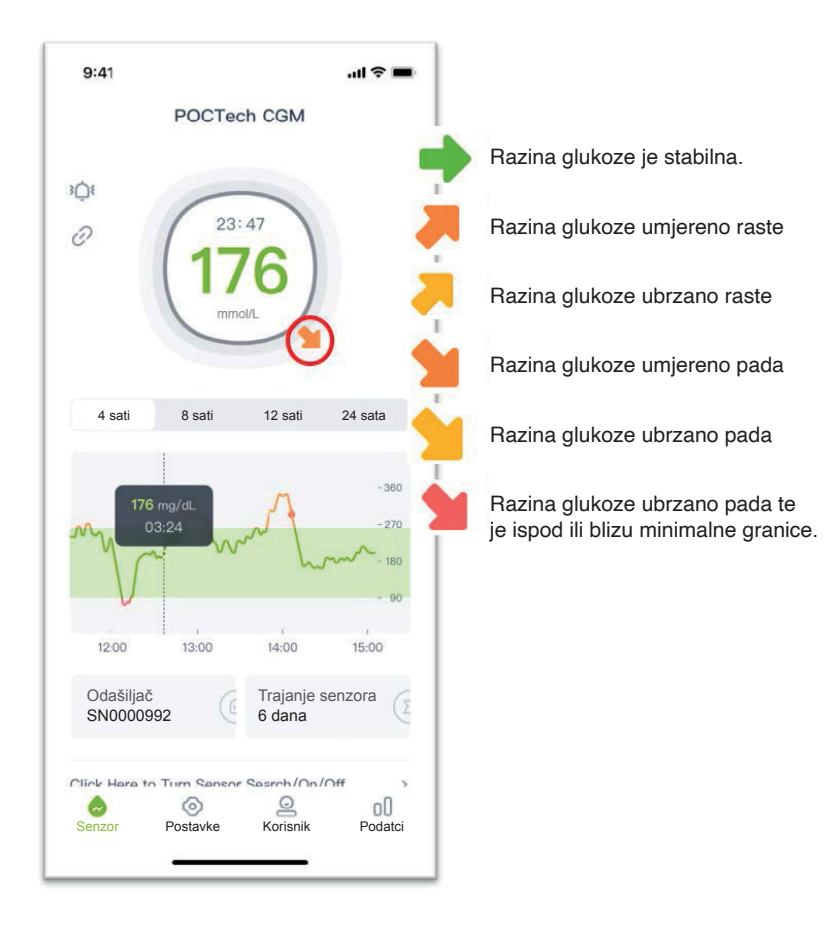

#### **7.2 Boja grafa razine glukoze**

Graf razine glukoze je crvene boje kada je razina glukoze ispod donje granice, narančaste boje kada je iznad gornje granice te zelene boje kada je razina u granicama normale.

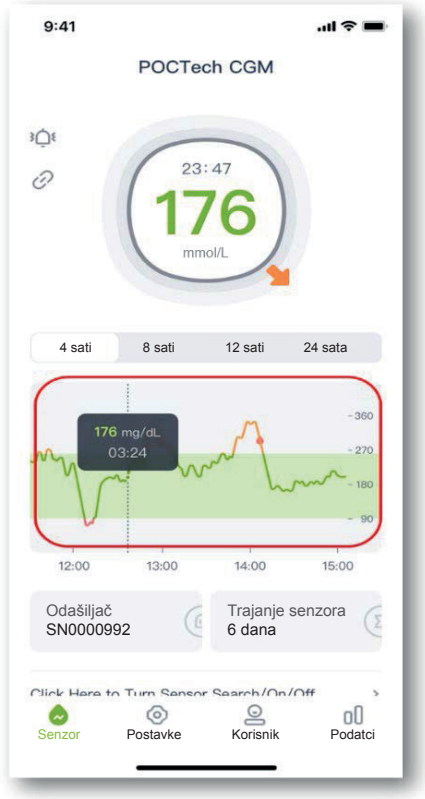

#### **7.3 Razine glukoze u hiper- i hipostanjima te upozorenja**

Kada ste u stanju hiperglikemije ili hipoglikemije, pojavit će se " $\mathbb{C}$ " na sučelju aplikacije kako bi vas upozorio da je razina glukoze preniska ili previsoka.

#### **Upozorenje za predviđanje hipoglikemije:**

Kada se predviđa da će razina glukoze biti niža od 3,1 mmol/L unutar 20 minuta, pojavit će se " $\Box$ " na sučelju aplikacije s upozorenjem o predviđenoj hipoglikemiji: vrijeme upozorenja o hipoglikemiji za nekoliko minuta. Stvarno vrijeme upozorenja računa se na temelju trenda promjene razine glukoze, a ne na fiksnoj vrijednosti.

#### **Upozorenje za predviđanje hiperglikemije:**

Kada se predviđa da će razina glukoze biti viša od 15 mmol/L unutar 20 minuta, pojavit će se " $\Box$ " na sučelju aplikacije s upozorenjem o predviđenoj hiperglikemiji: vrijeme upozorenja o hiperglikemiji za nekoliko minuta. Stvarno vrijeme upozorenja računa se na temelju trenda promjene razine glukoze, a ne na fiksnoj vrijednosti.

#### **Hitno upozorenje o hipoglikemiji:**

Kada je vrijednost glukoze niža od 3,1 mmol/L, pojavit će se " " na sučelju aplikacije zajedno sa zvukom i vibracijom koji će vas upozoriti da ste u ozbiljnoj hipoglikemiji. Zvuk i vibracija neće nestati automatski dok je razina glukoze viša od 3,1 mmol/L, osim u slučaju da postavite svoj telefon u tihi način rada. Tekstualno upozorenje neće nestati automatski dok je razina glukoze viša od 3,1 mmol/L.

#### **Hitno upozorenje o hiperglikemiji:**

Kada je vrijednost glukoze viša od 15 mmol/L, pojavit će se "v" na sučelju aplikacije zajedno sa zvukom i vibracijom koji će vas upozoriti da ste u ozbiljnoj hiperglikemiji. Zvuk i vibracija neće nestati automatski dok je razina glukoze niža od 15 mmol/L, osim u slučaju da postavite svoj telefon u tihi način rada. Tekstualno upozorenje neće nestati automatski dok je razina glukoze niža od 15 mmol/L.

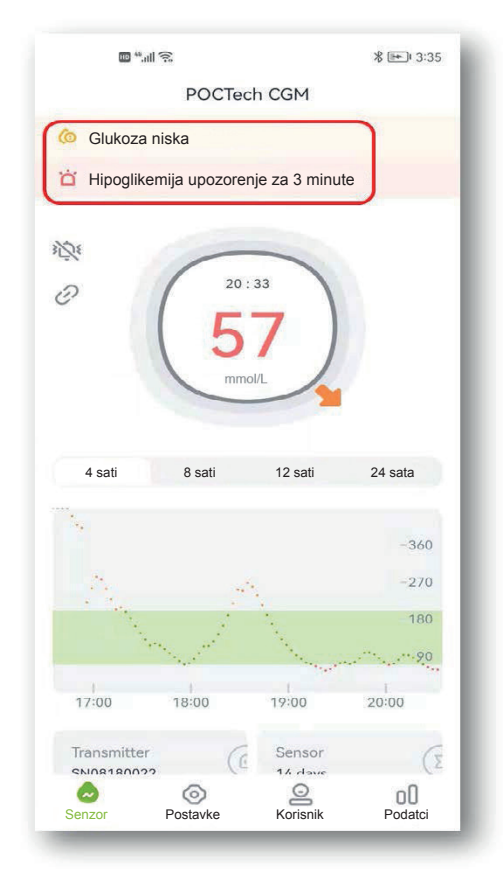

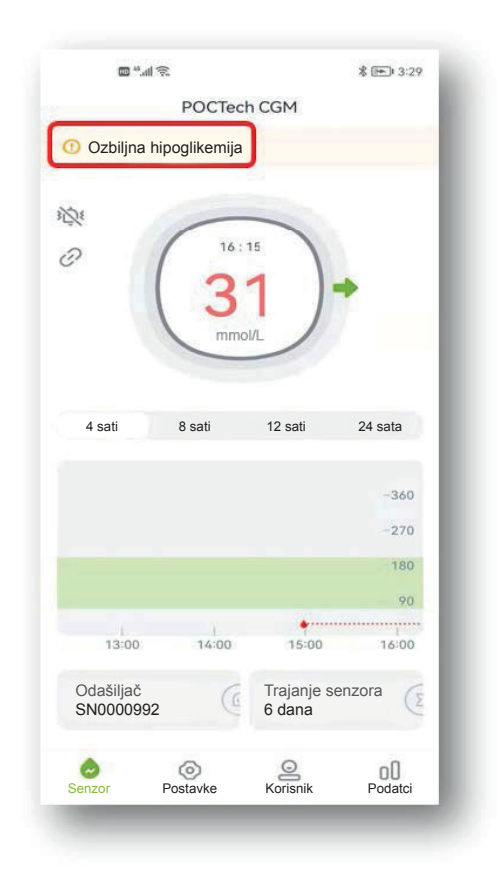

#### **7.4 Okretanje stranice lijevo/desno**

Pomaknite prstom po zaslonu lijevo ili desno kako biste okretali jednu po jednu stranicu.

#### **7.5 Pregled krajnje vrijednosti glukoze**

Dodirnite bilo koju točku na grafu glukoze i prikazat će se vrijednost glukoze u toj točki.

#### **8. Upozorenja za hipoglikemiju i hiperglikemiju**

Upozorenje (zvuk ili vibracija) za hipoglikemiju ili hiperglikemiju može biti popraćeno otvaranjem prozora, kako je prikazano u nastavku, a možete kliknuti "Otkaži" da ga zatvorite ili "OK" da odgodite upozorenje za 20 minuta.

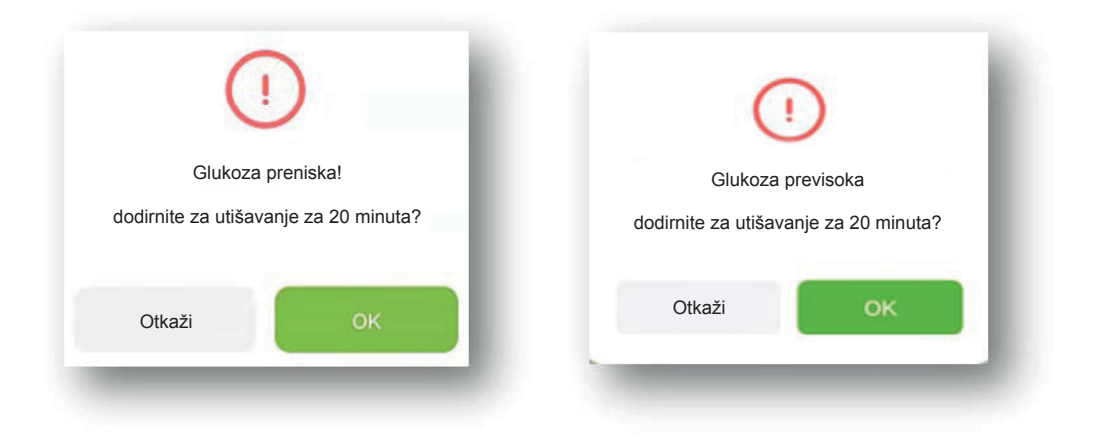

#### **9. Završetak rada senzora**

#### **9.1 Automatski završetak**

Sustav je programiran za prikupljanje podataka za do 7 ili 14 dana. Automatski završava sakupljanje podataka kada je 7-dnevno ili 14-dnevno prikupljanje podataka završeno.

#### **9.2 Prekidanje rada**

Ako želite prekinuti rad senzora, kliknite na liniju "Kliknite ovdje za pretragu/uključivanje/isključivanje senzora>>>" i odaberite "Prekid rada".

Prikazat će se prozor "Ako je senzor isključen, test će se završiti. Molimo, budite pažljivi." Odaberite OK za završetak.

#### **10. Uklonite senzor zajedno s odašiljačem.**

(Detalje o pripremi odašiljača pronađite u korisničkom priručniku.)

#### **11. Pregled podataka**

Dodirnite ikonu izbornika " " u kojoj možete pregledavati podatke.

#### **11.1 Signal senzora**

Ako postoji sumnja na abnormalnost, potrebno je riješiti problem kod signala senzora.

#### **11.2 Pregled i izvoz podataka**

Pregled povijesti podataka senzora. Korisnik može izvesti datoteku u obliku "TXT" pomoću tipke za izvoz. Korisnik može pronaći odgovarajuće podatke praćenja pomoću danog puta.

#### **11.3 Dvadesetčetverosatno preklapanje**

Prikaz dvadesetčetverosatnog preklapanja odabrane datoteke podataka senzora.

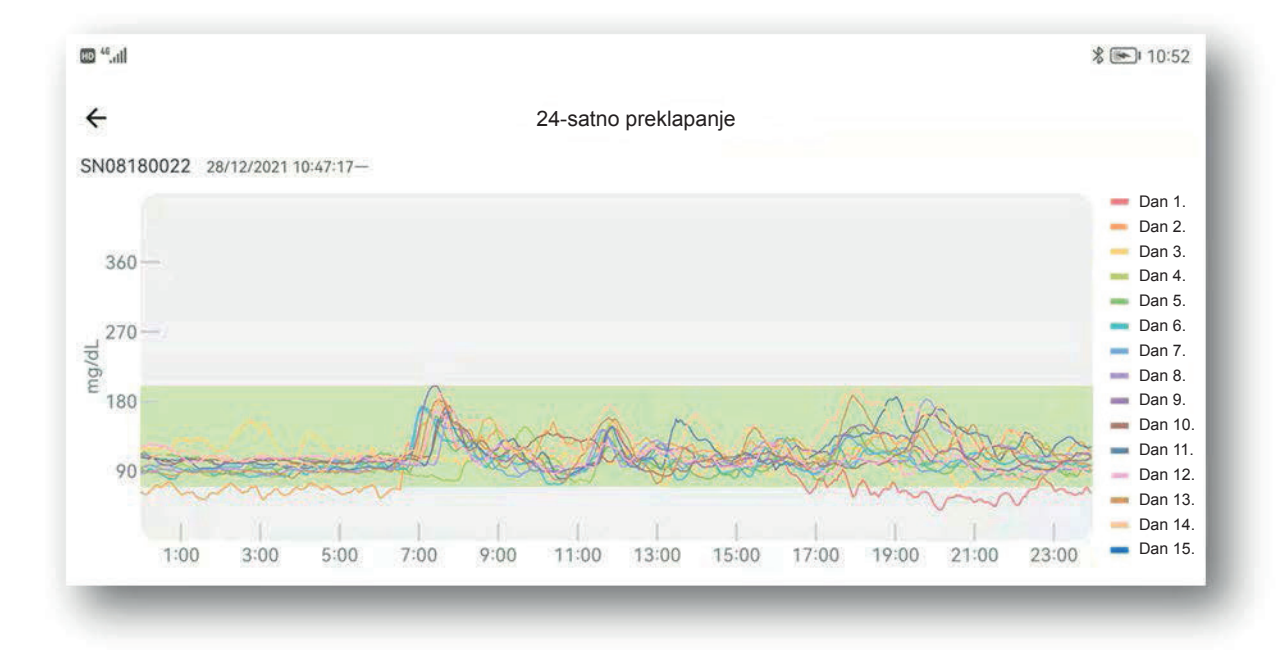

#### **11.4 Pregled izvješća**

Otvorite izbornik podataka, odaberite "Pregled izvješća" kako biste otvorili popis datoteke podataka. Odaberite datoteku za pregled ukupnog sažetog izvješća praćenja.

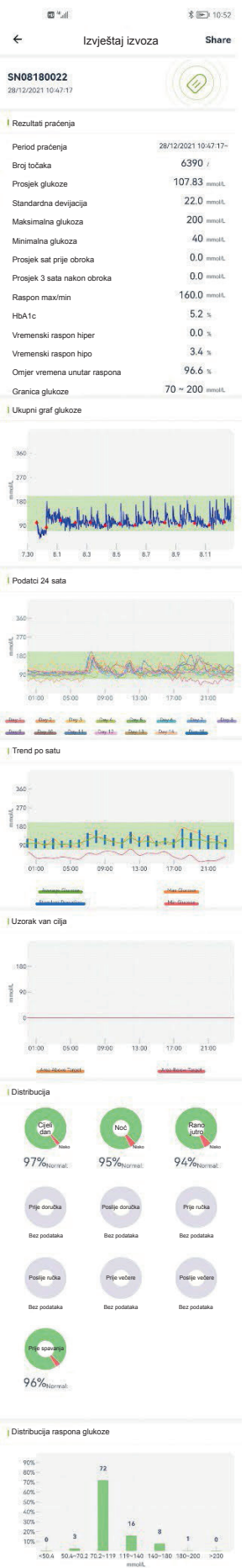

#### **11.5 Dijeljenje podataka**

Za pristup platformi možete unijeti www.poctechcgm.com u pretraživač. Preporučuje se prijava na računalu, a preporučeni je pretraživač Google Chrome. Prvo, trebate registrirati svoj račun na platformi u oblaku, možete upotrebljavati svoju osobnu e-adresu za registraciju i povezati SN broja svojeg uređaja (odašiljača). Nakon prijave na platformu u oblaku možete dijeliti svoje podatke. Možete pozvati svoje pratitelje da u isto vrijeme vide vašu glukozu i podijele to preko vašeg računa. Sve dok se vaši pratitelji prijavljuju na platformu u oblaku, mogu vidjeti vaše podatke o glukozi u stvarnom vremenu. Tijekom razdoblja nošenja provjerite je li mreža vašeg telefona uključena i to će vas koštati malo mrežnog protoka, a zatim se vaši podaci mogu prenijeti na platformu u oblaku. Dijeljenje nije moguće na prijemniku.

#### **12. Postavke**

Dodirnite "Postavke" za otvaranje stranice postavki.

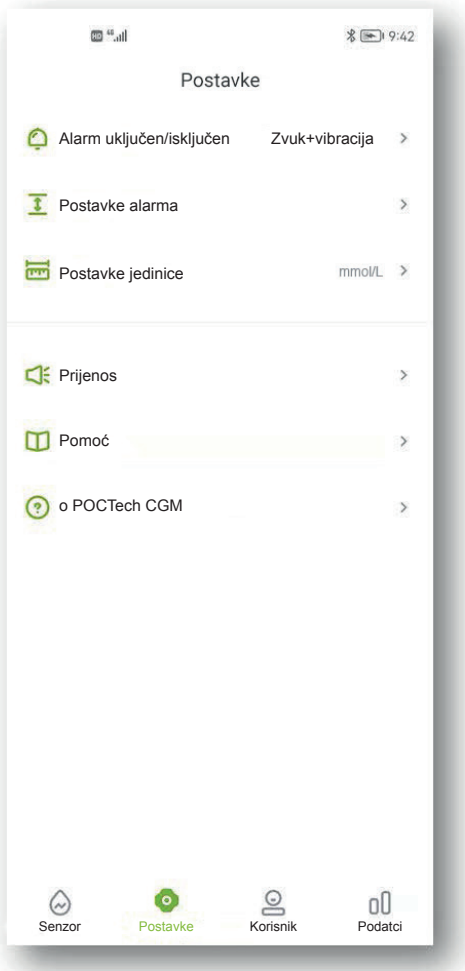

#### **12.1 Podešavanje upozorenja aplikacije**

Kada primite CGM upozorenje, kao što je hipoglikemija, abnormalni signal, vaš će se pametni telefon oglasiti i vibrirati. Prilagodite upozorenja ili ih utišajte prema svojim potrebama. Napomena:

Ako vibracija i/ili zvučnik na vašem telefonu ne rade ispravno, možda ćete propustiti upozorenja. Pažljivo prilagodite ovu značajku ili slijedite upute svojeg liječnika. Nakon što utišate upozorenje, mogli biste propustiti slučaj ozbiljne niske ili visoke razine glukoze.

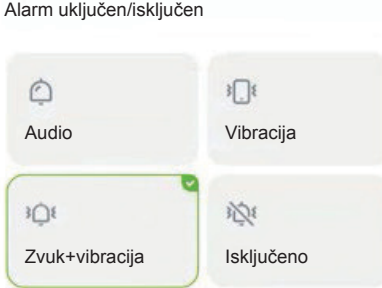

#### **12.2 Postavljanje visoke i niske razine upozorenja**

Zadana vrijednost visoke razine upozorenja postavljena je na 11,1 mmol/L (200 mg/dL), a zadana vrijednost niske razine upozorenja postavljena je na 3,9 mmol/L (70 mg/dL). Dodirnite "Postavke" za otvaranje sljedeće stranice za podešavanje upozorenja o visokim i niskim vrijednostima prema vašem stanju ili savjetu liječnika.

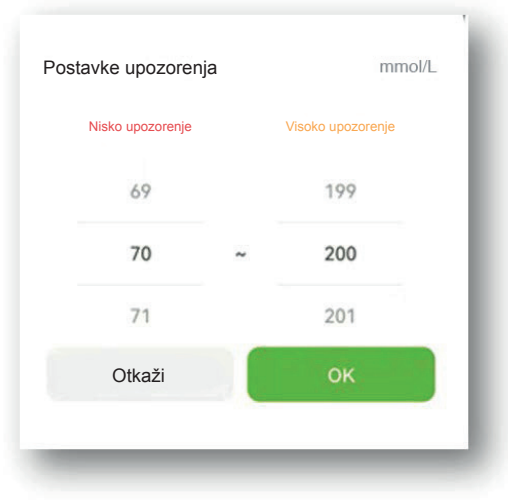

#### **Napomena**

Kako biste primali upozorenja, obavezno:

- Provjerite da aplikacija nije ugašena.
- Uključite Bluetooth.
- Isključite značajku "Ne uznemiravaj" na svojem telefonu.

#### **12.3 Zatvorite upozorenje zvuka i vibracije.**

Možete isključiti upozorenje zvukom i vibracijom ako to želite. Imajte na umu da, ako isključite upozorenje, možete propustiti upozorenje za hipoglikemiju i hiperglikemiju. Prozori ostaju aktivni čak i ako ste isključili zvuk i vibraciju.

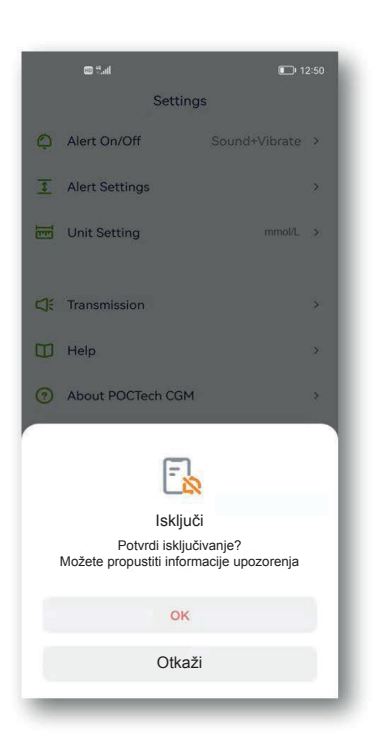

### **13. Održavanje**

#### **13.1 Provjerite je li uključen Bluetooth na pametnom telefonu.**

Vaš odašiljač komunicira s aplikacijom POCTech CGM pomoću bežične komunikacije Bluetooth. Izbjegavajte upotrebu načina rada za uštedu energije jer bi se tako mogao isključiti Bluetooth.

#### **13.2 Upravljanje aplikacijom da ostane aktivna**

Aplikacija mora uvijek raditi u pozadini i može isprazniti bateriju vašeg pametnog telefona. Isključite što više aplikacija kako bi vaša POCTech CGM aplikacija radila u pozadini. POCTech CGM aplikacija i odašiljač dizajnirani su za preuzimanje svih podataka čak i kada se aplikacija s vremena na vrijeme prekine. Svaki put kada dodirnete zaslon kako biste vidjeli aplikaciju, ona će se ponovno povezati i dohvatiti sve podatke koji su propušteni dok je bila isključena.

#### **13.3 Uvijek nosite svoj pametni telefon**

Preporučuje se da uvijek sa sobom nosite pametni telefon. Funkcija upozorenja neće biti dostupna ako odašiljač nije povezan. Kada se ponovno poveže, dohvatit će sve podatke koji su bili propušteni.

#### **13.4 Nikada ne brišite predmemoriju aplikacije POCTech CGM**

Nemojte čistiti predmemoriju aplikacije POCTech tijekom razdoblja praćenja jer će se dogoditi velika pogreška koja bi vas mogla natjerati da ponovno pokrenete senzor, a svi pohranjeni podaci bit će izbrisani.

#### **13.5 Ažurirajte inačicu softvera**

Budući da će se hardver mobilnih telefona brzo ažurirati, POCTech aplikacija može se neprekidno upotrebljavati najmanje 2 godine nakon što je puštena u prodaju. Preporučuje se pravovremeno ažuriranje najnovije inačice. **13.6 Uklanjanje poteškoća**

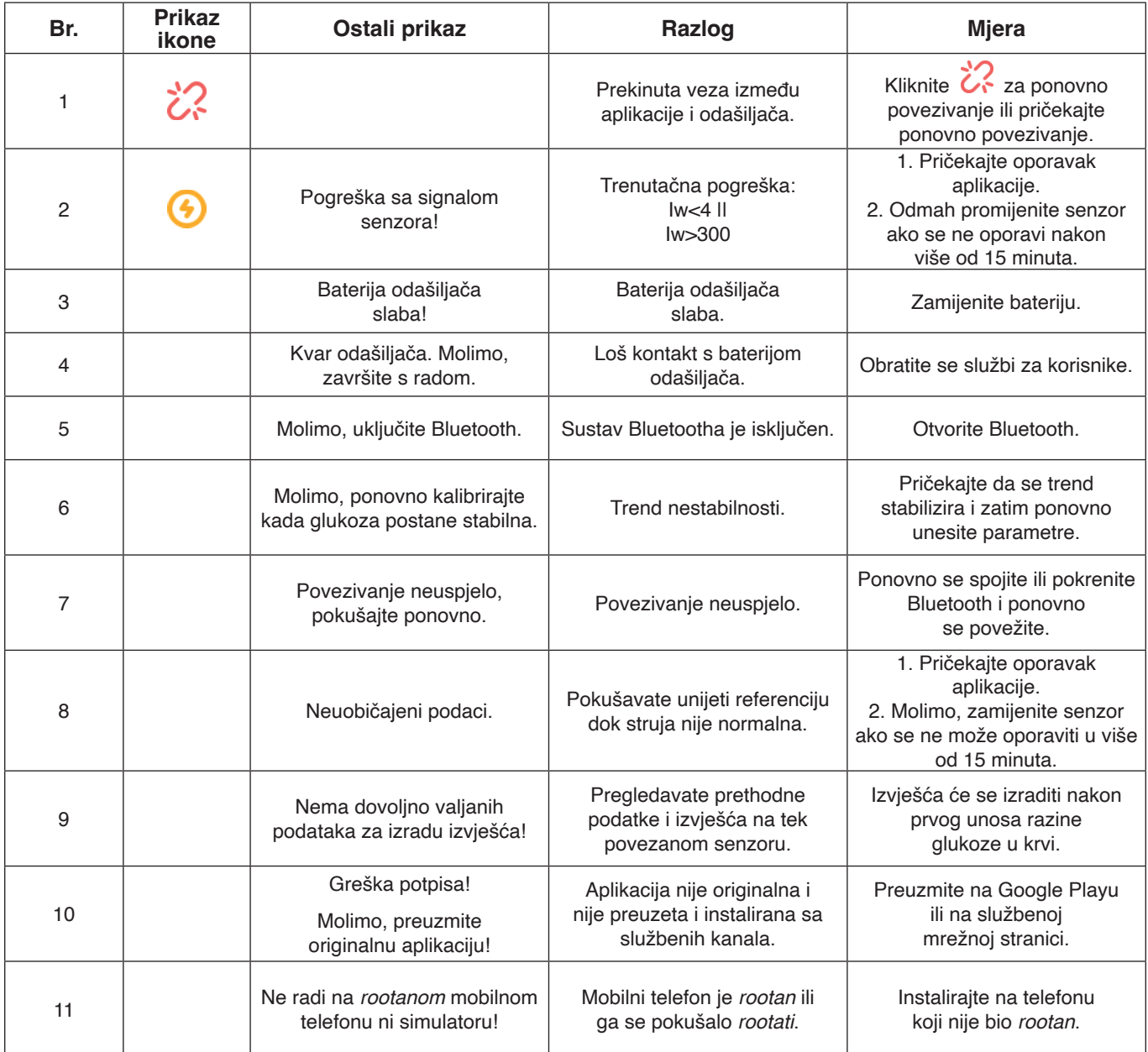

**Upozorenje**

Svi spremljeni podaci izbrisat će se nakon što deinstalirate aplikaciju POCTech CGM.

#### **14. Svojstva**

#### **14.1 Svojstva softvera**

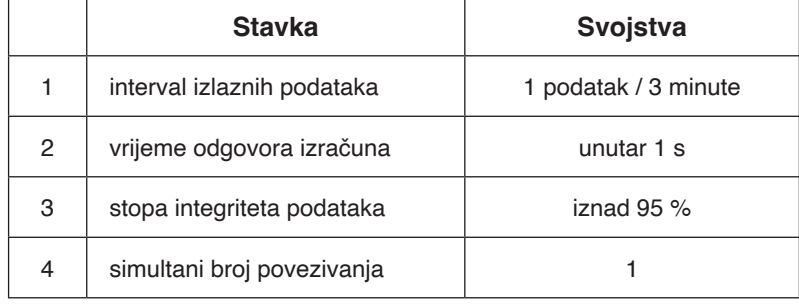

#### **14.2 Stabilnost i preciznost**

Stabilnost i preciznost ovise o senzoru sustava za neprekidno praćenje glukoze i vaše kalibracije. (Detalje pronađite u korisničkom priručniku.)

Najnoviju inačicu korisničkog priručnika možete vidjeti na www.poctechcorp.com.

#### **15. Informacije o proizvođaču**

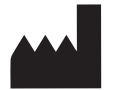

Zhejiang POCTech Co., Ltd. Hongfeng Road 1633, zgrada 11 i 12 Huzhou City 313000, Zhejiang, Kina

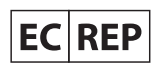

Prolinx GmbH Brehmstr. 56, 40239 Duesseldorf, Njemačka

© Zhejiang POCTech Co., Ltd. Sva prava zadržana.

Priručnik se može izmijeniti bez prethodne obavijesti. Kada se to dogodi, izdat će se novo izdanje ovog priručnika.

Najnoviju inačicu priručnika za korisnike POCTech CGM aplikacija možete vidjeti na www.poctechcorp.com.

Ako vam je potrebna pomoć, molimo, obratite se službi za korisnike 86-400-118-8528 ili lokalnom distributeru ako primjerice trebate besplatne upute za korisnike na papiru.

Verzija: V20211229

## **Kazalo**

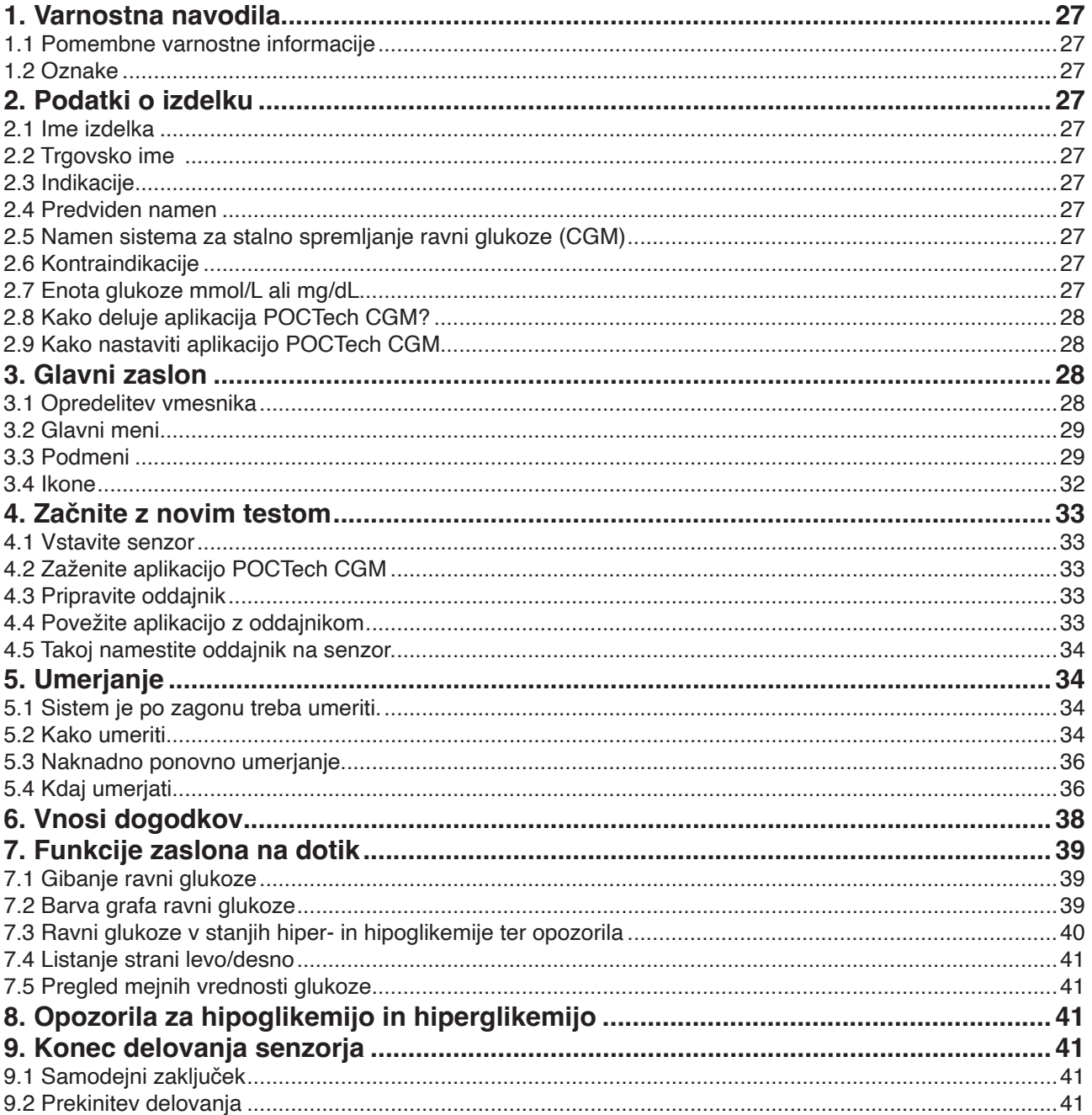

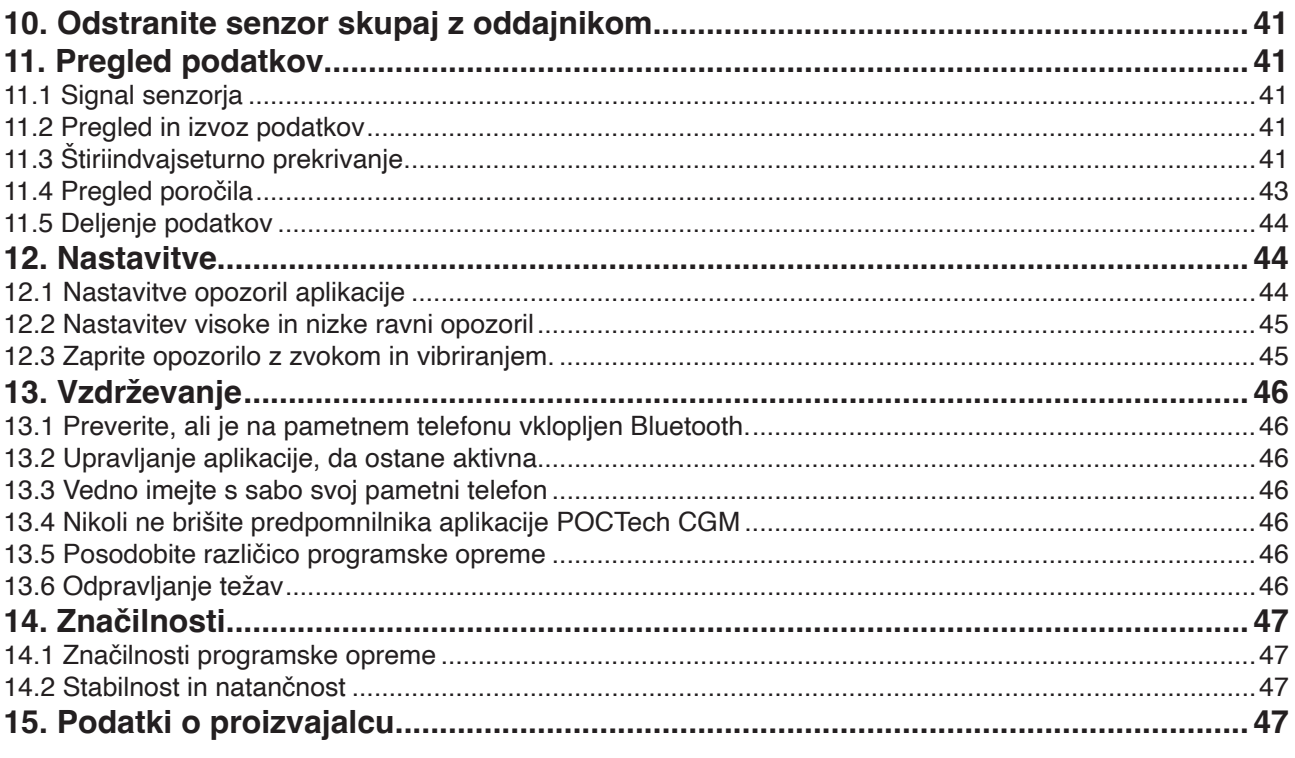

#### **1. Varnostna navodila**

#### **1.1 Pomembne varnostne informacije**

Pred uporabo preberite celoten priročnik sistema za stalno spremljanje ravni glukoze. Če ne razumete kakšnega dela vsebine priročnika ali imate kakršna koli vprašanja, se obrnite na svojega zdravnika. Ta priročnik vsebuje informacije o kontraindikacijah, opozorila, previdnostne ukrepe in druge pomembne informacije.

#### $\blacktriangle$ **Opozorilo**

Ta naprava ni zasnovana kot nadomestek za glukometer. Sistem je treba uporabljati skupaj z merilnikom glukoze v krvi.

- Ne sprejemajte odločitev o zdravljenju samo na podlagi sistema za stalno spremljanje ravni glukoze. Za potrditev rezultata morate biti pod zdravniškim nadzorom ali opraviti test ravni glukoze iz prsta.
- Naprava se uporablja predvsem za zaznavanje trenda ravni glukoze. Ne smete prezreti simptomov, povezanih z nizko ali visoko ravnijo glukoze. Če se pri tem ne počutite prijetno, bi morali takšne dejavnosti opravljati pod vodstvom zdravstvenih delavcev ali uporabiti svoj glukometer za preverjanje rezultatov.
- Napravo morate redno umerjati v skladu z navodili v tem priročniku, saj boste le tako prepričani o pravilnem delovanju naprave. Lastnosti delovanja naprave niso bile upoštevane v primerih, ko je bila naprava umerjena manj pogosto, kot je priporočeno.
- Sistem za stalno spremljanje ravni glukoze je treba uporabljati pod zdravniškim nadzorom ali pa se mora uporabnik za uporabo usposobiti.
- CT, rentgen ali magnetna resonanca: Če mora oseba opraviti CT, rentgen ali magnetno resonanco, med postopkom odstranite oddajnik in ga po pregledu vstavite nazaj. Zaradi prekinitve se bo moral signal senzorja znova stabilizirati. Zaradi tega se lahko izgubijo nekateri podatki. Potrebno je dodatno umerjanje glukoze v krvi.
- Izogibajte se ekstremnim temperaturam: Poskusite se izogniti ekstremnim temperaturam, ki so zunaj določenih meja za delovanje sistema.
- Močna elektromagnetna polja: Izogibajte se močnim elektromagnetnim poljem.

#### ▲ **Pozor**

Priprava in namestitev oddajnika in senzorja: (Za več podrobnosti si poglejte uporabniški priročnik sistema za stalno spremljanje ravni glukoze.)

#### **1.2 Oznake**

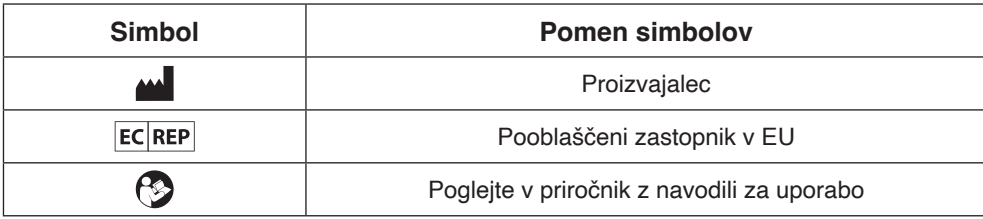

#### **2. Podatki o izdelku**

#### **2.1 Ime izdelka**

Programska oprema za sistem stalnega spremljanja ravni glukoze

#### **2.2 Trgovsko ime**

Aplikacija POCTech CGM

#### **2.3 Indikacije**

Programska oprema sistema za stalno spremljanje glukoze je zasnovana za zaznavanje trendov in spremljanje vzorcev pri odraslih, ki imajo sladkorno bolezen. Namenjen je za uporabo pri bolnikih.

#### **2.4 Previden namen**

Programska oprema sistema za stalno spremljanje glukoze je mobilna aplikacija, ki se uporablja v kombinaciji s sistemom za stalno spremljanje ravni glukoze proizvajalca POCTech Co., Ltd. Ta programska oprema se uporablja za zbiranje in pretvorbo signala glukoze, ki ga zbere oddajnik, ter prikaz, shranjevanje in analizo vrednosti glukoze in grafov v realnem času.

#### **2.5 Namen sistema za stalno spremljanje ravni glukoze (CGM)**

Za več podrobnosti poglejte uporabniški priročnik.

#### **2.6 Kontraindikacije**

CT, rentgen ali magnetna resonanca: Če mora oseba opraviti CT, rentgen ali magnetno resonanco, med postopkom odstranite oddajnik in ga po pregledu vstavite nazaj. Zaradi prekinitve se bo moral signal senzorja znova stabilizirati. Zaradi tega se lahko izgubijo nekateri podatki. Potrebno je dodatno umerjanje glukoze v krvi.

#### **2.7 Enota glukoze mmol/L ali mg/dL**

#### **2.8 Kako deluje aplikacija POCTech CGM?**

Pametni telefon, ki podpira prenos BLE (različica 4.0 ali novejša) z aplikacijo POCTech CGM, lahko nadomesti sprejemnik sistema za stalno spremljanje glukoze in se uporablja skupaj z oddajnikom in senzorjem.

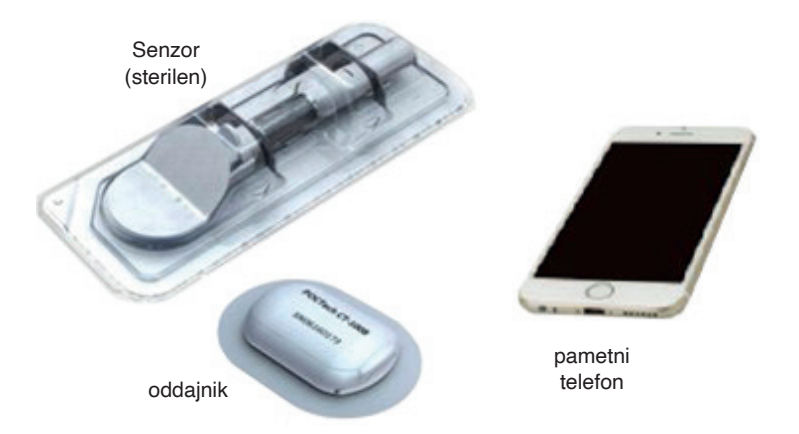

Aplikacija POCTech CGM je zasnovana za delovanje z vašim pametnim telefonom in tako ponuja več možnosti pri spremljanju trendov in vzorcev ravni glukoze. Aplikacija je podobna vsem drugim aplikacijam. Opomba: Aplikacija

- Deluje samo skupaj s pametnimi telefoni, ki imajo Bluetooth 4.0 ali novejši.
- Ekskluzivno se poveže z oddajnikom. Oddajnik ne bo istočasno komuniciral z drugimi Bluetooth napravami.
- Obvezno uporabljajte z izdelki proizvajalca POCTech.
- Občasno je potrebna posodobitev različice.

#### **2.9 Kako nastaviti aplikacijo POCTech CGM?**

Prenesite datoteko aplikacije POCTech CGM iz trgovine aplikacij. Namestite aplikacijo s pomočjo navodil na svojem pametnem telefonu. Ob uspešni namestitvi se vam bo na pametnem telefonu pojavila ikona POCTech.

#### **3. Glavni zaslon**

#### **3.1 Opredelitev vmesnika**

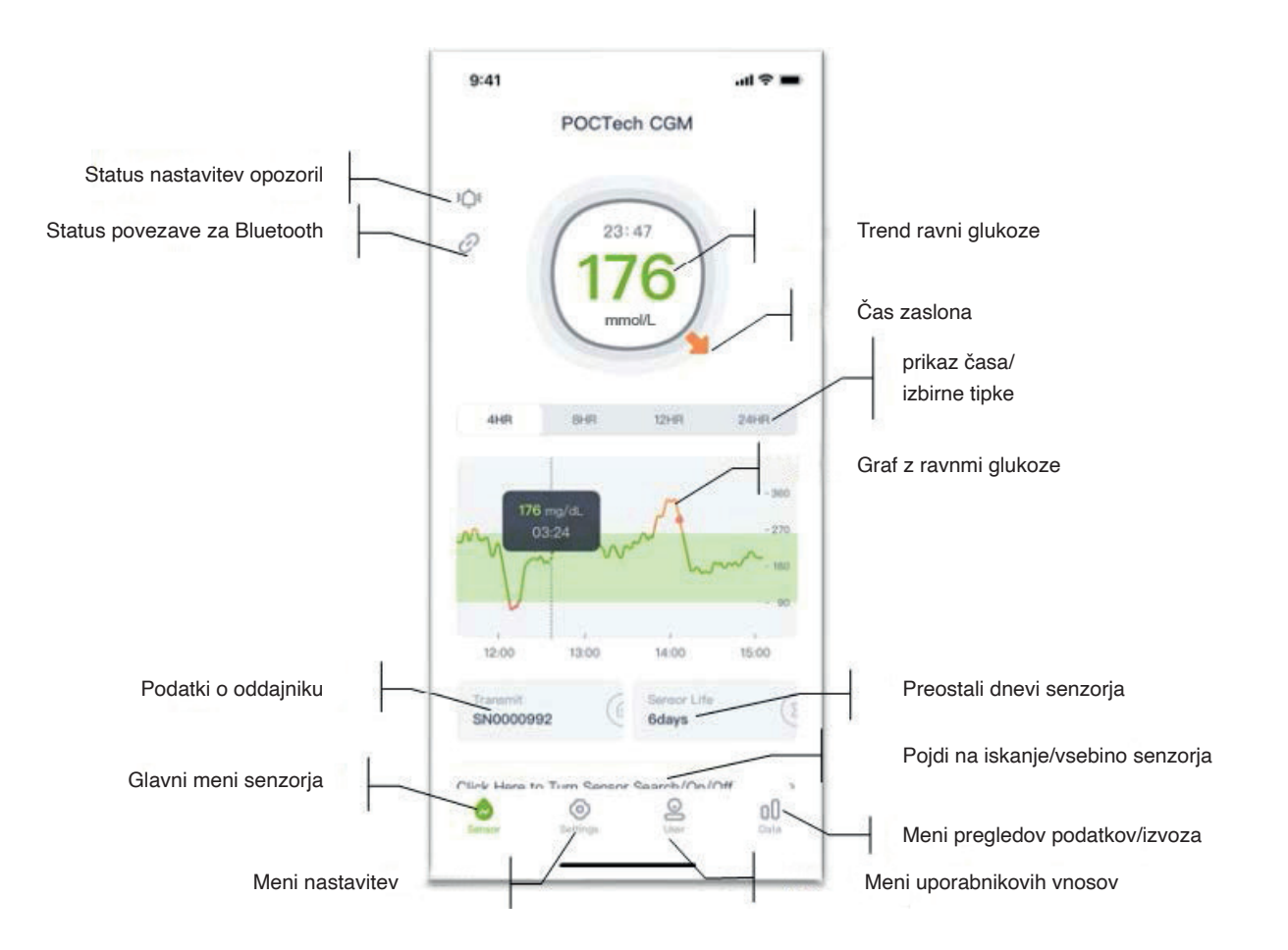

#### **3.2 Glavni meni**

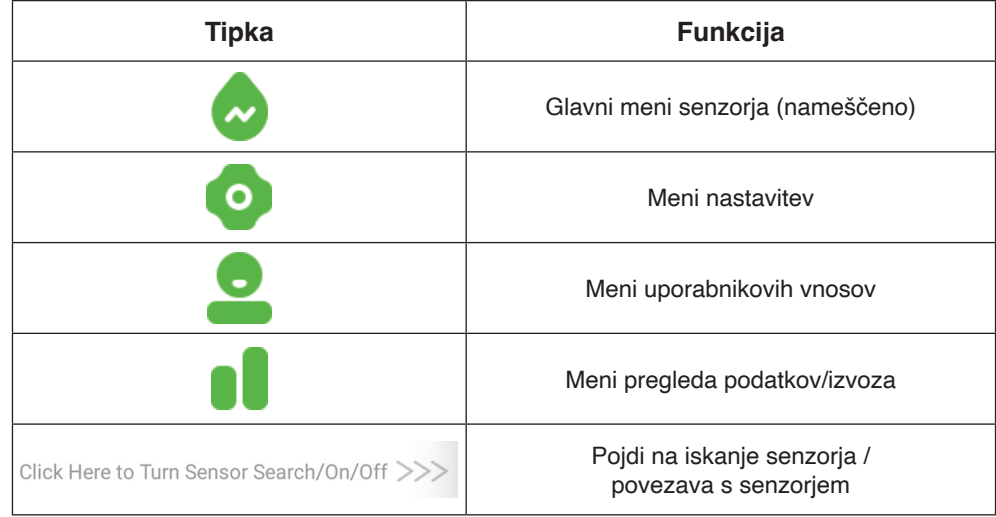

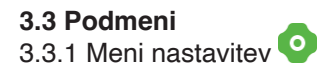

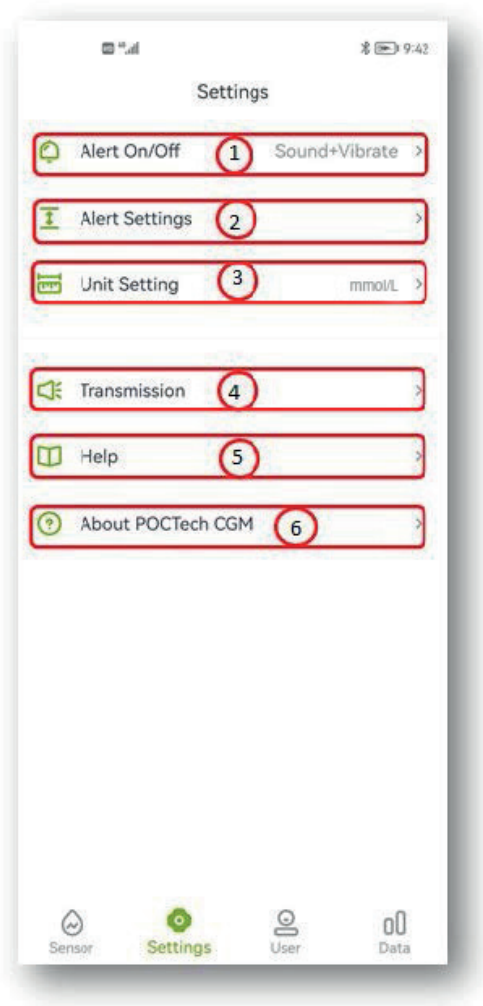

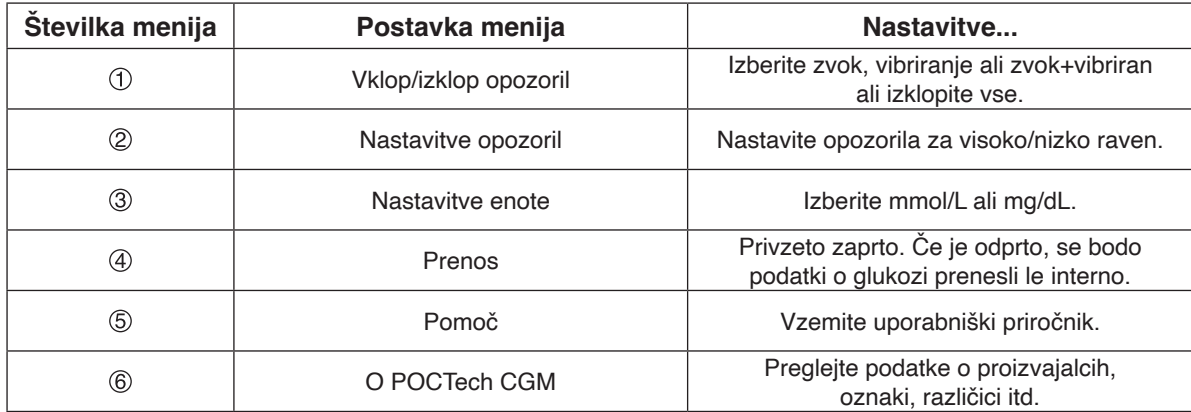

#### **Opomba**

Za podrobnejši opis funkcij nastavitev poglejte razdelek 12.

3.3.2 Meni uporabnikovih vnosov

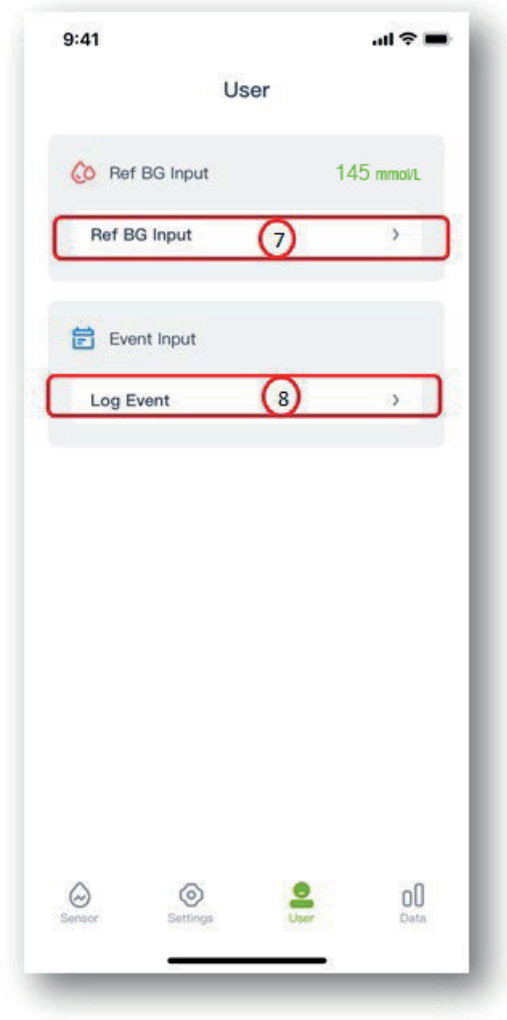

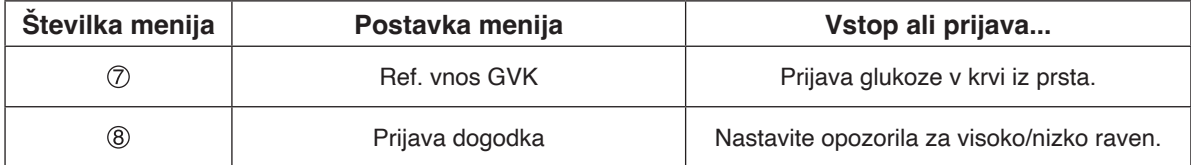

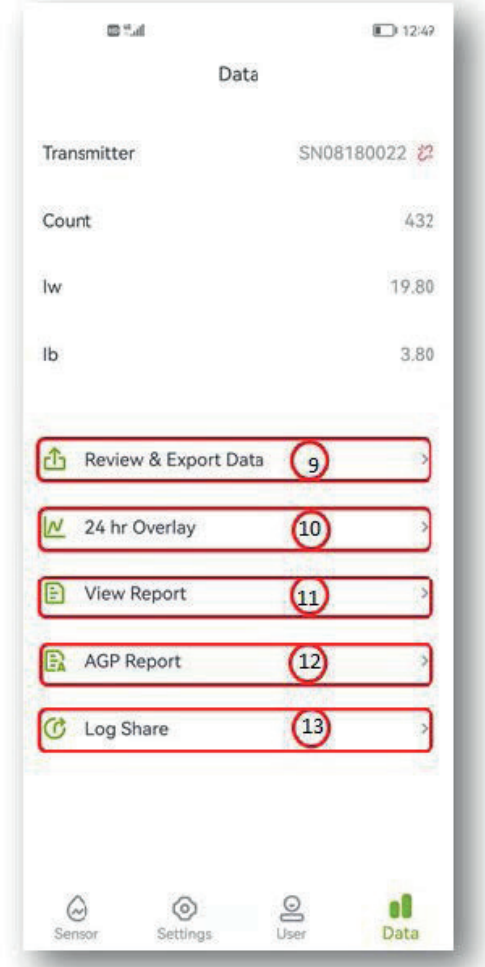

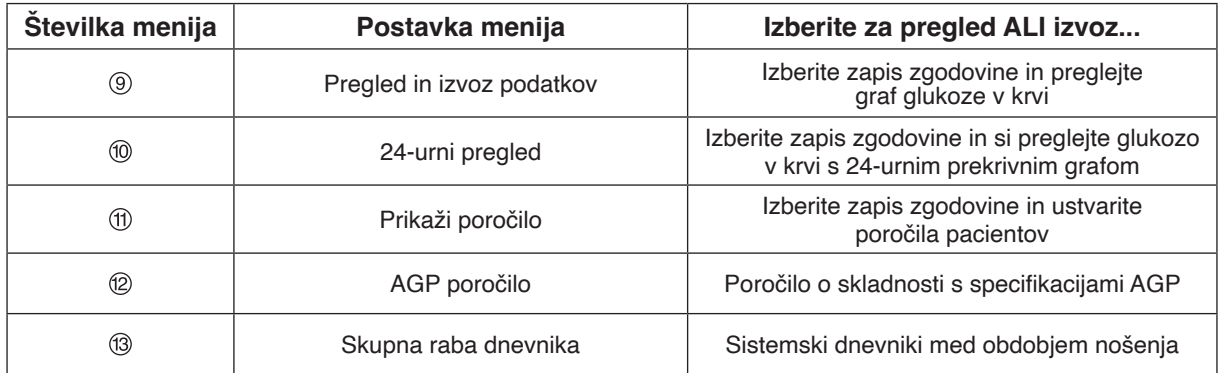

#### **Opomba**

Za podrobnejši opis delovanja pregleda podatkov si poglejte razdelek 11.

#### **3.4 Ikone**

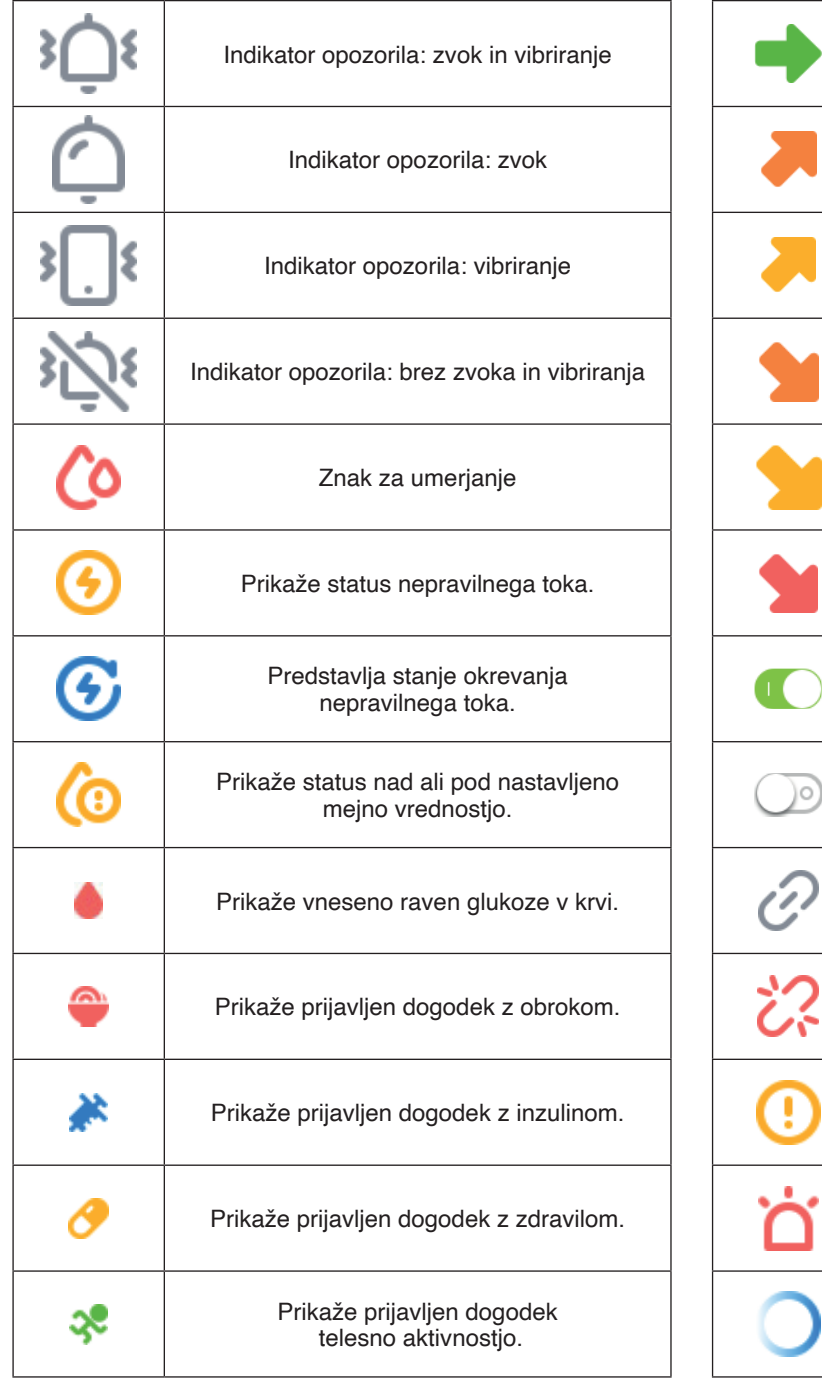

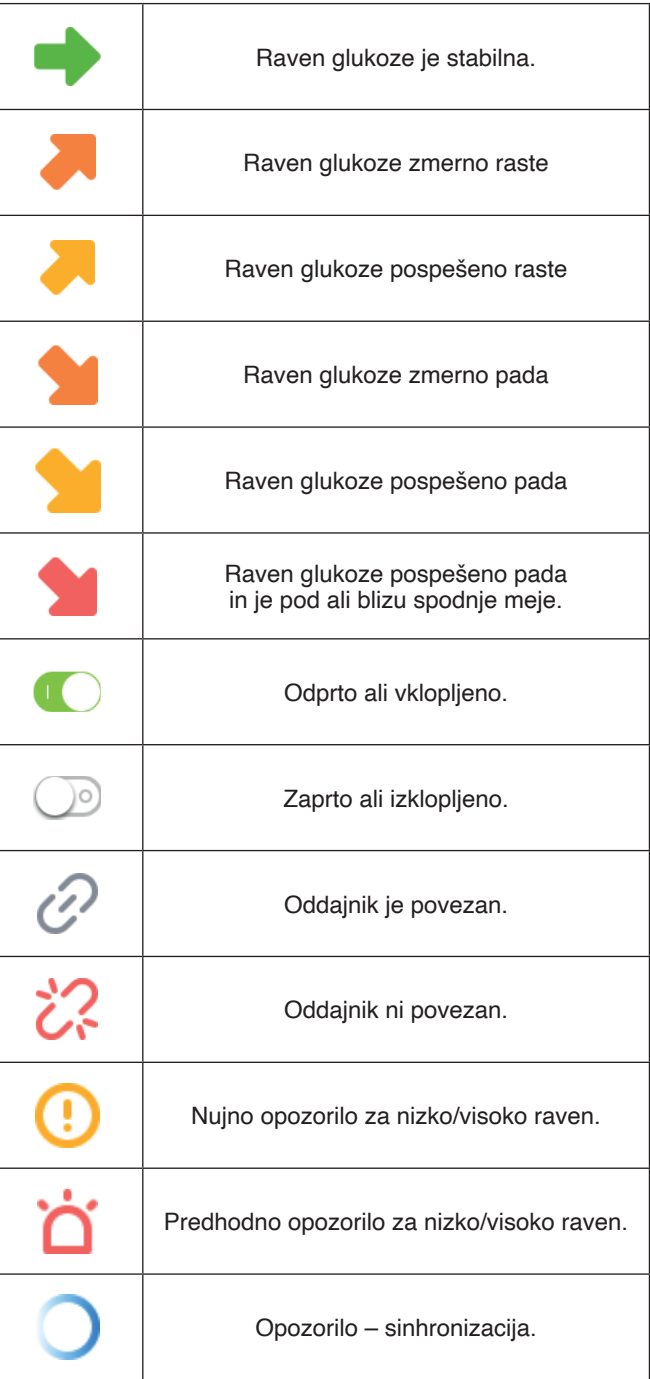

#### **4. Začnite z novim testom**

#### **4.1 Vstavite senzor**

Pripravite senzor in ga vstavite. (Podrobnosti o pripravi senzorja poiščite v uporabniškem priročniku.)

#### **4.2 Zaženite aplikacijo POCTech CGM**

Za odpiranje aplikacije kliknite ikono za programsko opremo na pametnem telefonu.

#### **4.3 Pripravite oddajnik.**

Pripravite oddajnik. Vstavite baterijo CR1620. (Podrobnosti o pripravi oddajnika poiščite v uporabniškem priročniku.) **4.4 Povežite aplikacijo z oddajnikom**

4.4.1 Kliknite na črto "Kliknite tukaj za iskanje/vklop/izklop senzorja>>" za iskanje senzorja.

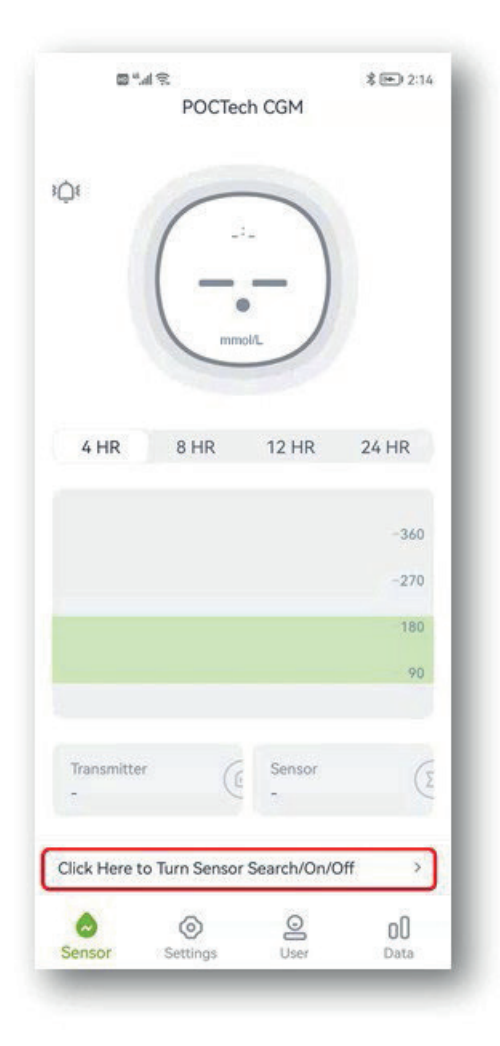

4.4.2 Vklopite Bluetooth na pametnem telefonu, če je izklopljen, nato pritisnite "Išči" in počakajte nekaj sekund, da aplikacija najde oddajnik. Na seznamu se bo pojavila serijska številka aktivnega oddajnika.

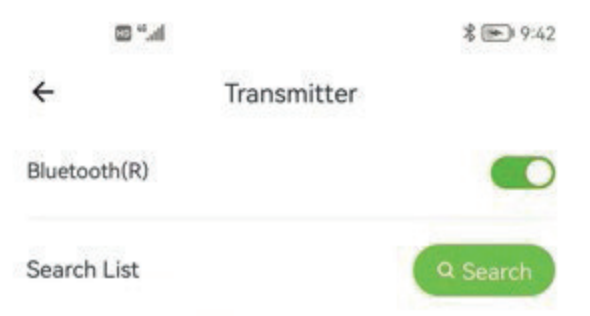

4.4.3 Izberite številko oddajnika (preverite identifikacijsko številko oddajnika) za povezavo na način, da kliknete številko navedenega oddajnika, in odprlo se vam bo novo okno.

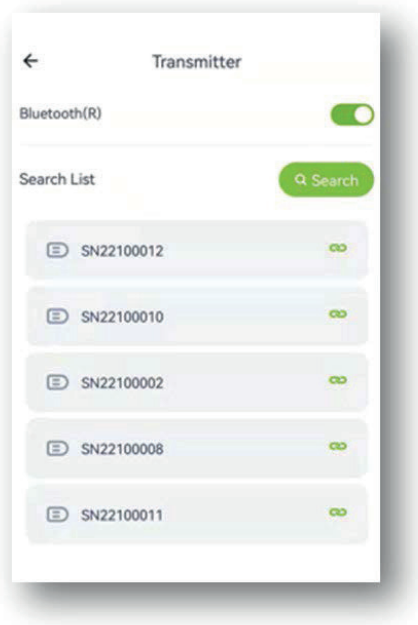

4.4.4 Nato izberite "OK", aplikacija pa se bo povezala z oddajnikom. Ko se zaklene, se začne postopek inicializacije in v oknu se prikaže odštevalna ura.

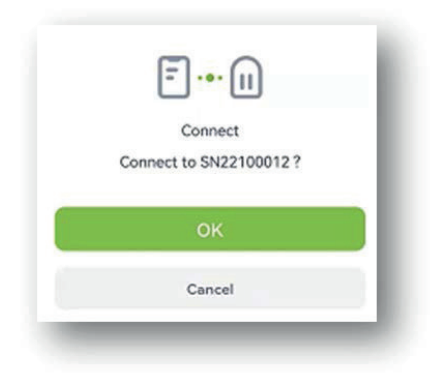

#### **4.5 Takoj namestite oddajnik na senzor.**

(Podrobnosti o namestitvi oddajnika poiščite v uporabniškem priročniku.)

#### **5. Umerjanje**

#### **5.1 Sistem je po zagonu treba umeriti.**

#### **5.2 Kako umeriti**

1. korak: Ko je postopek zagona končan, se prikaže novo okno, kamor morate vnesti vrednost glukoze v krvi iz prsta, da umerite senzor.

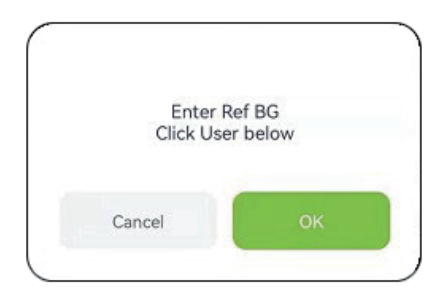

2. korak: Izmerite vrednost glukoze v krvi iz prsta in jo vnesite v 5 minutah.

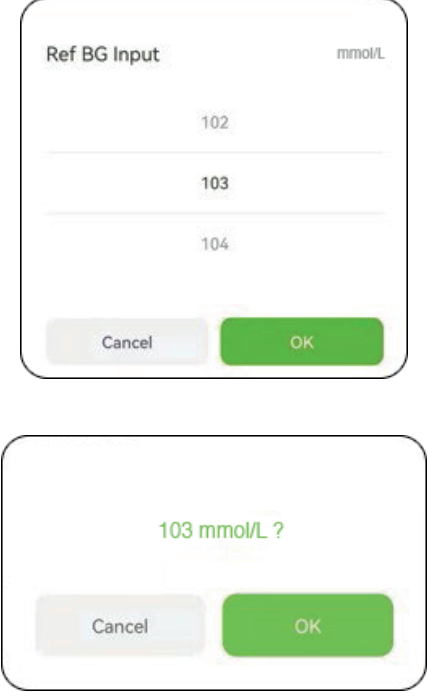

3. korak: Izberite "OK" za potrditev.

#### **Opomba**

Pri merjenju glukoze v krvi iz prsta je pomembno, da to naredite kar najbolj natančno. Obvezno si umijte roke in jih osušite.

Natančnost svojega vnosa glukoze v krvi lahko znova preverite tako, da odprete meni za vnos 'o' s strani uporabnika.

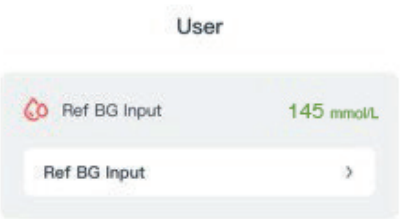

#### **5.3 Naknadno ponovno umerjanje**

Oglejte si tabelo 5.4 za ponovno umerjanje med spremljanjem. Vnesite glukozo v krvi iz prsta iz menija za vnos  $\bigcirc$ ' s strani uporabnika ali kot odgovor na opomnik za umerjanje  $\bullet$ 

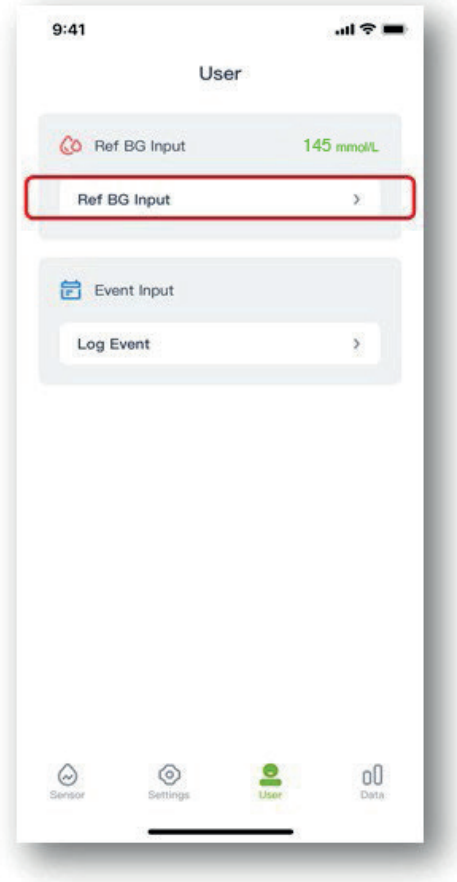

#### **5.4 Kdaj umerjati**

Oglejte si spodnjo tabelo za opravljanje rutinskih umerjanj.

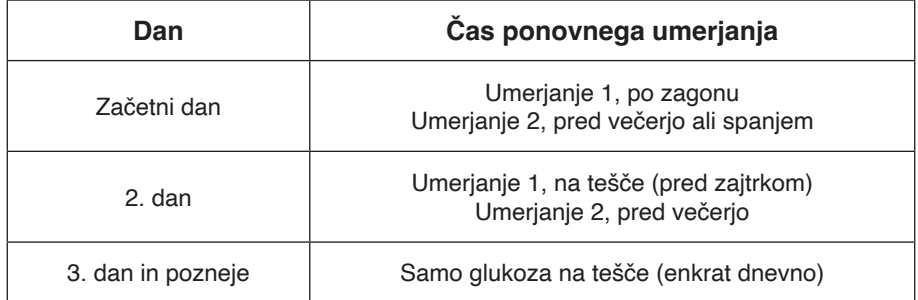

Opomba: Če sumite na napako senzorja, dodajte dodatno umerjanje.
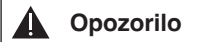

Vnos napačne vrednosti glukoze v krvi ali čakanje več kot 5 minut pred vnosom lahko vpliva na natančnost senzoria.

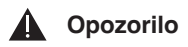

V obdobju hitrih sprememb vrednosti glukoze lahko pride do pomembnih razlik med glukozo v krvi iz prsta in glukozo iz podkožne tekočine.

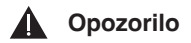

Lastnosti delovanja naprave niso bile upoštevane v primerih, ko je bila naprava umerjena manj pogosto, kot je priporočeno.

#### **Opomba**

- Čas umerjanja mora biti v obdobju stabilne ravni glukoze!
- Ne umerjajte v času dveh ur po jedi ali po inzulinski injekciji.
- Ne umerjajte, kadar se ob vrednosti glukoze pojavi puščica za hiter porast ali padec.
- Če umerjate med nestabilnim obdobjem, bo referenčna glukoza v krvi neveljavna. Prosimo, opravite umerjanje pozneje.

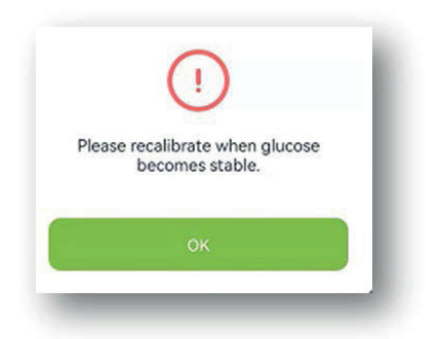

- Če pozabite pravočasno umeriti, to storite pred naslednjim obrokom.
- Odčitki se lahko razlikujejo, zlasti če se vrednosti glukoze hitro spreminjajo.
- Kadar "Odčitavanje merilnika odčitavanje sprejemnika/merilnika odčita \*100 %" > 50 %, si umijte roke in opravite drugo meritev iz prsta.
- Če je vrednost 2. meritve podobna prvi, dodajte umerjanje pred naslednjim obrokom.

#### **Opozorilo** ▲

Če vnesete napačne referenčne vrednosti glukoze v krvi, lahko dobite napačne rezultate ravni glukoze.

## **6. Vnosi dogodkov**

Uporabnik naj vodi dnevnik vseh aktivnosti in vanj vpisuje vse telesne aktivnosti, obroke, zdravila in inzulin ves čas nošenja senzorja. Tako bo lažje določiti učinke dogodka na spremembo vzorca ravni glukoze.

1. korak: Tapnite na " $\bigcirc$ " uporabniško ikono. 2. korak: Tapnite na prijavo dogodka.

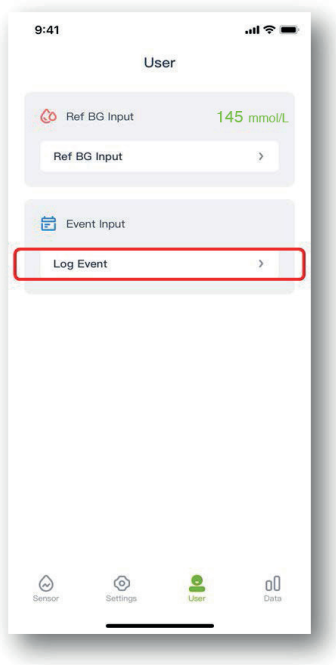

3. korak: Izberite dogodek, ki ga želite vnesti. Nato izberite OK za potrditev.

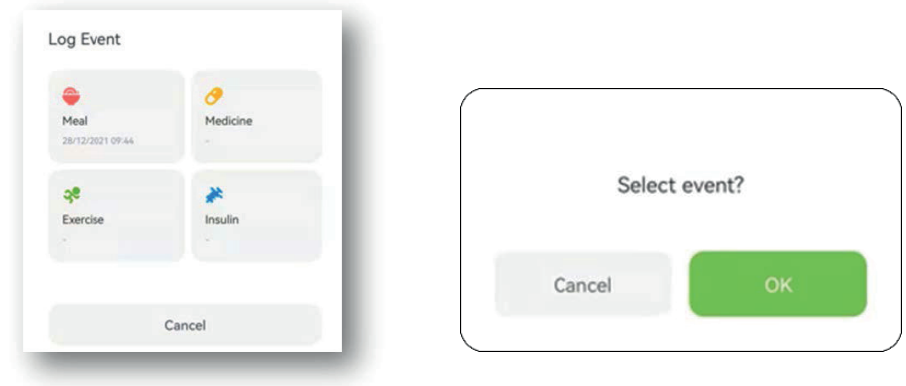

4. korak: Potem ko ste dodali dogodek, se na grafu glukoze pojavi barvna oznaka, na primer "Obrok".

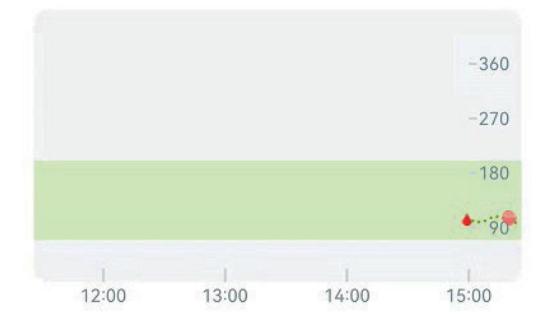

# **7. Funkcije zaslona na dotik**

# **7.1 Gibanje ravni glukoze**

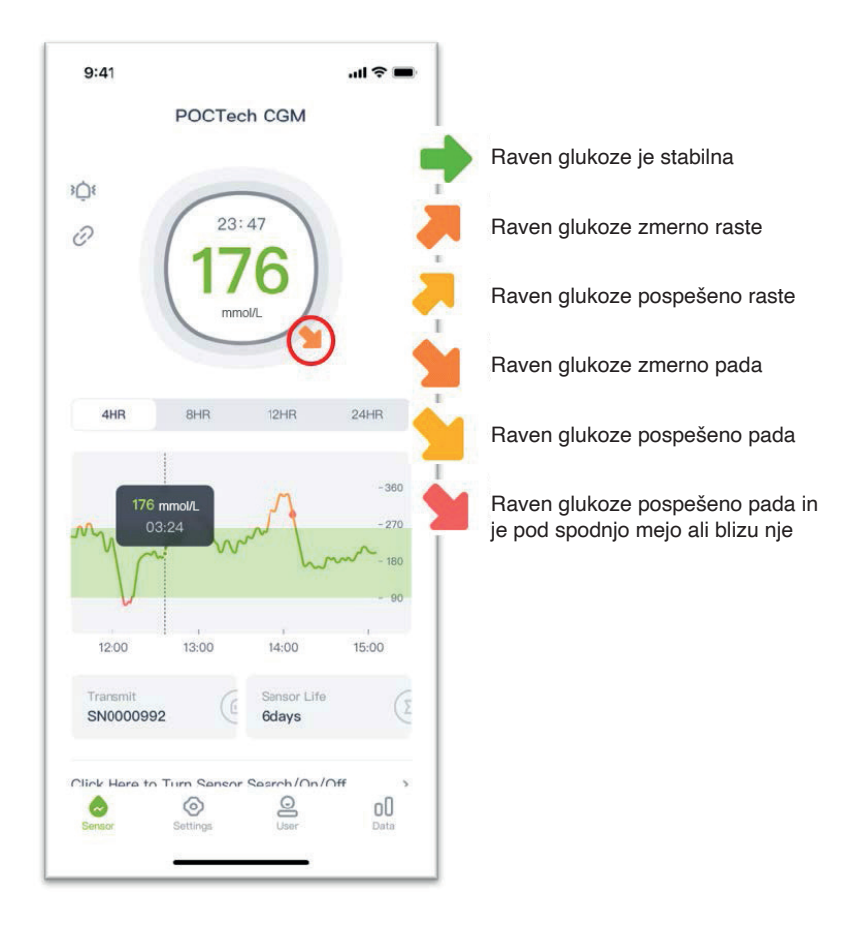

#### **7.2 Barva grafa ravni glukoze**

Graf ravni glukoze je rdeče barve, ko je raven glukoze pod spodnjo mejo, oranžne, ko je nad zgornjo mejo, in zelene, ko je raven v mejah normale.

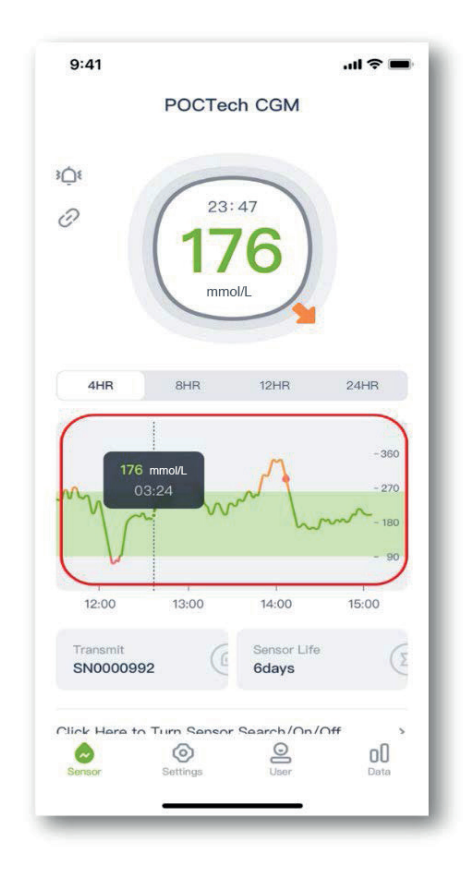

#### **7.3 Ravni glukoze v stanjih hiper- in hipoglikemije ter opozorila**

Ko ste v stanju hiperglikemije ali hipoglikemije, se na vmesniku aplikacije prikaže opozorilo " $\mathbb{C}$ ", da je vaša raven glukoze prenizka ali previsoka.

#### **Opozorilo za predvidevanje hipoglikemije:**

Ob predvidevanju, da bo raven glukoze nižja od 3,1 mmol/L v naslednjih 20 minutah, se bo pojavil " $\Box$ " na vmesniku aplikacije z opozorilom o predvideni hipoglikemiji: čas opozorila o hipoglikemiji čez nekaj minut. Dejanski čas opozorila se računa na podlagi trenda spremembe ravni glukoze, ne pa na podlagi fiksne vrednosti.

#### **Opozorilo za predvidevanje hiperglikemije:**

Ob predvidevanju, da bo raven glukoze višia od 15 mmol/L v naslednjih 20 minutah, se bo pojavil " $\Box$ " na vmesniku aplikacije z opozorilom o predvideni hiperglikemiji: čas opozorila o hiperglikemiji čez nekaj minut. Dejanski čas opozorila se računa na podlagi trenda spremembe ravni glukoze, ne pa na podlagi fiksne vrednosti.

#### **Nujno opozorilo o hipoglikemiji:**

Kadar je vrednost glukoze nižja od 3,1 mmol/L, se bo pojavil "v" na vmesniku aplikacije skupaj z zvokom in vibriranjem, kar vas bo opozorilo, da ste v resni hipoglikemiji. Zvok in vibriranje ne bosta izginila samodejno, dokler je raven glukoze višja od 3,1 mmol/L, razen če svoj telefon nastavite na tihi način delovanja. Besedilno opozorilo ne bo izginilo samodejno, dokler je raven glukoze višja od 3,1 mmol/L.

#### **Nujno opozorilo o hiperglikemiji:**

Kadar je vrednost glukoze višja od 15 mmol/L, se bo pojavil " " na vmesniku aplikacije skupaj z zvokom in vibriranjem, kar vas bo opozorilo, da ste v resni hiperglikemiji. Zvok in vibriranje ne bosta izginila samodejno, dokler je raven glukoze nižja od 15 mmol/L, razen če svoj telefon nastavite na tihi način delovanja. Besedilno opozorilo ne bo izginilo samodejno, dokler je raven glukoze pod 15 mmol/L.

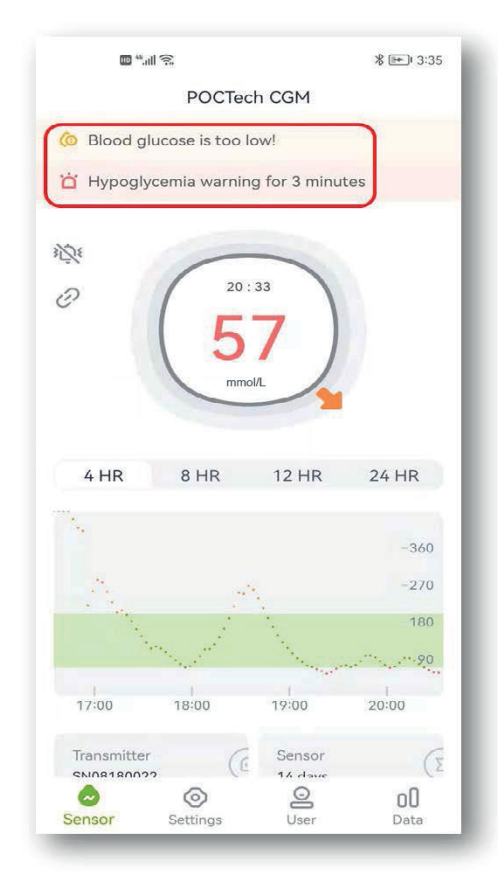

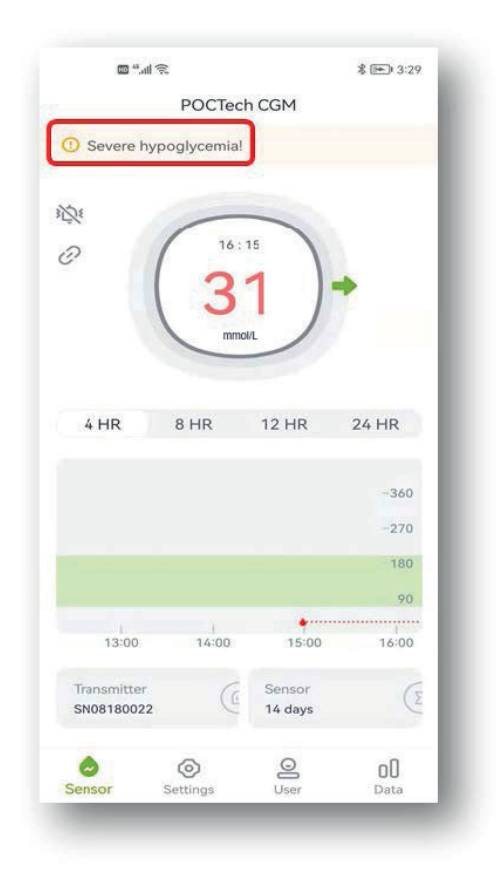

#### **7.4 Listanje strani levo/desno**

Za listanje po straneh se s prstom pomikajte po zaslonu levo ali desno.

#### **7.5 Pregled mejnih vrednosti glukoze**

Dotaknite se katere koli točke na grafu glukoze in prikazala se vam bo vrednost glukoze na tej točki.

### **8. Opozorila za hipoglikemijo in hiperglikemijo**

Opozorilo (zvok ali vibriranje) za hipoglikemijo ali hiperglikemijo lahko spremlja pojavno okno, kot je prikazano spodaj, lahko pa kliknete "Prekliči", da ga zaprete, ali "OK", da odložite opozorilo za 20 minut.

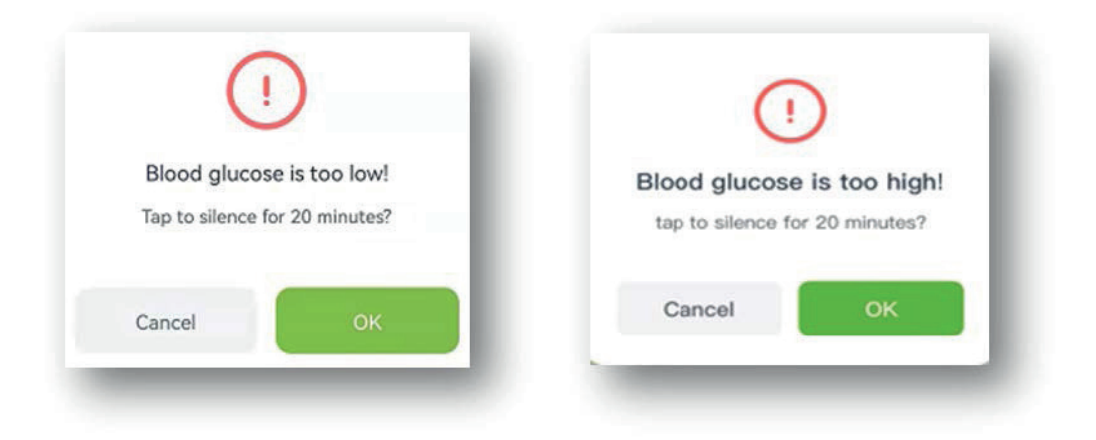

# **9. Konec delovanja senzorja**

#### **9.1 Samodejni zaključek**

Sistem je programiran za zbiranje podatkov za do 7 ali 14 dni. Ko je 7-dnevno ali 14-dnevno zbiranje podatkov končano, se zbiranje samodejno zaključi.

#### **9.2 Prekinitev delovanja**

Če želite prekiniti delovanje senzorja, kliknite na črto "Kliknite tukaj za iskanje/vklop/izklop senzorja>>>" in izberite "Prekinitev delovanja".

Prikazalo se bo okence "Če je senzor izklopljen, se bo test zaključil. Prosimo, bodite previdni." Izberite OK za končanje.

#### **10. Odstranite senzor skupaj z oddajnikom.**

(Podrobnosti o pripravi oddajnika poiščite v uporabniškem priročniku.)

#### **11. Pregled podatkov**

Tapnite na ikono menija " ", kjer lahko pregledujete podatke.

## **11.1 Signal senzorja**

Če obstaja sum na nepravilnosti, je treba rešiti težavo s signalom senzorja.

#### **11.2 Pregled in izvoz podatkov**

Pregled zgodovine podatkov senzorja. Uporabnik lahko izvozi datoteko v obliki "TXT" s pomočjo tipke za izvoz. Uporabnik lahko poišče ustrezne podatke spremljanja s pomočjo dane poti.

#### **11.3 Štiriindvajseturno prekrivanje**

Prikaz štiriindvajseturnega prekrivanja izbrane datoteke podatkov senzorja.

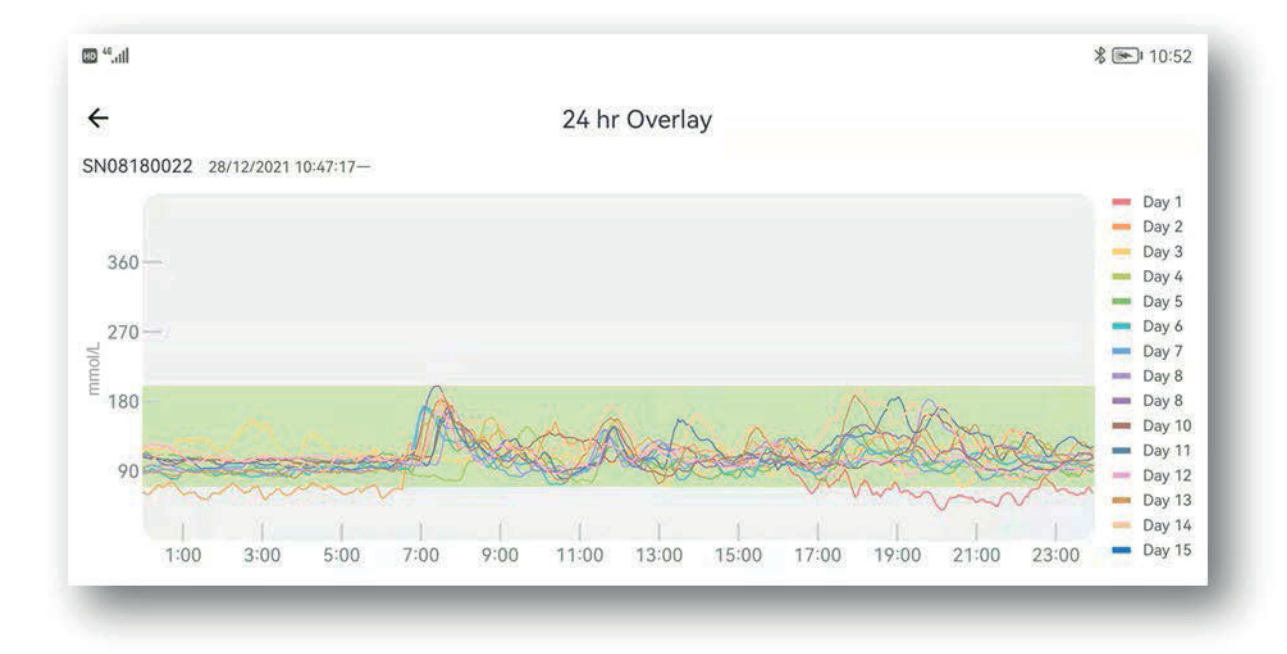

#### **11.4 Pregled poročila**

Odprite meni s podatki, izberite "Pregled poročila", da odprete seznam datotek s podatki. Izberite datoteko za pregled skupnega povzetka poročila spremljanja.

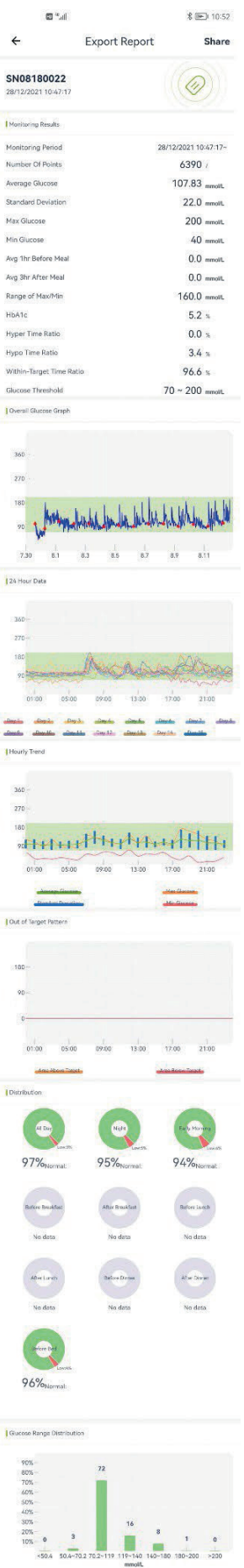

#### **11.5 Deljenje podatkov**

Za dostop do platforme vnesite www.poctechcgm.com v brskalnik. Priporočena je prijava na računalniku, priporočen brskalnik pa Google Chrome. Najprej se morate registrirati na platformi v oblaku; za registracijo lahko uporabite svoj e-naslov, nato povežete SN številko svoje naprave (oddajnika). Po prijavi na platformo v oblaku lahko delite svoje podatke z drugimi. Povabite lahko svoje sledilce, ki bodo lahko istočasno videli vašo glukozo in jo delili prek vašega računa. Dokler so vaši sledilci prijavljeni na platformo v oblaku, lahko vidijo vaše podatke o glukozi v realnem času. V času nošenja se prepričajte, da je omrežje vašega telefona vklopljeno, kar vas bo stalo nekaj omrežnega pretoka, nato pa se vaši podatki lahko prenesejo na platformo v oblaku. Deljenje na sprejemniku ni mogoče.

# **12. Nastavitve**

Tapnite na "Nastavitve" za odpiranje strani z nastavitvami.

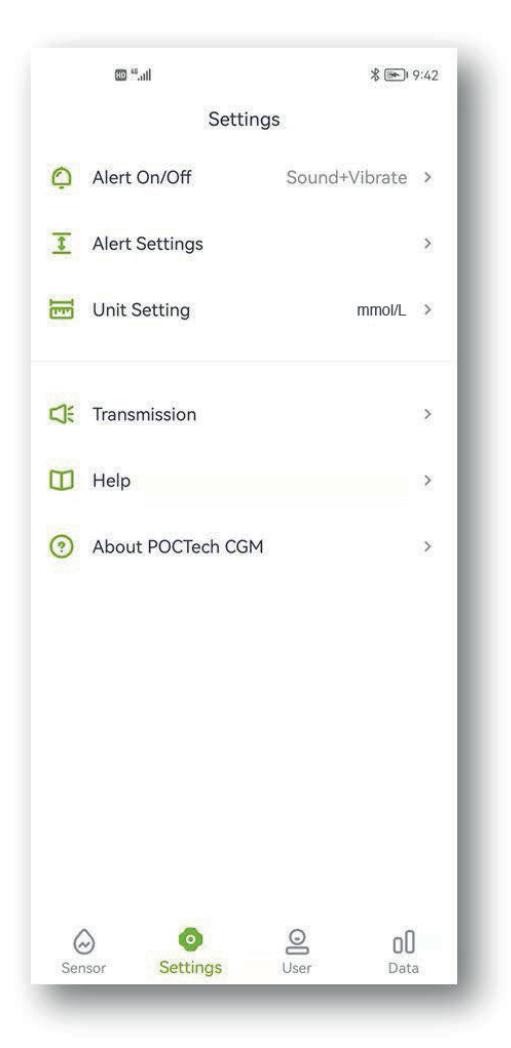

#### **12.1 Nastavitve opozoril aplikacije**

Ko prejmete CGM opozorilo, npr. hipoglikemija ali nepravilni signal, se bo vaš pametni telefon oglasil in začel vibrirati. Prilagodite opozorila ali jih utišajte glede na svoje potrebe. Opomba:

Če vibriranje in/ali zvočnik na vašem telefonu ne delujeta pravilno, boste morda zgrešili opozorila. Skrbno prilagodite to funkcijo ali pa sledite navodilom svojega zdravnika. Če utišate opozorilo, lahko zamudite resne nizke ali visoke vrednosti glukoze.

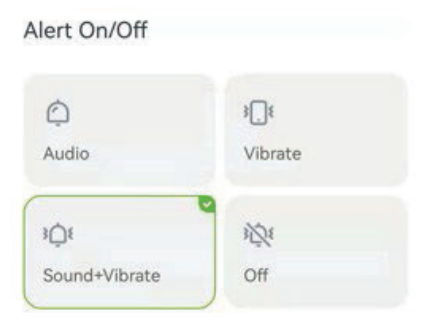

#### **12.2 Nastavitev opozoril za visoke in nizke ravni**

Opozorilo za visoko vrednost je nastavljeno na 11,1 mmol/L (200 mg/dL), za nizko vrednost pa na 3,9 mmol/L (70 mg/dL). Tapnite "Nastavitve", da odprete naslednjo stran in prilagodite opozorila za visoke in nizke vrednosti glede na svoje stanje ali zdravnikov nasvet.

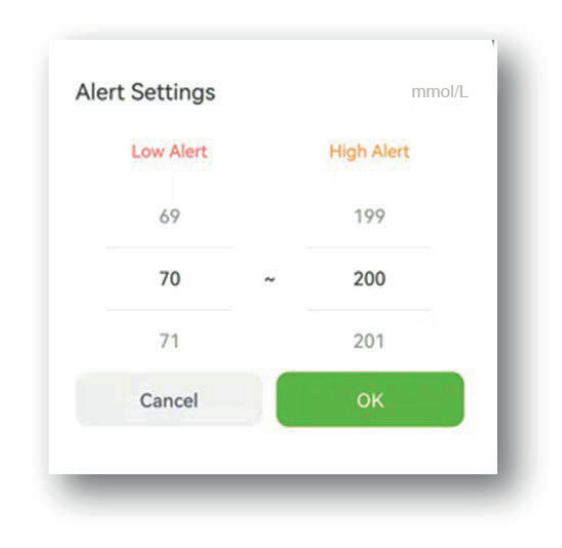

#### **Opomba**

Za prejemanje opozoril, obvezno:

- Preverite, ali ni aplikacija izklopljena.
- Vklopite Bluetooth.
- Izklopite funkcijo "Ne moti" na svojem telefonu.

#### **12.3 Zaprite opozorilo z zvokom in vibriranjem.**

Če želite, lahko izklopite opozorilo z zvokom in vibriranjem. Vedeti morate, da če izklopite opozorila, lahko zamudite opozorilo o hipoglikemiji in hiperglikemiji. Okna ostajajo aktivna tudi, če ste izklopili zvok in vibriranje.

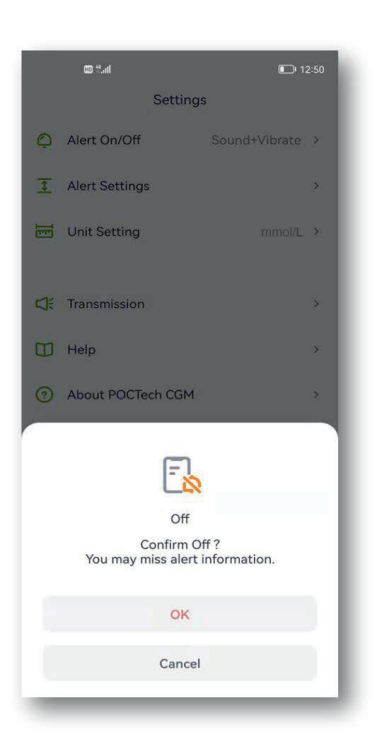

# **13. Vzdrževanje**

#### **13.1 Preverite, ali je na pametnem telefonu vklopljen Bluetooth.**

Vaš oddajnik komunicira z aplikacijo POCTech CGM s pomočjo brezžične komunikacije Bluetooth. Izogibajte se uporabi v varčevalnem načinu z energijo, saj lahko to izklopi Bluetooth.

#### **13.2 Upravljanje aplikacije, da ostane aktivna**

Aplikacija mora vedno delovati v ozadju in lahko izprazni baterijo vašega pametnega telefona. Izklopite čim več aplikacij, da bi vaša aplikacija POCTech CGM lahko delovala v ozadju. Aplikacija POCTech CGM in oddajnik sta zasnovana za prenos vseh podatkov tudi, če se delovanje aplikacije občasno prekine. Vsakič, ko se dotaknete zaslona, da vidite aplikacijo, se bo znova povezala in pridobila vse podatke, ki so bili zgrešeni, ko je bila izklopljena. **13.3 Vedno imejte s sabo svoj pametni telefon**

Priporočljivo je vedno imeti s sabo svoj pametni telefon. Funkcija opozorila ne bo na voljo, če oddajnik ni povezan. Ko se znova poveže, pridobi vse podatke, ki so bili zgrešeni.

#### **13.4 Nikoli ne brišite predpomnilnika aplikacije POCTech CGM**

Ne brišite predpomnilnika aplikacije POCTech v obdobju spremljanja, saj se bo zgodila večja napaka, zaradi katere boste morda morali znova zagnati senzor, vsi shranjeni podatki pa bodo izbrisani.

### **13.5 Posodobite različico programske opreme**

Ker se bo strojna oprema mobilnega telefona hitro posodabljala, lahko aplikacijo POCTech neprekinjeno uporabljate vsaj 2 leti po njeni izdaji. Priporočljivo je pravočasno posodabljanje najnovejše različice. **13.6 Odpravljanje težav**

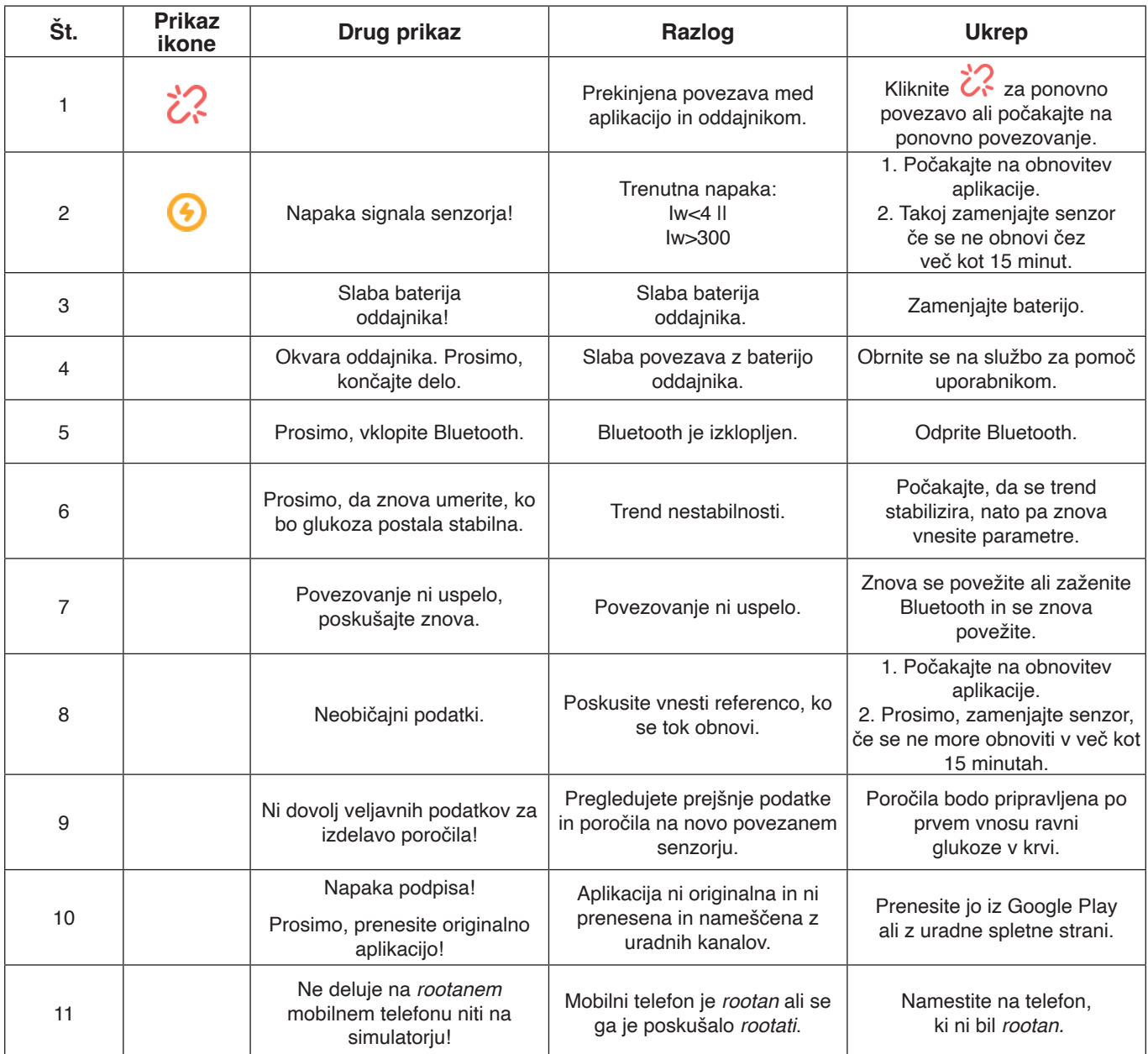

◭ **Opozorilo**

Vsi shranjeni podatki se bodo izbrisali, ko odstranite aplikacijo.

# **14. Značilnosti**

#### **14.1 Značilnosti programske opreme**

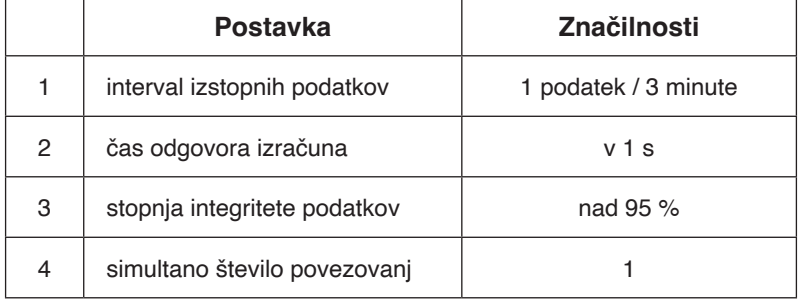

#### **14.2 Stabilnost in natančnost**

Stabilnost in natančnost sta odvisni od senzorja sistema za stalno spremljanje glukoze in vašega umerjanja. (Podrobnosti poiščite v uporabniškem priročniku.) Najnovejšo različico uporabniškega priročnika si lahko pogledate na www.poctechcorp.com.

# **15. Podatki o proizvajalcu**

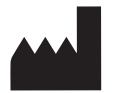

Zhejiang POCTech Co., Ltd. Hongfeng Road 1633, zgrada 11 in 12 Huzhou City 313000, Zhejiang, Kitajska

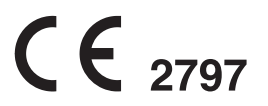

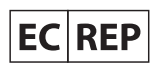

Prolinx GmbH Brehmstr. 56, 40239 Duesseldorf, Nemčija

© Zhejiang POCTech Co., Ltd. Vse pravice pridržane.

Priročnik se lahko spremeni brez predhodnega obvestila. V tem primeru bo na voljo nova izdaja tega priročnika.

Najnovejšo različico uporabniškega priročnika za uporabnike aplikacije POCTech CGM si lahko ogledate na www.poctechcorp.com.

Če potrebujete pomoč, se obrnite na službo za pomoč uporabnikom na 86-400-118-8528 ali na vašega lokalnega distributerja, če potrebujete na primer brezplačen tiskan uporabniški priročnik.

Različica: V20211229

# Përmbajtja

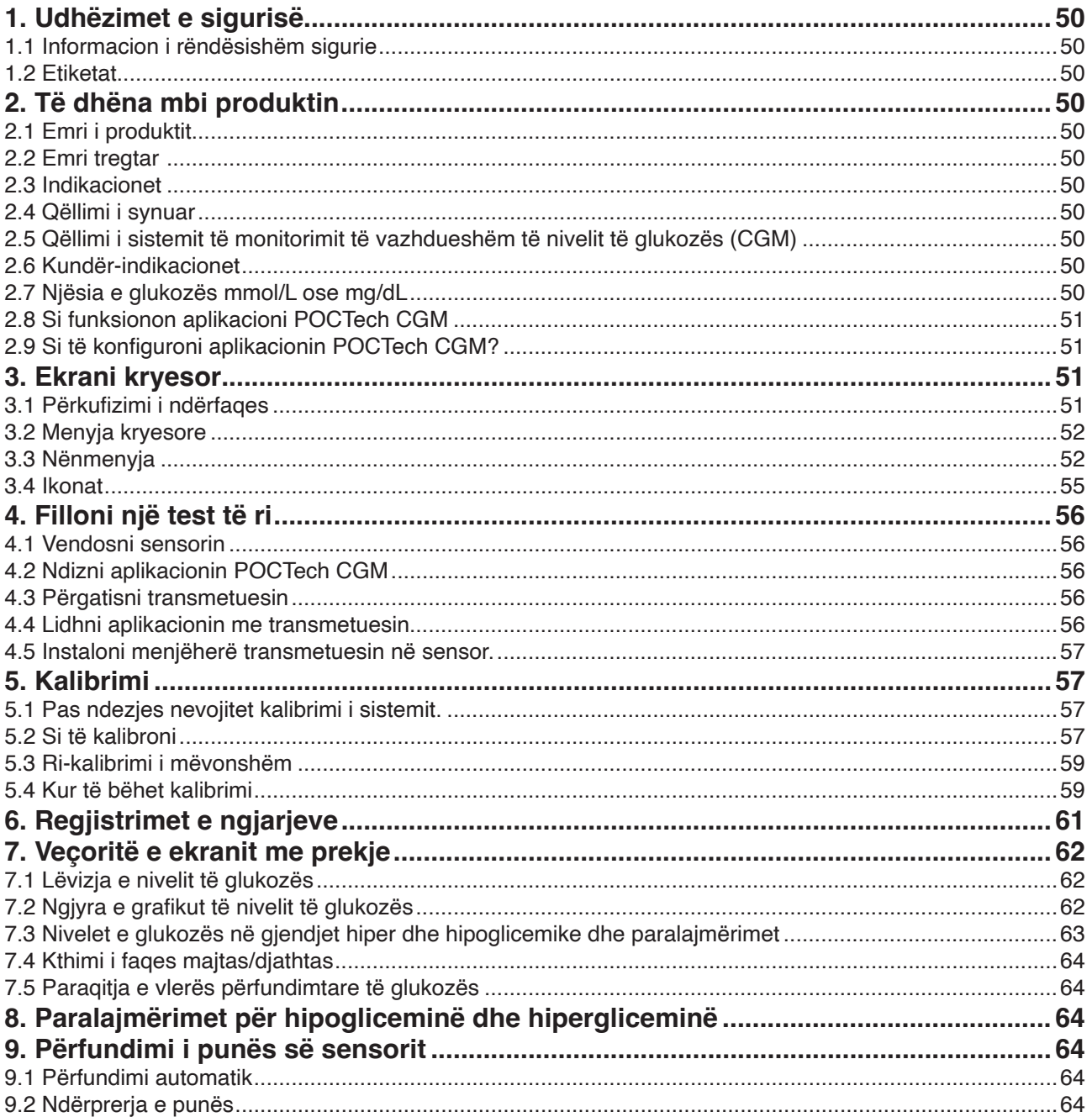

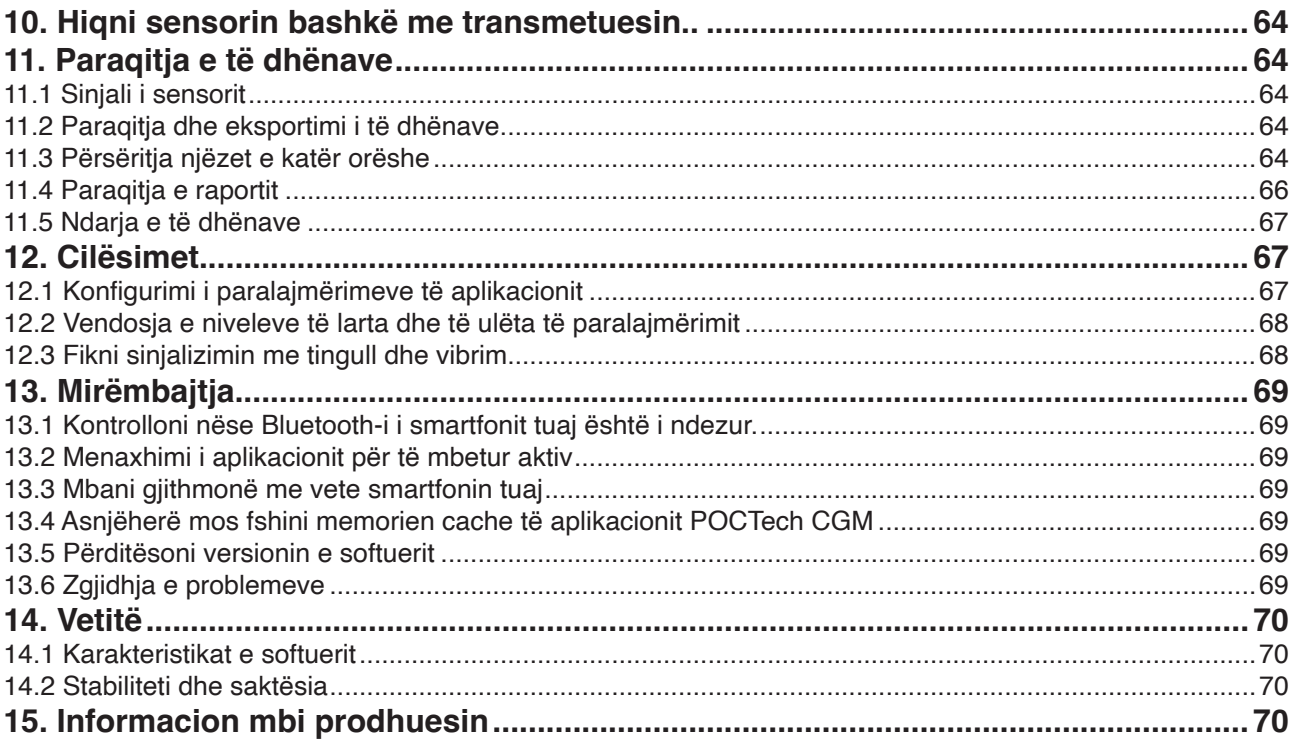

# **1. Udhëzimet e sigurisë**

#### **1.1 Informacione të rëndësishme për sigurinë**

Lexoni të gjithë manualin e sistemit të monitorimit të vazhdueshëm të nivelit të glukozës para përdorimit. Nëse nuk kuptoni një pjesë të përmbajtjes së manualit ose keni ndonjë pyetje, ju lutemi kontaktoni mjekun tuaj. Ky manual përmban kundër-indikacione, paralajmërime, masa paraprake dhe informacione të tjera të rëndësishme.

### **Paralajmërim**

Kjo pajisje nuk është projektuar për të zëvendësuar glukometrin. Sistemi duhet të përdoret me një matës të glukozës në gjak.

- •Mos merrni vendime për mjekimin bazuar vetëm në sistemin tuaj të monitorimit të vazhdueshëm të nivelit të glukozës. Duhet të jeni nën kujdesin e mjekut ose të bëni një test glukoze nga gishti për të konfirmuar rezultatin.
- •Pajisja përdoret kryesisht për të zbuluar tendencën e niveleve të glukozës. Nuk duhet të injoroni simptomat lidhur me nivelet e ulëta ose të larta të glukozës. Nëse nuk ndiheni mirë, duhet të kryeni aktivitete mjekësore nën drejtimin e profesionistëve shëndetësorë ose të përdorni glukometrin tuaj për të kontrolluar rezultatet.
- •Duhet ta kalibroni rregullisht pajisjen sipas udhëzimeve në këtë manual për të siguruar funksionimin e vetive të pajisjes. Vetitë e pajisjes nuk janë marrë parasysh në rastet kur pajisja ka qenë e kalibruar më rrallë se sa rekomandohej
- •Sistemi i monitorimit të vazhdueshëm të glukozës duhet të përdoret nën mbikëqyrjen e një mjeku ose përdoruesi duhet t'i nënshtrohet trajnimit.
- •CT, radiografi ose M.R.I.: Nëse personi duhet të bëjë një skanim CT, radiografi ose M.R.I, hiqeni transmetuesin gjatë procedurës dhe vendoseni përsëri pas ekzaminimit. Për shkak të ndërprerjes, sinjali i sensorit do të duhet të stabilizohet përsëri. Për shkak të kësaj, disa të dhëna mund të humbasin. Nevojitet kalibrim shtesë i glukozës në gjak.
- •Shmangni temperaturat ekstreme: Mundohuni të mos qëndroni në temperatura ekstreme që janë jashtë kufijve të specifikuar për funksionimin e sistemit.
- •Fusha të forta elektromagnetike: Shmangni fushat e forta elektromagnetike.

#### $\blacktriangle$ **Kujdes**

Përgatitja dhe instalimi i transmetuesve dhe sensorëve: (Shihni manualin e përdorimit të Sistemit të monitorimit të vazhdueshëm të glukozës për më shumë detaje.)

#### **1.2 Shenjat**

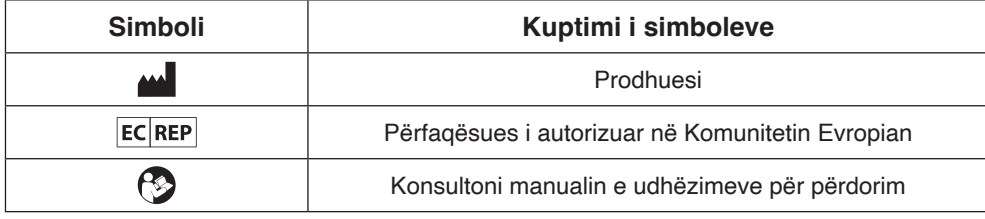

# **2. Informacion mbi produktin**

#### **2.1 Emri i produktit**

Softuer për sistemin e monitorimit të vazhdueshëm të nivelit të glukozës

#### **2.2 Emri tregtar**

Aplikacioni POCTech CGM

#### **2.3 Indikacionet**

Softueri i sistemit të monitorimit të vazhdueshëm të glukozës është krijuar për të zbuluar tendencat dhe për të ndjekur modelet tek të rriturit me diabet. Është projektuar për përdorim nga pacientët.

#### **2.4 Qëllimi i synuar**

Softueri për monitorimin e vazhdueshëm të nivelit të glukozës është një aplikacion që përdoret në kombinim me një sistem monitorimi të vazhdueshëm të glukozës të prodhuar nga POCTech Co., Ltd. Ky softuer përdoret për mbledhjen, konvertimin e sinjalit të glukozës të marrë nga transmetuesi, sikurse dhe paraqitjen, ruajtjen dhe analizimin e vlerave dhe grafikëve të glukozës në kohë reale.

#### **2.5 Qëllimi i sistemit të monitorimit të vazhdueshëm të glukozës (CGM).**

Shikoni manualin e përdorimit për detaje.

#### **2.6 Kundër-indikacionet**

CT, radiografi ose M.R.I.: Nëse personi duhet të bëjë një skanim CT, radiografi ose M.R.I, hiqeni transmetuesin gjatë procedurës dhe vendoseni përsëri pas ekzaminimit. Për shkak të ndërprerjes, sinjali i sensorit do të duhet të stabilizohet përsëri. Për shkak të kësaj, disa të dhëna mund të humbasin. Nevojitet kalibrim shtesë i glukozës në gjak. **2.7 Njësia e glukozës mmol/L ose mg/dL**

#### **2.8 Si funksionon aplikacioni POCTech CGM**

Një smartfon që mbështet shkarkimin BLE (versioni 4.0 ose më i ri) me aplikacionin POCTech CGM mund të zëvendësojë receptorin e sistemit të monitorimit të vazhdueshëm të nivelit të glukozës dhe përdoret së bashku me transmetuesin dhe sensorin.

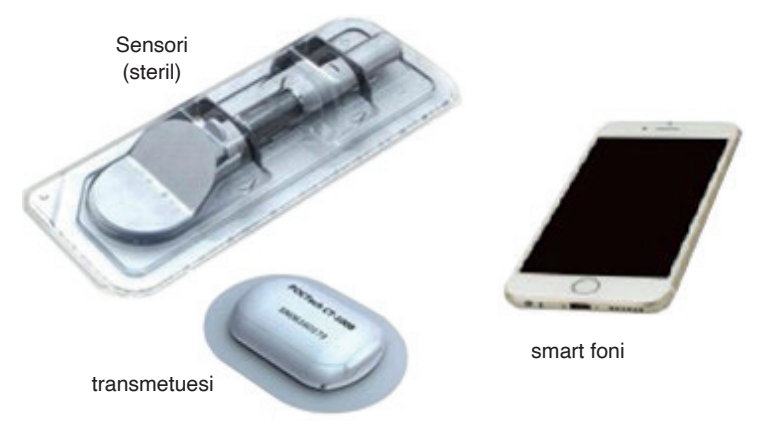

Aplikacioni POCTech CGM është krijuar për të funksionuar me smartfonin tuaj, duke ofruar më shumë opsione për monitorimin e tendencave dhe modeleve të glukozës. Aplikacioni është i ngjashëm me të gjitha aplikacionet e tjera. Shënim: Aplikacion

- Funksionon vetëm me smartfonët që kanë Bluetooth 4.0 ose version më të ri.
- Lidhet me transmetuesin në një mënyrë ekskluzive. Transmetuesi nuk do të komunikojë njëkohësisht me pajisjet e tjera Bluetooth.
- Duhet të përdoret bashkë me produktet e prodhuara nga POCTech.
- Nevojitet përditësim i versionit herë pas here.

#### **2.9 Si të konfiguroni aplikacionin POCTech CGM?**

Shkarkoni skedarin e aplikacionit POCTech CGM nga App store. Instaloni aplikacionin duke ndjekur udhëzimet në smartfonin tuaj. Nëse instalimi është i suksesshëm, ikona POCTech do të shfaqet në ekranin e telefonit.

# **3. Ekrani kryesor**

#### **3.1 Përkufizimi i ndërfaqes**

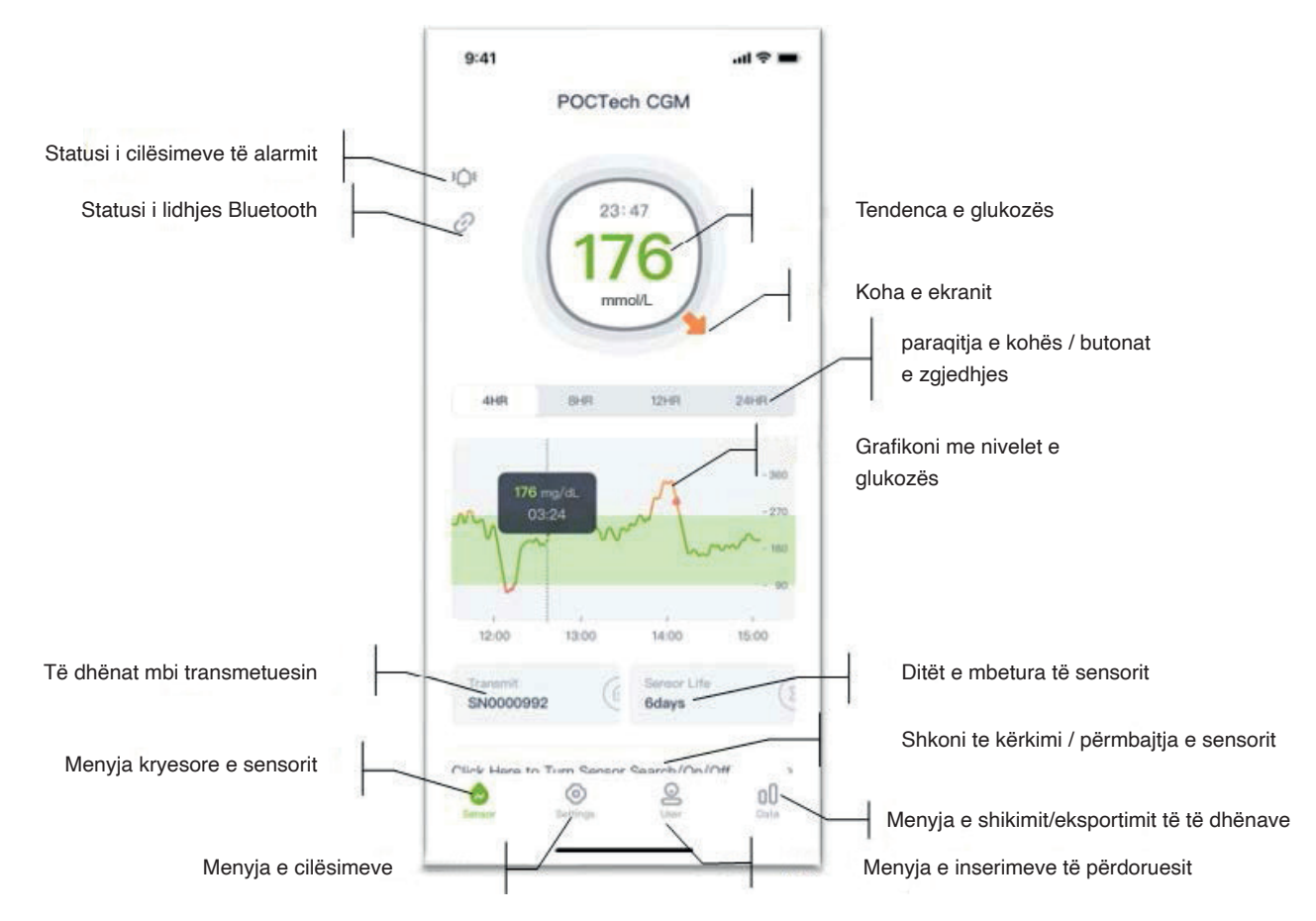

# **3.2 Menyja kryesore**

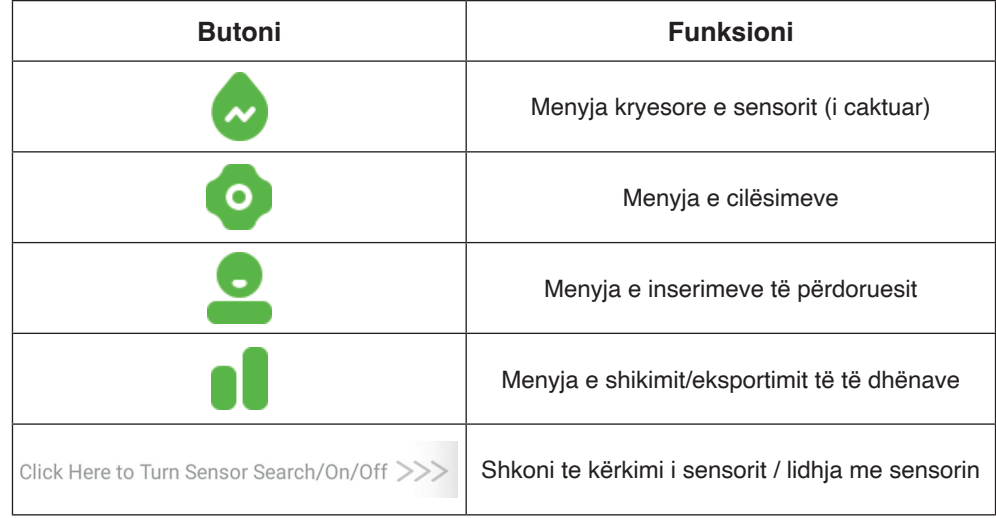

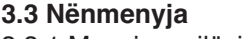

3.3.1 Menyja e cilësimeve

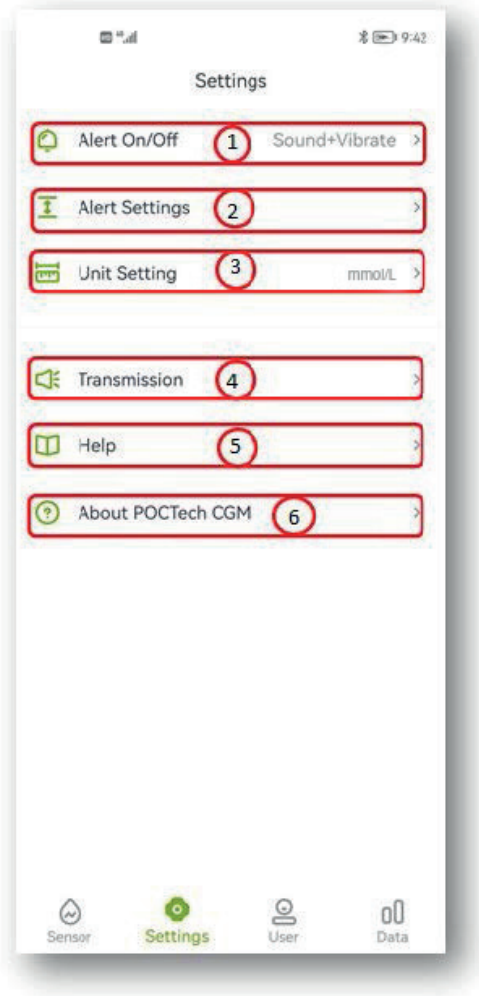

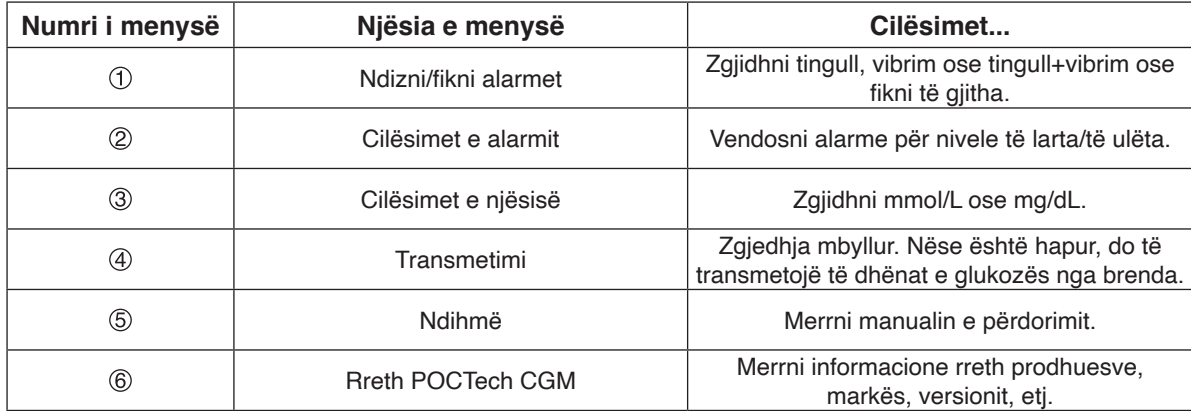

#### **Shënim**

Për më shumë përshkrim të funksioneve të cilësimeve, ju lutemi referojuni seksionit 12.

3.3.2 Menyja e inserimeve të përdoruesit

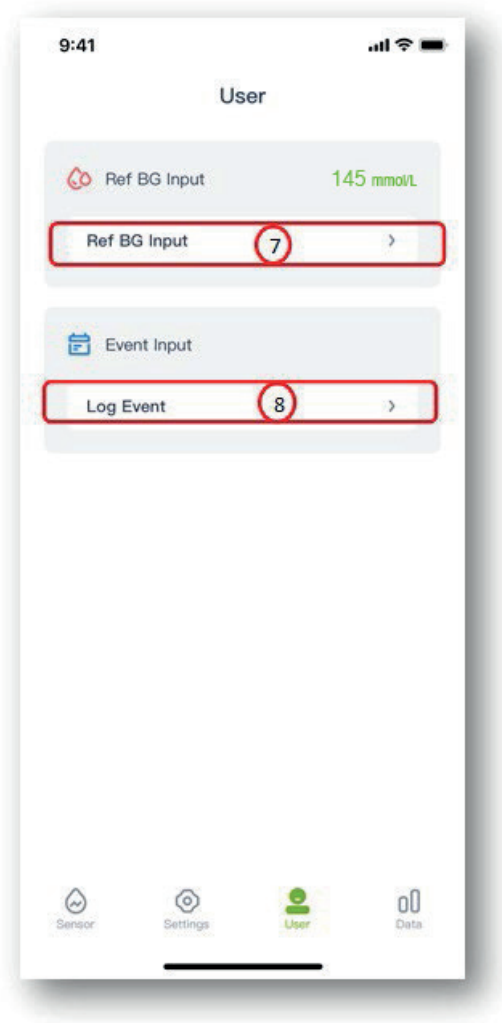

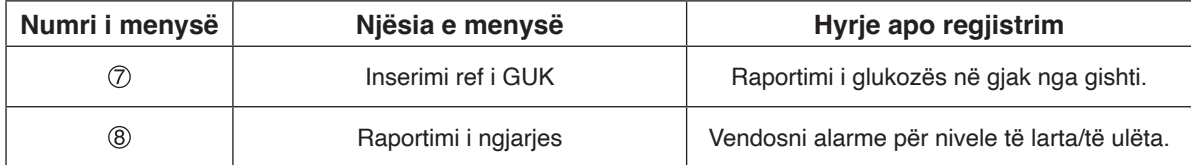

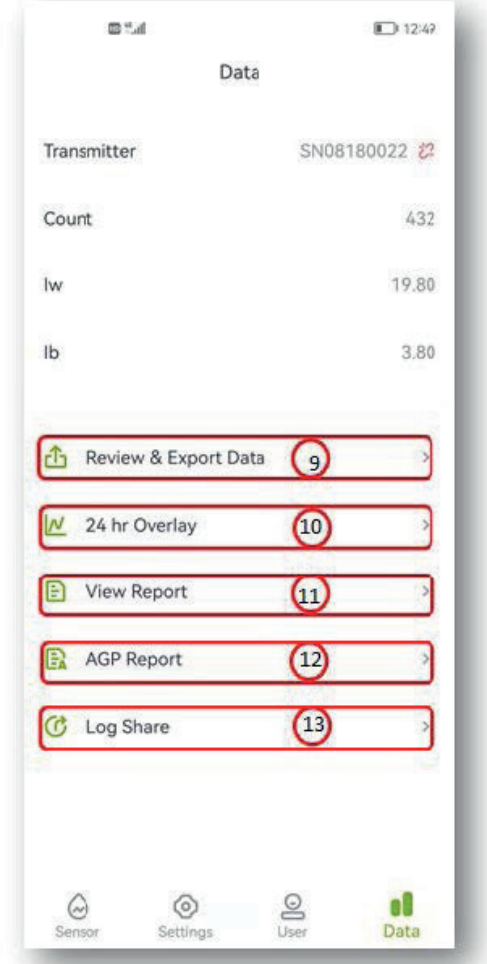

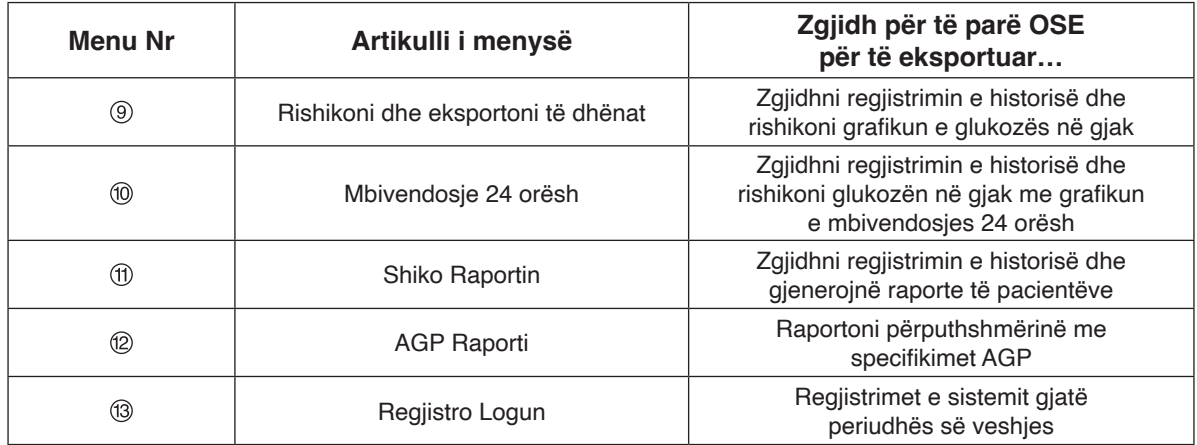

## **Shënim**

Për një përshkrim më të detajuar të veçorisë së shikimit të të dhënave, ju lutemi shihni seksionin 11.

#### **3.4 Ikonat**

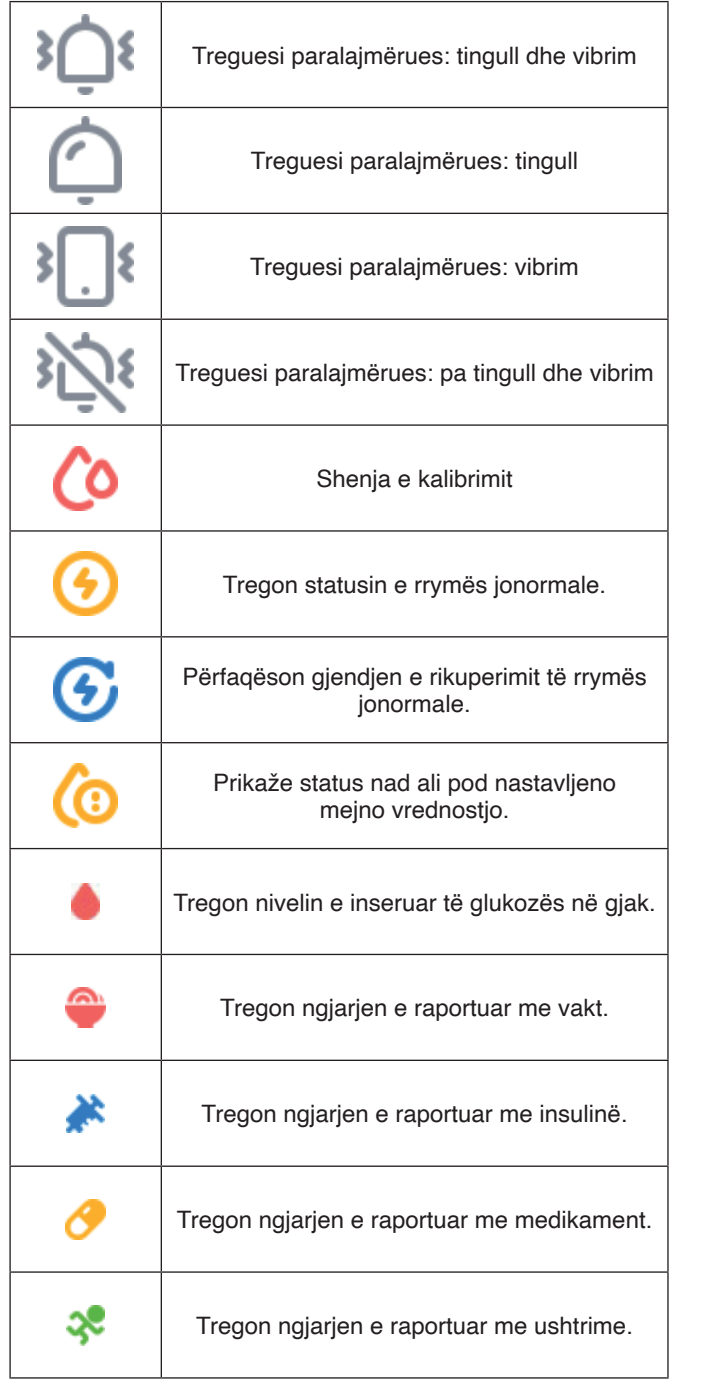

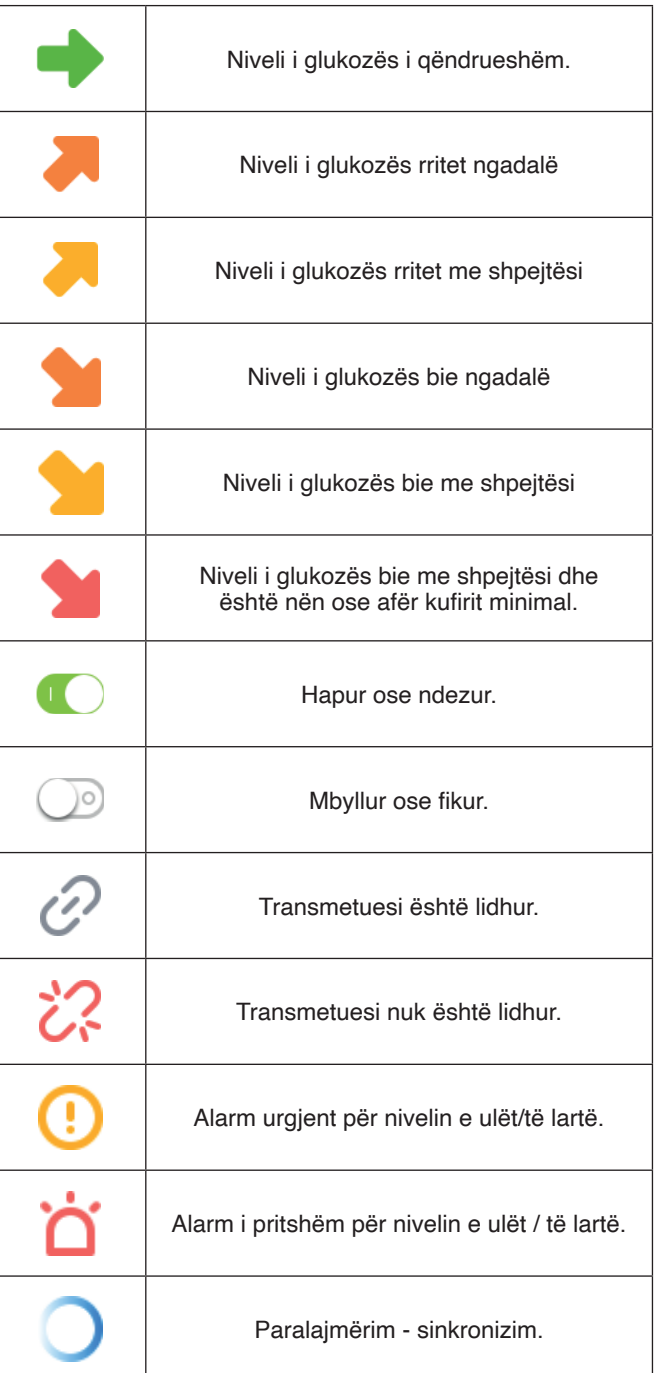

# **4. Filloni një test të ri**

## **4.1 Vendosni sensorin**

Përgatisni dhe vendosni sensorin (Shihni manualin e përdorimit për detaje mbi përgatitjen e sensorit.) **4.2 Ndizni aplikacionin POCTech CGM** 

Për të aktivizuar aplikacionin, klikoni ikonën e softuerit në smartfonin tuaj.

### **4.3 Përgatitni transmetuesin**

Përgatitni transmetuesin. Fusni një bateri CR1620. (Shihni manualin e përdorimit për detaje se si të përgatitni transmetuesin.)

### **4.4 Lidhni aplikacionin me transmetuesin**

4.4.1 Klikoni në rreshtin "Kliko këtu për të kërkuar/ndezur/fikur sensorin>>" për të kërkuar sensorin.

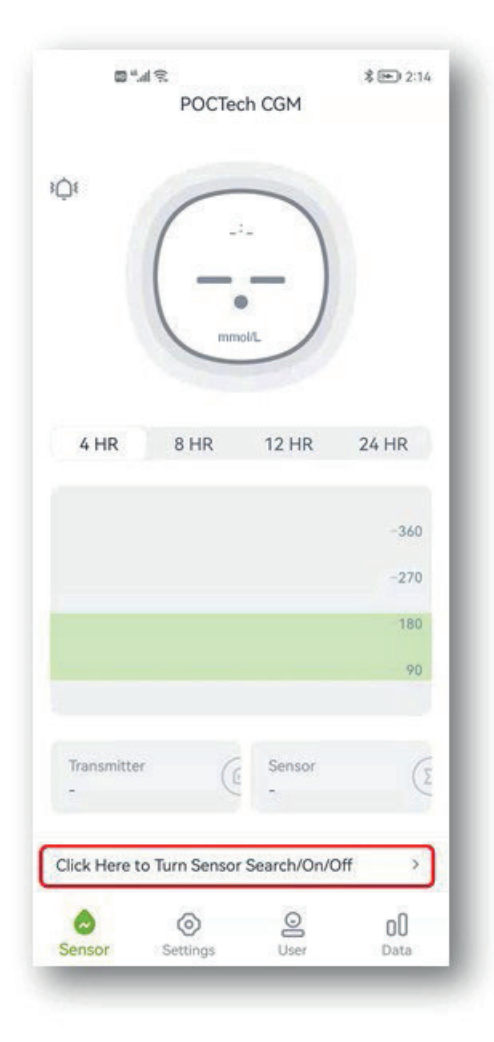

4.4.2 Aktivizoni Bluetooth-in në smartfonin tuaj nëse është i fikur, më pas shtypni "Kërko" dhe prisni disa sekonda që aplikacioni të gjejë transmetuesin. Numri serial i transmetuesit aktiv do të shfaqet në listë.

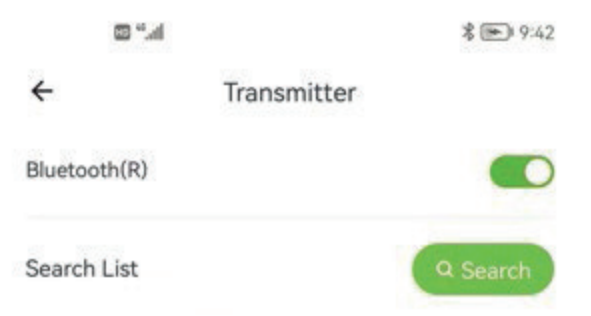

4.4.3 Zgjidhni numrin e transmetuesit (kontrolloni numrin e identifikimit të transmetuesit) për t'u lidhur duke klikuar numrin e specifikuar të transmetuesit, dhe një dritare e re do të hapet.

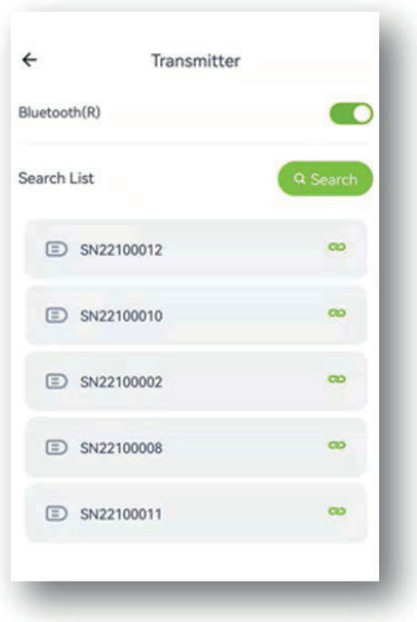

4.4.4 Pastaj zgjidhni "OK" dhe aplikacioni do të lidhet me transmetuesin. Pas lidhjes fillon procesi i inicializimit dhe dritarja tregon një orë me matje kohe.

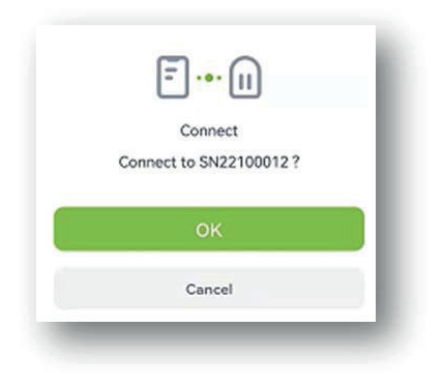

#### **4.5 Instaloni menjëherë transmetuesin në sensor**

(Referojuni manualit të përdoruesit për detaje mbi instalimin e transmetuesit.)

#### **5. Kalibrimi**

#### **5.1 Pas ndezjes nevojitet kalibrimi i sistemit.**

#### **5.2 Si të kalibroni**

1. hapi: Kur procesi i ndezjes të përfundojë, do të shfaqet një dritare e re ku duhet të futni vlerën e glukozës së gjakut nga gishti për të kalibruar sensorin.

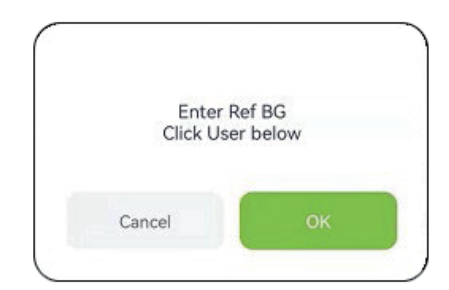

2. hapi: Matni glukozën në gjak nga gishti dhe inseroni vlerën e glukozës në gjak brenda 5 minutave.

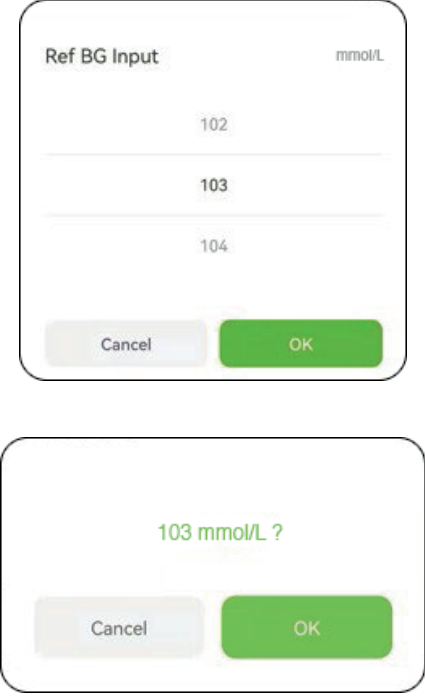

3. hapi: Zgjidhni "OK" për konfirmim.

#### **Shënim**

Kur matni glukozën në gjak nga gishti, është e rëndësishme ta bëni atë sa më saktë që të jetë e mundur. Duart duhet domosdo të jenë të lara dhe të thata.

Mund të verifikoni saktësinë e regjistrimit të glukozës në gjak duke hapur menynë hyrëse ' ' nga ana e përdoruesit.

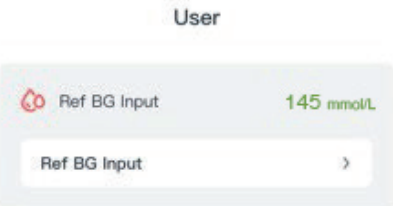

#### **5.3 Ri-kalibrimi i mëvonshëm**

Ndiq tabelën 5.4 për ri-kalibrimet gjatë monitorimit. Inseroni glukozën e gjakut nga gishti në menynë e hyrjeve 'O nga ana e përdoruesit ose si përgjigje të një rikujtuesi për kalibrimi

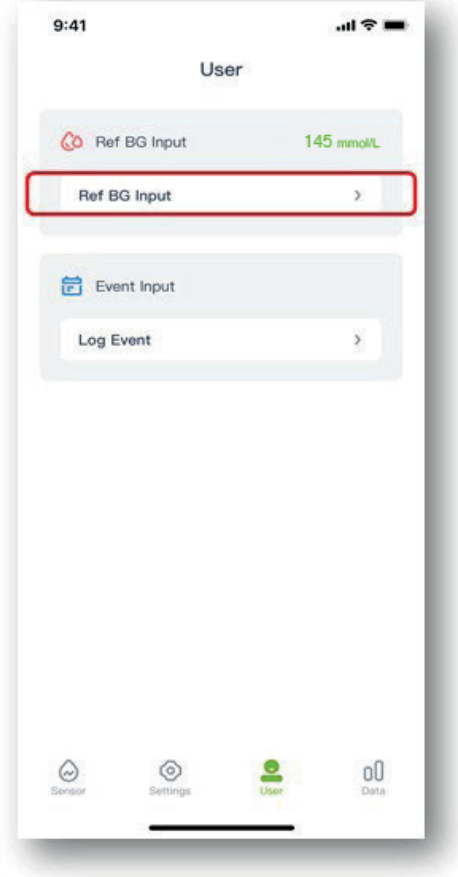

#### **5.4 Kur të kryenikalibrimin**

Ndiqni grafikun e mëposhtëm për të kryer kalibrimet rutinë.

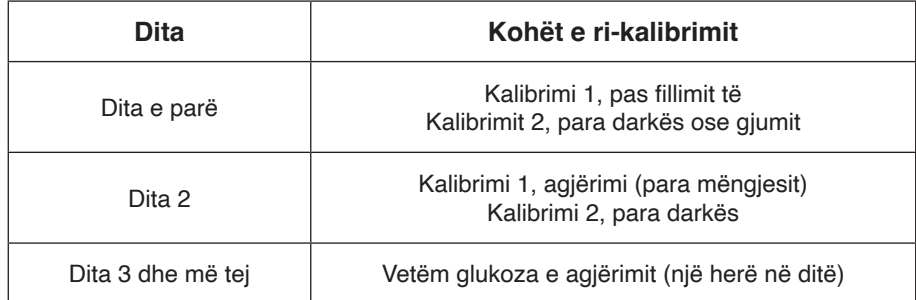

Shënim: Nëse dyshoni për një gabim të dukshëm të sensorit, bëni një kalibrim shtesë.

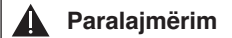

Inserimi i vlerës së gabuar të glukozës në gjak ose pritja më shumë se 5 minuta para inserimit mund të ndikojë në saktësinë e sensorit.

## **Paralajmërim**

Gjatë periudhave të ndryshimeve të befasishme të glukozës, mund të ketë dallime të rëndësishme midis glukozës nga gjaku i gishtit dhe glukozës nga lëngu nënlëkurë.

#### **Paralajmërim** ▲

Vetitë e pajisjes nuk janë marrë parasysh në rastet kur pajisja ka qenë e kalibruar më rrallë se sa rekomandohej.

#### **Shënim**

- $\Phi$  Kohët e kalibrimit duhet të jenë në periudhën e nivelit të qëndrueshëm të glukozës!
- Shmangni kalibrimin brenda dy orëve pas një vakti ose injektimit të insulinës.
- Mos kalibroni kur pranë vlerës së nivelit të glukozës shfaqet një shigjetë për rritje ose rënie të befasishme.
- Nëse kalibroni gjatë një periudhe të paqëndrueshme, glukoza e referencës së gjakut do të konsiderohet e pavlefshme. Ju lutemi kalibroni më vonë.

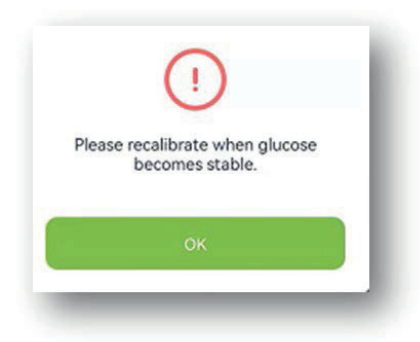

- Nëse harroni të kalibroni në kohë, ju lutemi bëjeni këtë përpara vaktit tuaj të radhës.
- Rezultatet mund të ndryshojnë, veçanërisht kur glukoza luhatet me shpejtësi.
- Kur "Rezultati i matësit treguesi i receptorit / matësit tregon \*100 %" > 50 %, lani duart dhe bëni një matje të dytë nga gishti.

• Nëse vlera e matjes së dytë nga gishti është e ngjashme me të parën, shtoni kalibrimin përpara vaktit të ardhshëm.

#### **Paralajmërim**  $\blacktriangle$

Nëse futen nivele të gabuara të referencës së glukozës në gjak, mund të shfaqen rezultate të gabuara të nivelit të glukozës.

# **6. Regjistrimet e ngjarjeve**

Përdoruesi duhet të mbajë një evidencë të të gjitha aktiviteteve dhe të përfshijë në të të gjitha ushtrimet, vaktet, medikamentet dhe insulinën gjatë gjithë periudhës së mbajtjes së sensorit. Kjo do ta bëjë më të lehtë përcaktimin e efekteve të ngjarjes në ndryshimin e tendencës së niveleve të glukozës.

Hapi 1: Prekni " " ikonën e përdoruesit. Hapi 2: Prekni regjistrimin e ngjarjeve.

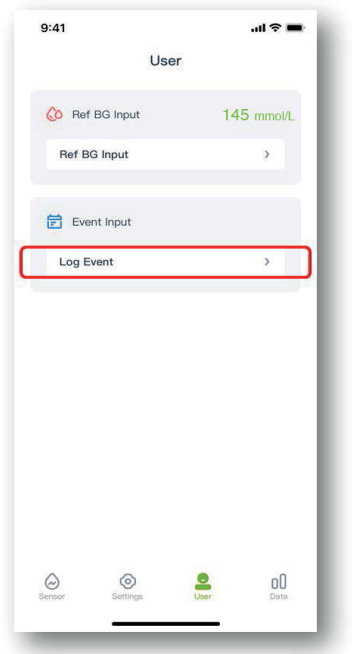

Hapi 3: Zgjidhni ngjarjen që dëshironi të inseroni. Pastaj zgjidhni OK për konfirmim.

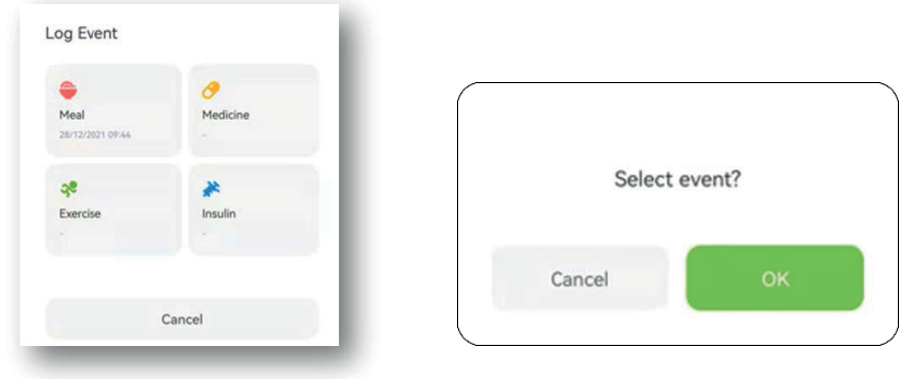

Hapi 4: Pasi të shtoni ngjarjen, një shenjë me ngjyrë do të shfaqet në grafikun e glukozës, për shembull "Vakti".

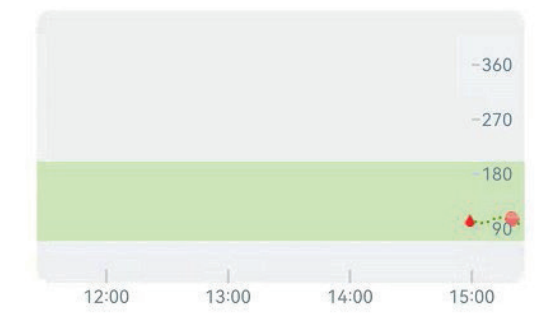

# **7. Veçoritë e ekranit me prekje**

# **7.1 Lëvizja e nivelit të glukozës**

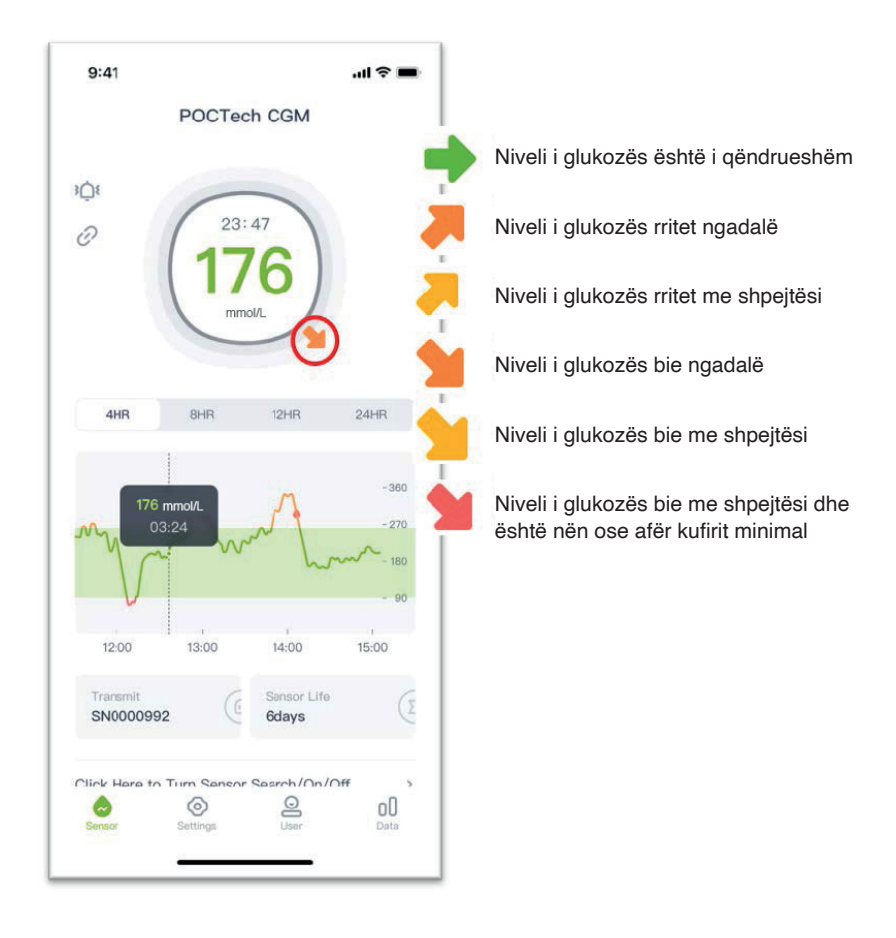

#### **7.2 Ngjyra e grafikut të të nivelit të glukozës**

Grafiku i nivelit të glukozës është i kuq kur niveli i glukozës është nën kufirin e poshtëm, portokalli kur është mbi kufirin e sipërm dhe jeshil kur niveli është brenda kufijve normalë.

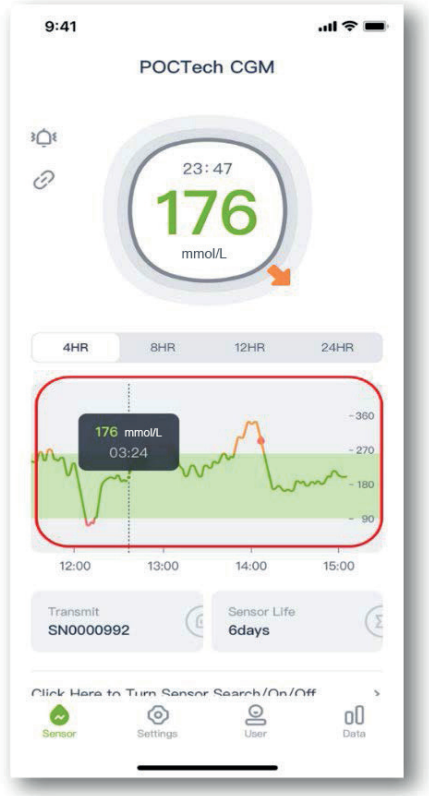

#### **7.3 Nivelet e glukozës në gjendjet hiper- dhe hipoglicemike dhe paralajmërimet**

Kur jeni në gjendje hiperglicemie ose hipoglicemie, " o", do të shfaqet në ndërfaqen e aplikacionit për t'ju paralajmëruar se niveli juaj i glukozës është shumë i ulët ose shumë i lartë.

#### **Paralajmërim i parashikimit të hipoglicemisë:**

Kur niveli i glukozës parashikohet të jetë më i ulët se 3,1 mmol/L brenda 20 minutave, " $\Box$ " do të shfaqet në ndërfaqen e aplikacionit me paralajmërimin për hipogliceminë e parashikuar: koha e alarmit për hipogliceminë për disa minuta. Koha aktuale e paralajmërimit llogaritet bazuar në tendencën e ndryshimit të nivelit të glukozës, jo në një vlerë fikse.

#### **Paralajmërim i parashikimit të hiperglicemisë:**

Kur niveli i glukozës parashikohet të jetë më i lartë se 15 mmol/L brenda 20 minutave, " $\Box$ " do të shfaqet në ndërfaqen e aplikacionit me paralajmërimin për hipergliceminë: Koha e alarmit për hipergliceminë për disa minuta. Koha aktuale e paralajmërimit llogaritet bazuar në tendencën e ndryshimit të nivelit të glukozës, jo në një vlerë fikse.

#### **Paralajmërim urgjent për hipogliceminë:**

Kur vlera e glukozës është më e ulët se 3,1 mmol/L, "v" do të shfaqet në ndërfaqen e aplikacionit së bashku me tingull dhe me vibrim për t'ju paralajmëruar se jeni në hipoglicemi të rëndë. Tingulli dhe vibrimi nuk do të fiken automatikisht kur niveli i glukozës është më i lartë se 3,1 mmol/L, përveç nëse e vendosni telefonin në modalitetin e heshtur. Paralajmërimi tekstual nuk do të zhduket automatikisht kur niveli i glukozës është më i lartë se 3,1 mmol/L.

#### **Paralajmërim urgjent për hipergliceminë:**

Kur vlera e glukozës është më e lartë se 15 mmol/L, "we do të shfaqet në ndërfaqen e aplikacionit së bashku me tingull dhe vibrim për t'ju paralajmëruar se jeni në hiperglicemi të rëndë. Tingulli dhe vibrimi nuk do të fiken automatikisht kur niveli i glukozës është nën 15 mmol/L, përveç nëse e vendosni telefonin në modalitetin e heshtur. Paralajmërimi tekstual nuk do të zhduket automatikisht kur niveli i glukozës është nën 15 mmol/L.

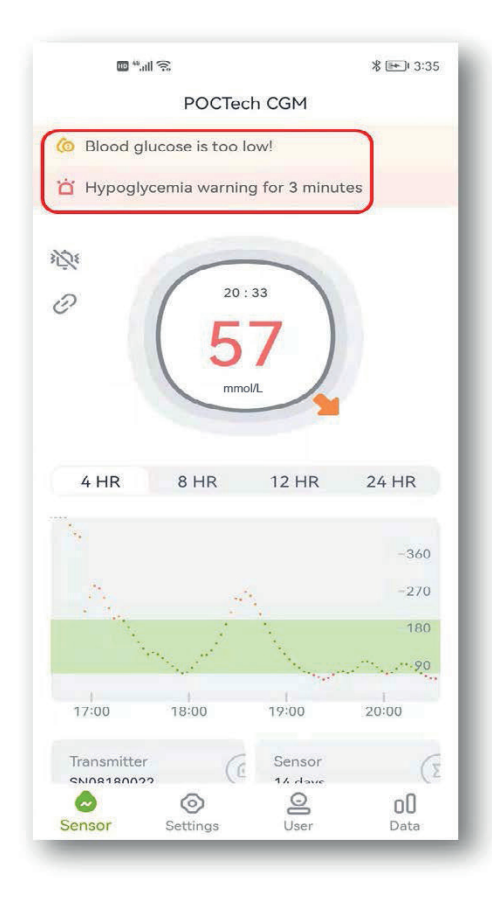

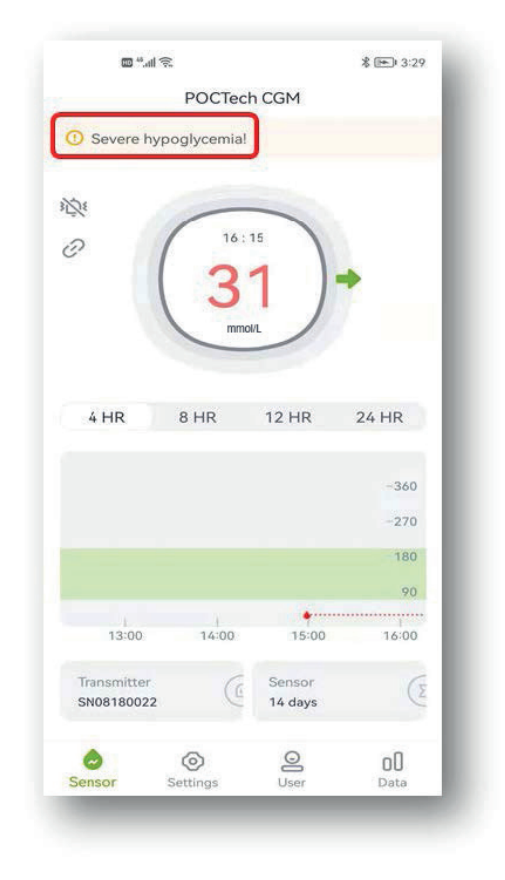

#### **7.4 Kthimi i faqes majtas/djathtas**

Lëvizni me gisht në ekran majtas ose djathtas për të kthyer një faqe një herë.

#### **7.5 Pasqyrimi i vlerës përfundimtare të glukozës**

Prekni cilëndo pikë në grafikun e glukozës dhe vlera e glukozës në atë pikë do të shfaqet.

#### **8. Paralajmërime për hipogliceminë dhe hipergliceminë**

Alarmi (tingull ose vibrim) për hipogliceminë ose hipergliceminë mund të shoqërohet nga një dritare në hapje, siç tregohet më poshtë, dhe mund të klikoni "Anulo" për ta mbyllur atë, ose "OK" për shtyrje të alarmit pas 20 minutash.

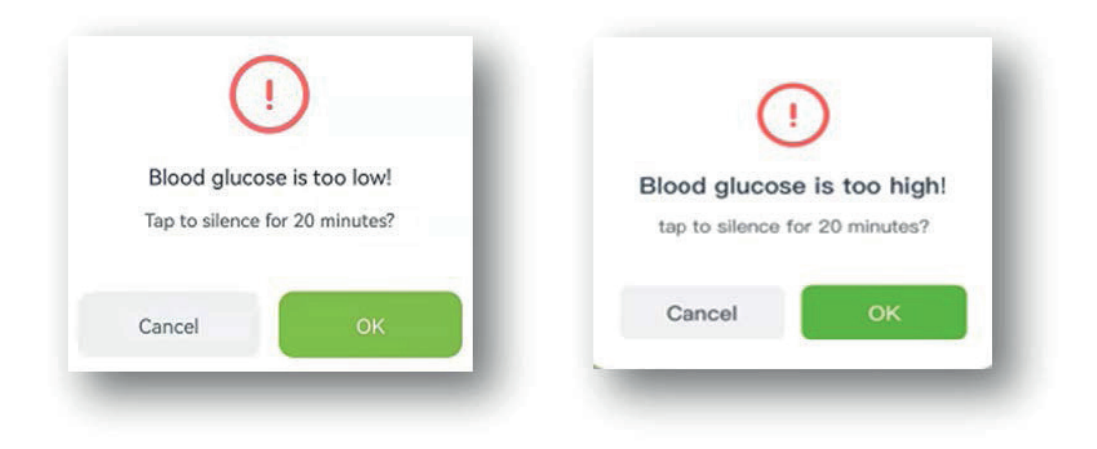

# **9. Përfundimi i punës së sensorit**

#### **9.1 Përfundimi automatik**

Sistemi është programuar për të mbledhur të dhëna deri në 7 ose 14 ditë. Kryen automatikisht grumbullimin e të dhënave kur të përfundojë mbledhja e të dhënave 7-ditore ose 14-ditore.

#### **9.2 Ndërprerje e punës**

Nëse dëshironi të ndaloni punën e sensorit, klikoni rreshtin "Kliko këtu për të kërkuar/ndezur/fikur sensorin>>>" dhe zgjidhni "Ndalo punën".

Do të shfaqet një dritare "Nëse sensori është i fikur, testi do të përfundojë. Ju lutemi kini kujdes." Zgjidhni OK për të përfunduar.

#### **10. Hiqni sensorin së bashku me transmetuesin.**

(Shihni manualin e përdorimit për detaje se si të përgatitni transmetuesin.)

# **11. Paraqitja e të dhënave**

<sup>"</sup> ku mund të shfletoni të dhënat.

#### **11.1 Sinjali i sensorit**

Nëse dyshohet për një anomali, është e nevojshme të zgjidhet problemi me sinjalin e sensorit.

#### **11.2 Paraqitja dhe eksportimi i të dhënave**

Shikoni historikun e të dhënave të sensorit. Përdoruesi mund të eksportojë skedarin në formatin "TXT" duke përdorur butonin e eksportit. Përdoruesi mund të gjejë të dhënat përkatëse të gjurmimit duke përdorur udhëzimin e dhënë.

#### **11.3 Përsëritja njëzet e katër orëshe**

Paraqitja e përsëritjes njëzet e katër orëshe të skedarit të zgjedhur të të dhënave të sensorit.

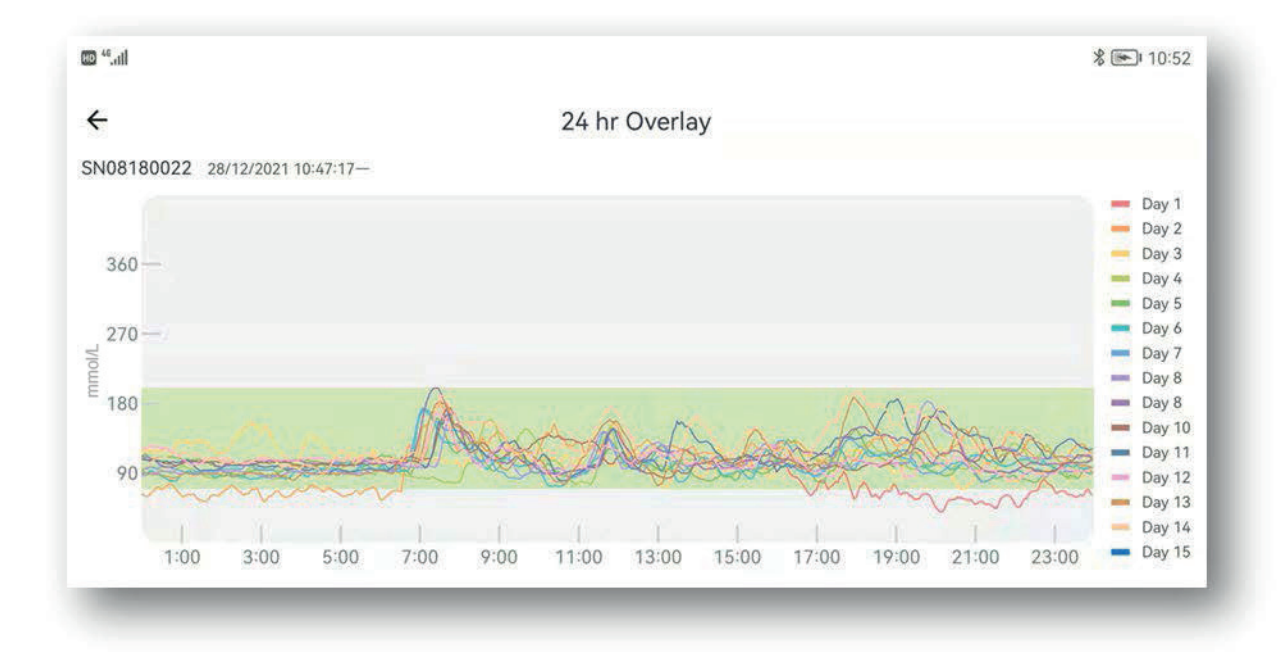

#### **11.4 Pasqyrimi i raportit**

Hapni menynë e të dhënave, zgjidhni "Pasqyrimi i raportit" për të hapur listën e skedarëve të të dhënave. Zgjidhni një skedar për të parë raportin e përgjithshëm të përmbledhjes së gjurmimit.

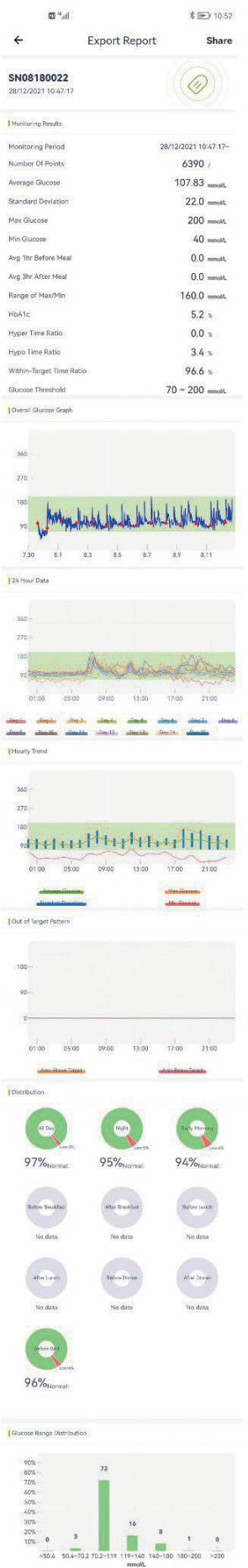

#### **11.5 Ndarja e të dhënave**

Për të hyrë në platformë, mund të futni www.poctechcgm.com në shfletues. Rekomandohet të regjistroheni në një kompjuter dhe Google Chrome është shfletuesi i rekomanduar. Së pari, duhet të regjistroni llogarinë tuaj në platformën cloud, mund të përdorni adresën tuaj personale të emailit për regjistrim dhe të lidhni numrin SN të pajisjes suaj (transmetuesit). Pas hyrjes në platformën në re kompjuterike, mund të ndani të dhënat tuaja. Mund t'i ftoni ndjekësit tuaj njëkohësisht të shohin glukozën tuaj dhe ta ndajnë atë përmes llogarisë tuaj. Për sa kohë që ndjekësit tuaj hyjnë në platformën në re kompjuterike, ata mund të shohin të dhënat tuaja të glukozës në kohë reale. Gjatë periudhës së përdorimit, sigurohuni që rrjeti i telefonit tuaj të jetë i ndezur dhe kjo do t'ju kushtojë pak trafik në rrjet, më pas të dhënat tuaja mund të transferohen në platformën në re kompjuterike. Ndarja nuk është e mundur në receptor.

#### **12. Cilësimet**

Shtypni "Cilësimet" për të hapur faqen e cilësimeve.

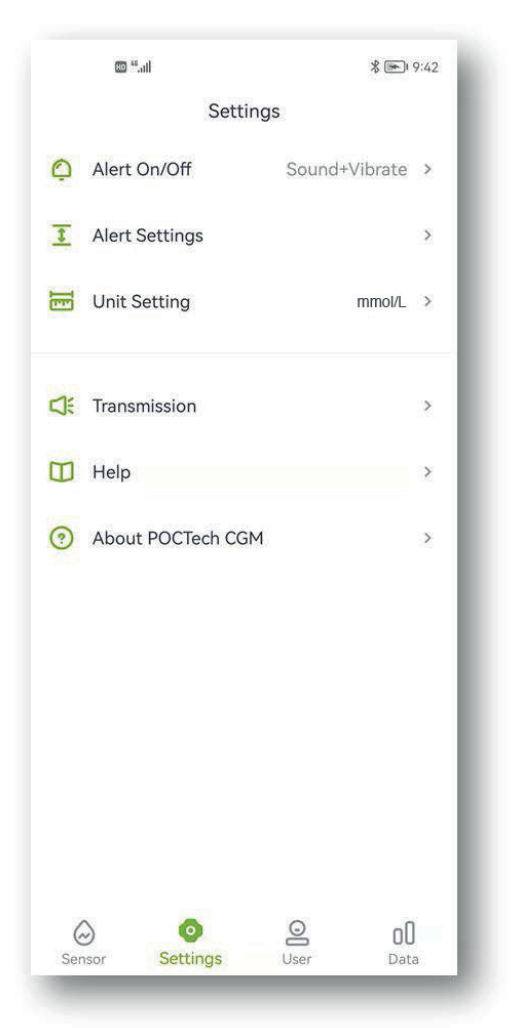

#### **12.1 Konfigurimi i alarmeve të aplikacionit**

Kur merrni një alarm CGM, si hipoglicemia, një sinjal jonormal, telefoni juaj inteligjent do të bie dhe do të dridhet. Personalizoni paralajmërimet ose vendosini ato në heshtje për t'iu përshtatur nevojave tuaja. Shënim:

Nëse vibrimi dhe/ose altoparlanti i telefonit tuaj nuk funksionojnë siç duhet, mund mos të vini re paralajmërimet. Përshtatni me kujdes këtë veçori ose ndiqni udhëzimet e mjekut tuaj. Duke vendosur në heshtje alarmet, mund të humbisni rastet serioze të nivelit të ulët ose të lartë të glukozës.

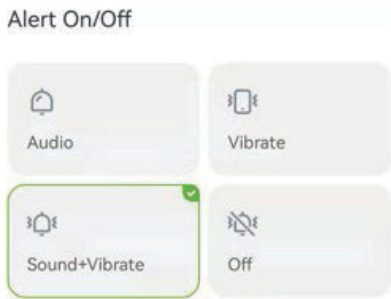

#### **12.2 Vendosja e nivelit të lartë dhe të ulët të alarmit**

Vlera e caktuar e nivelit të lartë të paralajmërimit është vendosur në 11,1 mmol/L (200 mg/dL), ndërsa vlera e caktuar e nivelit të ulët të paralajmërimit është vendosur në 3,9 mmol/L (70 mg/dL). Shtypni "Cilësimet" për të hapur faqen tjetër për të rregulluar vlerat e larta dhe të ulëta të sinjalizimit sipas gjendjes suaj ose këshillave të mjekut.

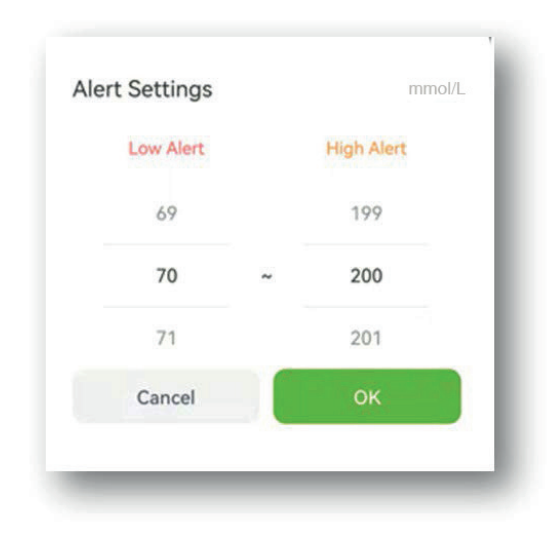

#### **Shënim**

Për të marrë sinjalizimet e paralajmërimit, duhet:

- Kontrolloni që aplikacioni të mos jetë i fikur.
- Ndizni Bluetooth-in.
- Çaktivizoni funksionin "Mos shqetëso" në telefonin tuaj.

#### **12.3 Mbyllni alarmin e tingullit dhe vibrimit.**

Nëse dëshironi, mund të fikni sinjalizimin me tingull dhe me vibrim. Vini re se nëse fikni alarmin, mund të mos vini re paralajmërimin për hipoglicemi dhe hiperglicemi. Dritaret mbetet aktive edhe nëse keni fikur tingullin dhe vibrimin.

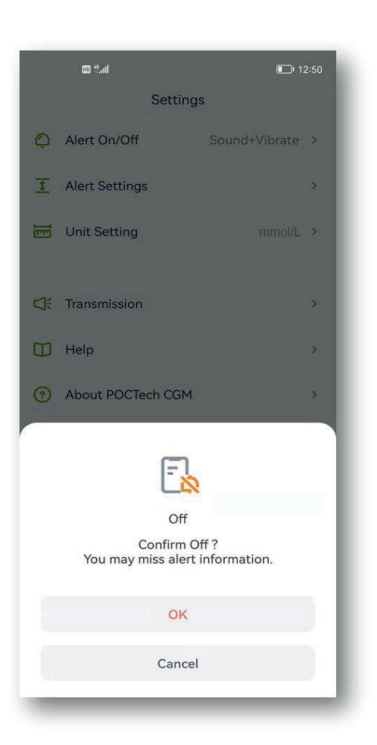

# **13. Mirëmbajtja**

#### **13.1 Kontrollo nëse Bluetooth-i i smartfonit është i ndezur.**

Transmetuesi juaj komunikon me aplikacionin POCTech CGM duke përdorur komunikimin me valë Bluetooth. Shmangni përdorimin e modalitetit të kursimit të energjisë pasi kjo mund të çaktivizojë Bluetooth-in.

#### **13.2 Menaxhimi i aplikacionit të mbetet aktiv**

Aplikacioni duhet të funksionojë gjithmonë në sfond dhe mund të zbrazë baterinë e smartfonit tuaj. Fikni sa më shumë aplikacione në mënyrë që aplikacioni juaj POCTech CGM të funksionojë në sfond. Aplikacioni POCTech CGM dhe transmetuesi janë krijuar për të marrë të gjitha të dhënat edhe kur aplikacioni fiket herë pas here. Sa herë që prekni lehtë ekranin për të parë aplikacionin, ai do të rilidhet dhe do të marrë të dhënat e humbura gjatë kohës që ishte i fikur.

#### **13.3 Mbani gjithmonë me vete smartfonin tuaj**

Rekomandohet që ta mbani gjithmonë me vete smartfonin. Funksioni i paralajmërimit nuk do të jetë i

disponueshëm nëse transmetuesi nuk është i lidhur. Kur të rilidhet, do të marrë çdo të dhënë të humbur.

### **13.4 Mos e fshini kurrë memorien cache të aplikacionit POCTech CGM**

Mos e pastroni cache-in e aplikacionit POCTech gjatë periudhës së monitorimit pasi do të ndodhë një gabim i madh që mund t'ju detyrojë të rindizni sensorin dhe të gjitha të dhënat e ruajtura do të fshihen.

#### **13.5 Përditësoni versionin e softuerit**

Meqenëse hardueri i telefonit celular përditësohet shpejt, aplikacioni POCTech mund të përdoret vazhdimisht për të paktën 2 vjet pas vënies në shitje. Rekomandohet përditësimi në kohë në versionin më të fundit.

#### **13.6 Zgjidhja e problemeve**

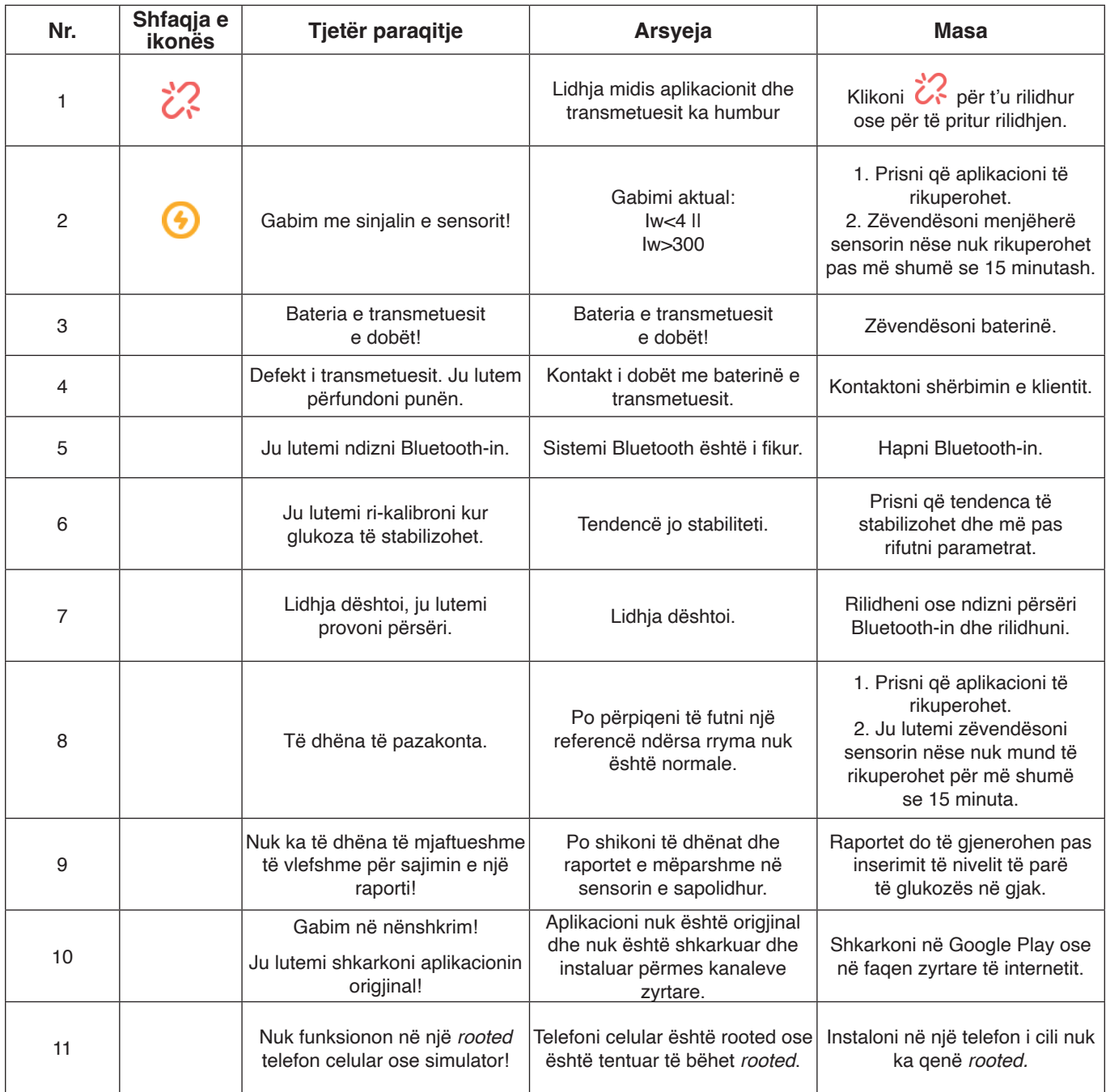

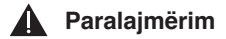

Të gjitha të dhënat e ruajtura do të fshihen pasi të çinstaloni aplikacionin POCTech CGM.

#### **14. Vetitë 14.1 Vetitë e softuerit**

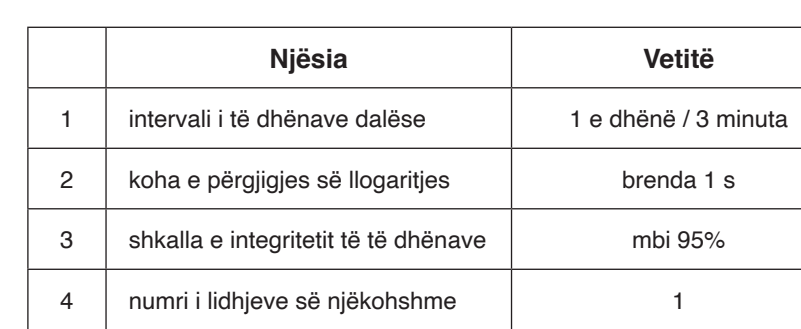

#### **14.2 Stabilitet dhe saktësi**

Stabiliteti dhe saktësia varen nga sensori i sistemit të monitorimit të vazhdueshëm të glukozës dhe kalibrimi juaj. (Shihni manualin e përdorimit për detaje.)

Versionin më të fundit të manualit të përdoruesit mund ta shihni në www.poctechcorp.com.

# **15. Të dhënat mbi prodhuesin**

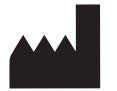

Zhejiang POCTech Co., Ltd. Hongfeng Road 1633, Ndërtesa 11 dhe 12 Huzhou City 313000, Zhejiang, Kinë

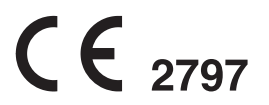

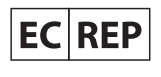

Prolinx GmbH Brehmstr. 56, 40239 Duseldorf, **Giermani** 

© Zhejiang POCTech Co., Ltd. Të gjitha të drejtat të rezervuara.

Manuali mund të ndryshohet pa paralajmërim. Kur kjo të ndodhë, do të dalë një botim i ri i tij.

Versioni i fundit i Manualit të Përdoruesit të Aplikacioneve POCTech CGM mund të gjendet në www.poctechcorp.com.

Nëse keni nevojë për ndihmë, ju lutemi kontaktoni shërbimin e klientit në 86-400-118-8528 ose distributorin tuaj lokal nëse, për shembull, ju nevojitet një manual përdorimi i printuar falas.

Versioni: V20211229

# Sadržaj

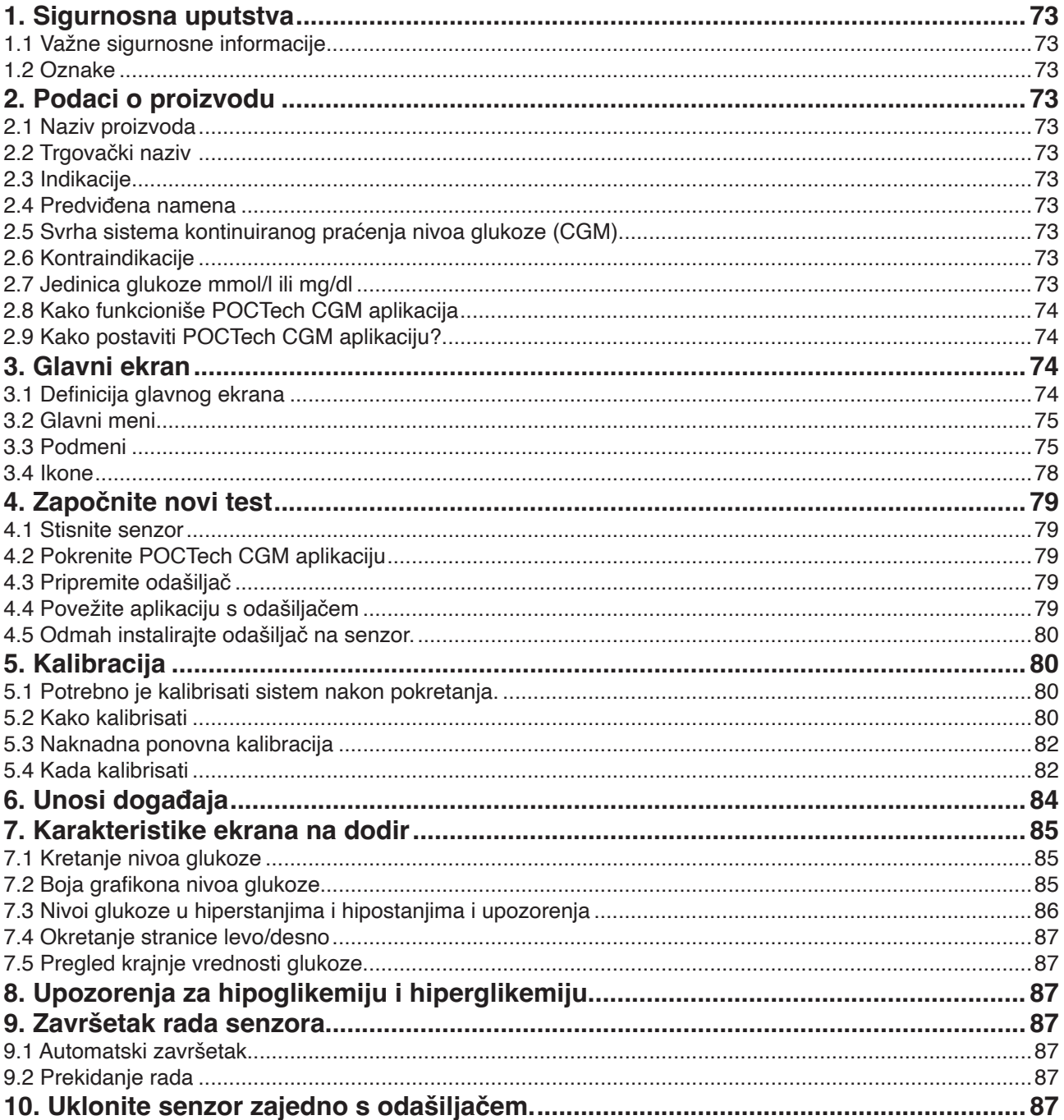

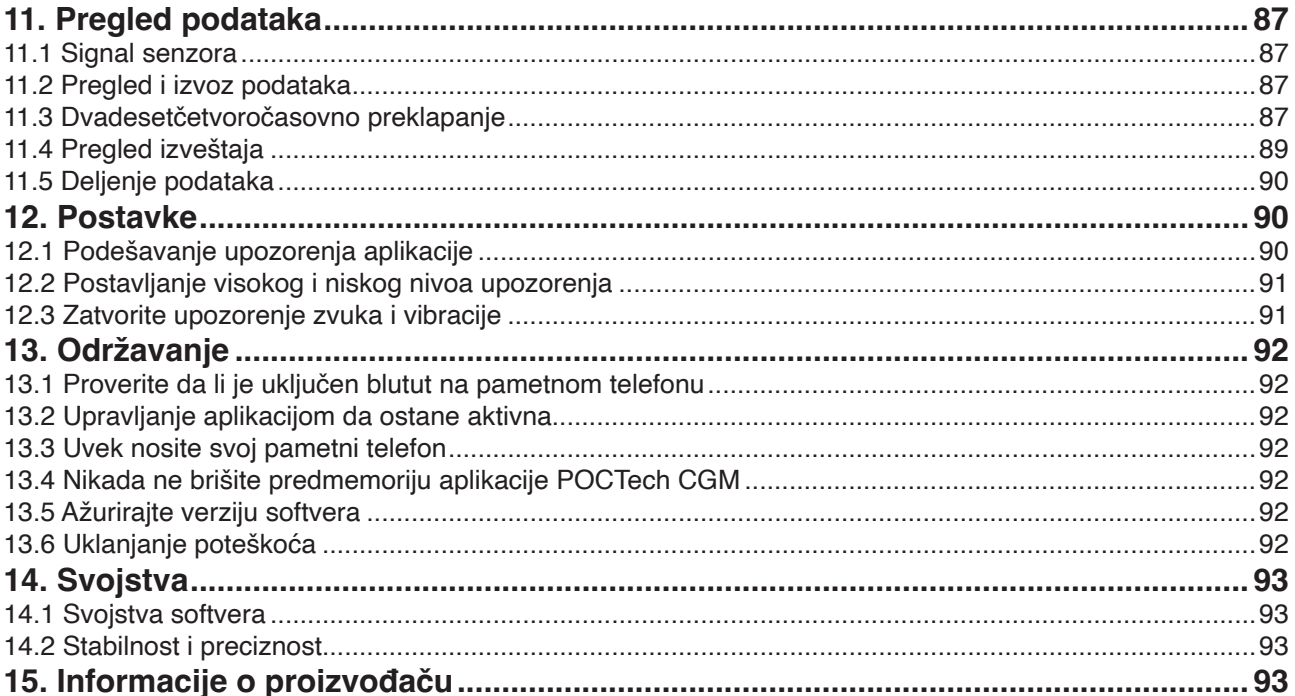
## **1. Sigurnosna uputstva**

## **1.1 Važne sigurnosne informacije**

Pre upotrebe pročitajte ceo priručnik sistema za kontinuirano praćenje nivoa glukoze. Ako ne razumete deo sadržaja priručnika ili imate bilo kakvih pitanja, molimo, obratite se svom lekaru. U ovom priručniku se nalaze kontraindikacije, upozorenja, mere opreza i ostale važne informacije.

## **Upozorenje**

Ovaj uređaj nije dizajniran kao zamena za glukometar. Sistem se mora upotrebljavati s meračem glukoze u krvi. • Nemojte donositi odluke o načinu lečenja samo na osnovu sistema kontinuiranog nadzora nivoa glukoze. Trebalo

- bi da budete pod nadzorom lekara ili da uradite test nivoa glukoze iz prsta kako biste potvrdili rezultat. • Uređaj se uglavnom upotrebljava za otkrivanje trenda nivoa glukoze. Ne smete zanemariti simptome povezane s
- niskim ili visokim nivoom glukoze. Ako se osećate nelagodno, trebalo bi da sprovodite medicinske aktivnosti pod vođstvom zdravstvenih radnika ili upotrebljavate svoj glukometar kako biste proverili rezultate.
- Trebali biste redovito kalibrirati uređaj u skladu s uputama u ovom priručniku kako biste bili sigurni u svojstva uređaja. Svojstva uređaja nisu razmatrana u slučajevima kada je uređaj kalibriran rjeđe od preporučenog.
- Sistem za kontinuirano praćenje nivoa glukoze treba da se upotrebljava pod nadzorom lekara ili korisnik mora proći edukaciju.
- CT, rendgen ili magnetna rezonanca: Ako osoba mora da obavi CT snimanje, rendgen ili magnetnu rezonancu, uklonite odašiljač tokom postupka i zatim ga vratite natrag nakon pregleda. Zbog prekida signal senzora će morati ponovo da se stabilizuje. Zbog toga se mogu izgubiti neki podaci. Potrebna je dodatna kalibracija glukoze u krvi.
- Izbegavajte ekstremne temperature: pokušajte da ne boravite na ekstremnim temperaturama koje su izvan specifikovanih granica za rad sistema.
- Snažna elektromagnetna polja: izbegavajte snažna elektromagnetna polja.

#### $\blacktriangle$ **Oprez**

Priprema i instalacija odašiljača i senzora: (Pogledajte korisnički priručnik sistema za kontinuirano praćenje nivoa glukoze za više detalja.)

#### **1.2 Oznake**

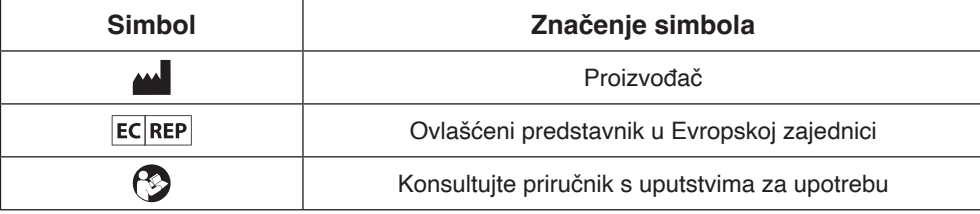

## **2. Podaci o proizvodu**

#### **2.1 Naziv proizvoda**

Softver za sistem kontinuiranog praćenja nivoa glukoze

#### **2.2 Trgovački naziv**

POCTech CGM aplikacija

#### **2.3 Indikacije**

Softver za sistem kontinuiranog praćenja nivoa glukoze namenjen je otkrivanju trendova i praćenju obrazaca kod odraslih osoba koje boluju od dijabetesa. Namenjen je za upotrebu od strane pacijenata.

#### **2.4 Predviđena namena**

Softver za kontinuirano praćenje nivoa glukoze je mobilna aplikacija koja se upotrebljava u kombinaciji sa sistemom za kontinuirano praćenje nivoa glukoze koji je proizveo POCTech Co., Ltd. Ovaj softver se upotrebljava za prikupljanje, pretvaranje signala glukoze koji sakupi odašiljač, kao i prikaz, čuvanje i analizu vrednosti glukoze i grafikona u stvarnom vremenu.

#### **2.5 Svrha sistema kontinuiranog praćenja nivoa glukoze (CGM)**

Za detalje pogledajte korisnički priručnik.

#### **2.6 Kontraindikacije**

CT, rendgen ili magnetna rezonanca: Ako osoba mora da obavi CT snimanje, rendgen ili magnetnu rezonancu, uklonite odašiljač tokom postupka i zatim ga vratite natrag nakon pregleda. Zbog prekida signal senzora će morati ponovo da se stabilizuje. Zbog toga se mogu izgubiti neki podaci. Potrebna je dodatna kalibracija glukoze u krvi.

#### **2.7 Jedinica glukoze mmol/ ili mg/dl**

#### **2.8 Kako funkcioniše POCTech CGM aplikacija**

Pametni telefon koji podržava BLE (verzija 4.0 ili novija) preuzimanje s aplikacijom POCTech CGM može zameniti prijemnik sistema kontinuiranog praćenja nivoa glukoze i upotrebljava se zajedno s odašiljačem i senzorom.

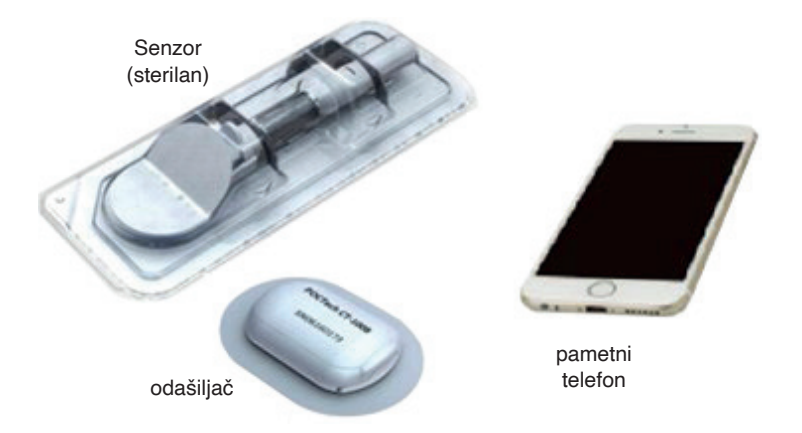

Aplikacija POCTech CGM napravljena je da radi uz pomoć vašeg pametnog telefona pružajući tako više opcija u praćenju trendova i obrazaca nivoa glukoze. Aplikacija je slična svim ostalim aplikacijama. Napomena: Aplikacija

- $O$  Radi samo s pametnim telefonima koji imaju blutut 4.0 ili noviji.
- Spaja se na odašiljač na ekskluzivan način. Odašiljač neće istovremeno komunicirati s ostalim blutut uređajima.
- Obavezno upotrebljavajte zajedno s proizvodima koje je proizveo POCTech.
- S vremena na vreme potrebno je ažuriranje verzije.

#### **2.9 Kako postaviti POCTech CGM aplikaciju?**

Preuzmite datoteku POCTech CGM aplikacije iz prodavnice aplikacija. Instalirajte aplikaciju sledeći uputstva na svom pametnom telefonu. Ako je instalacija uspešna, na pametnom telefonu pojaviće se ikona POCTech.

### **3. Glavni ekran**

#### **3.1 Definicija glavnog ekrana**

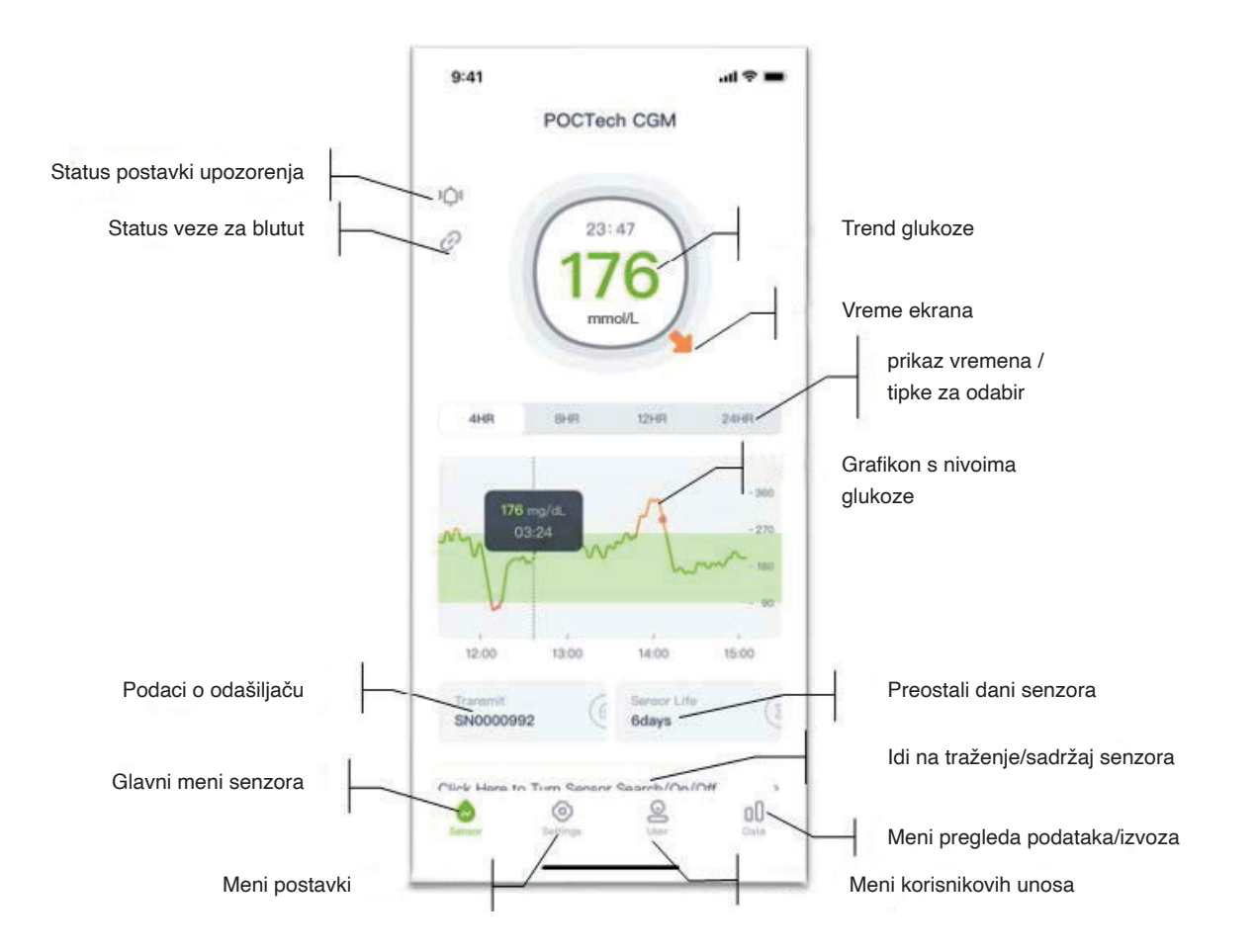

## **3.2 Glavni meni**

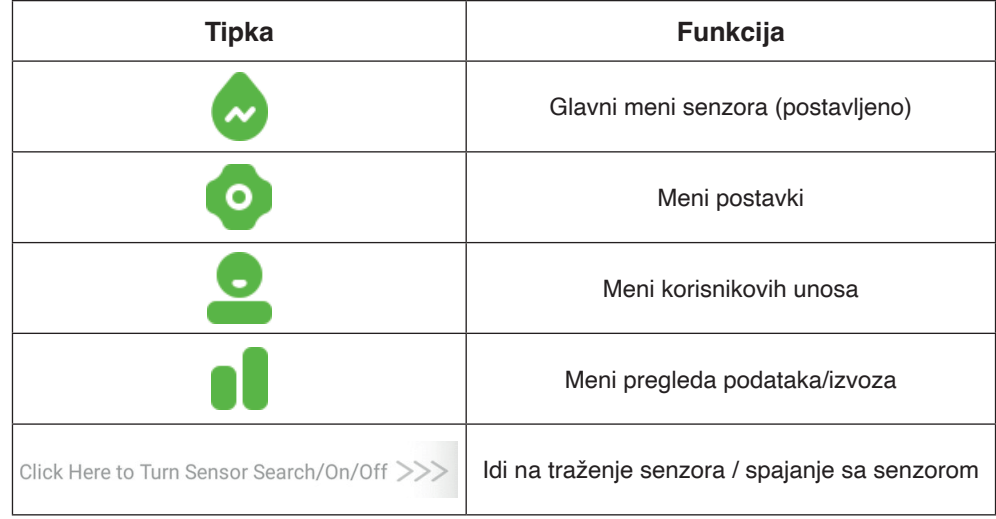

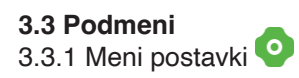

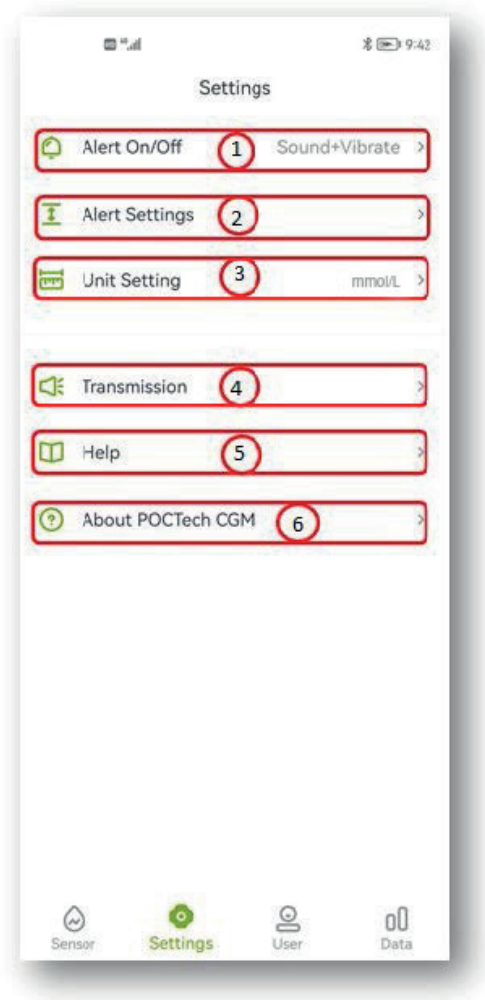

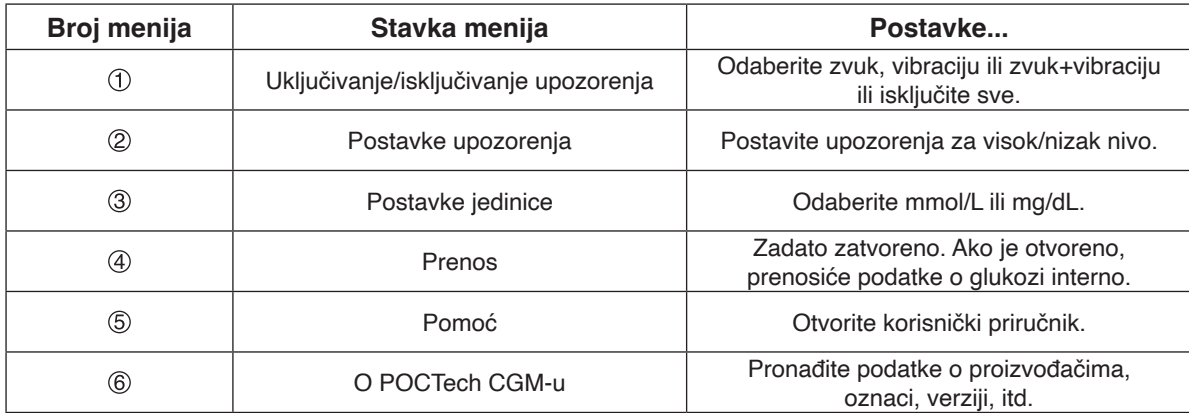

### **Napomena**

Za više opisa o funkcijama postavki, molimo, pogledajte odeljak 12.

3.3.2 Meni korisnikovih unosa

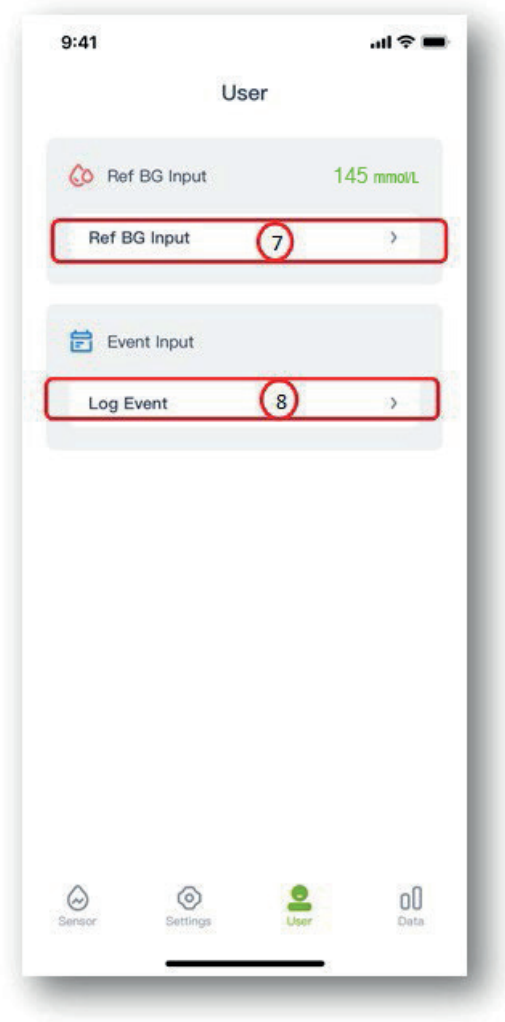

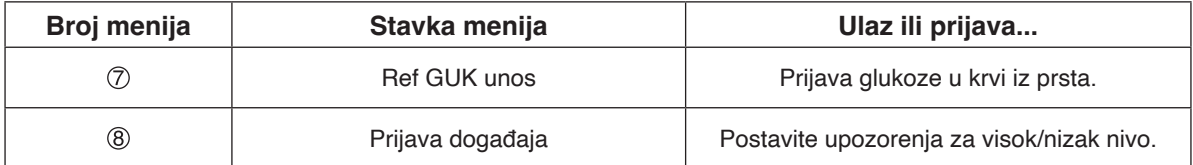

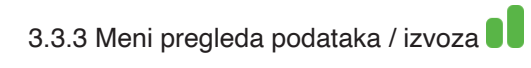

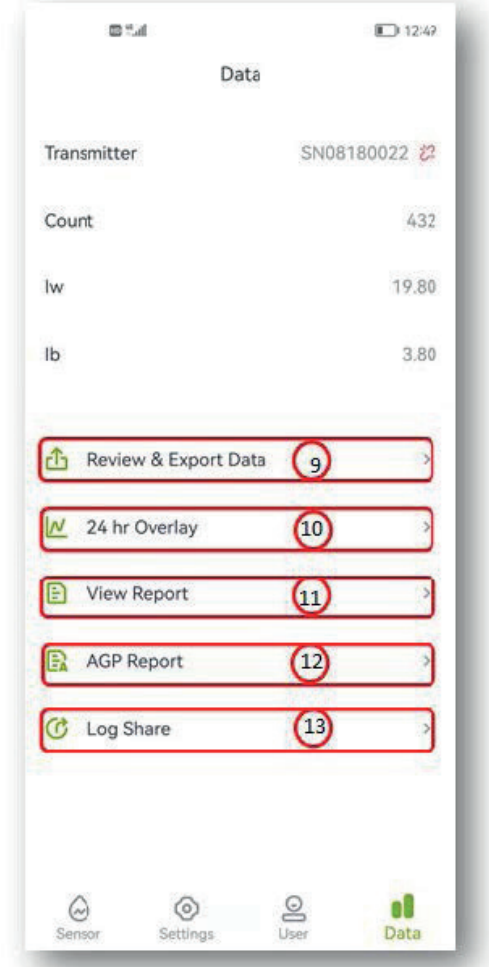

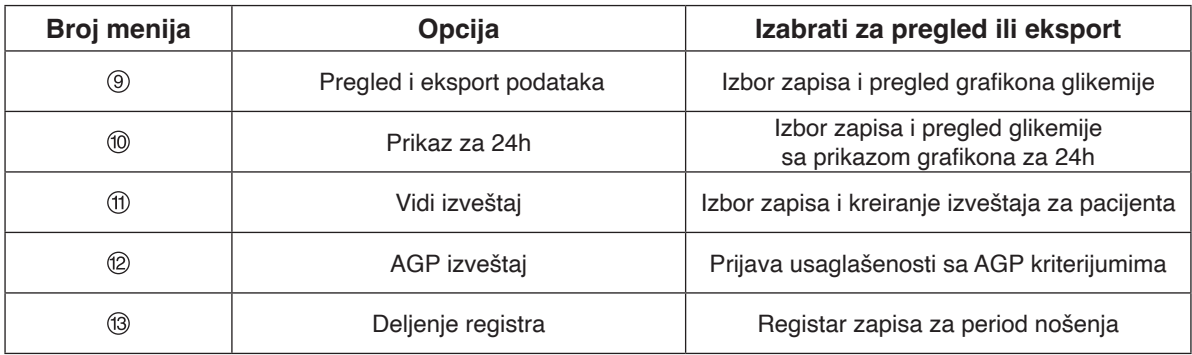

#### **Napomena**

Za više opisa o funkciji pregleda podataka, molimo, pogledajte odeljak 11.

#### **3.4 Ikone**

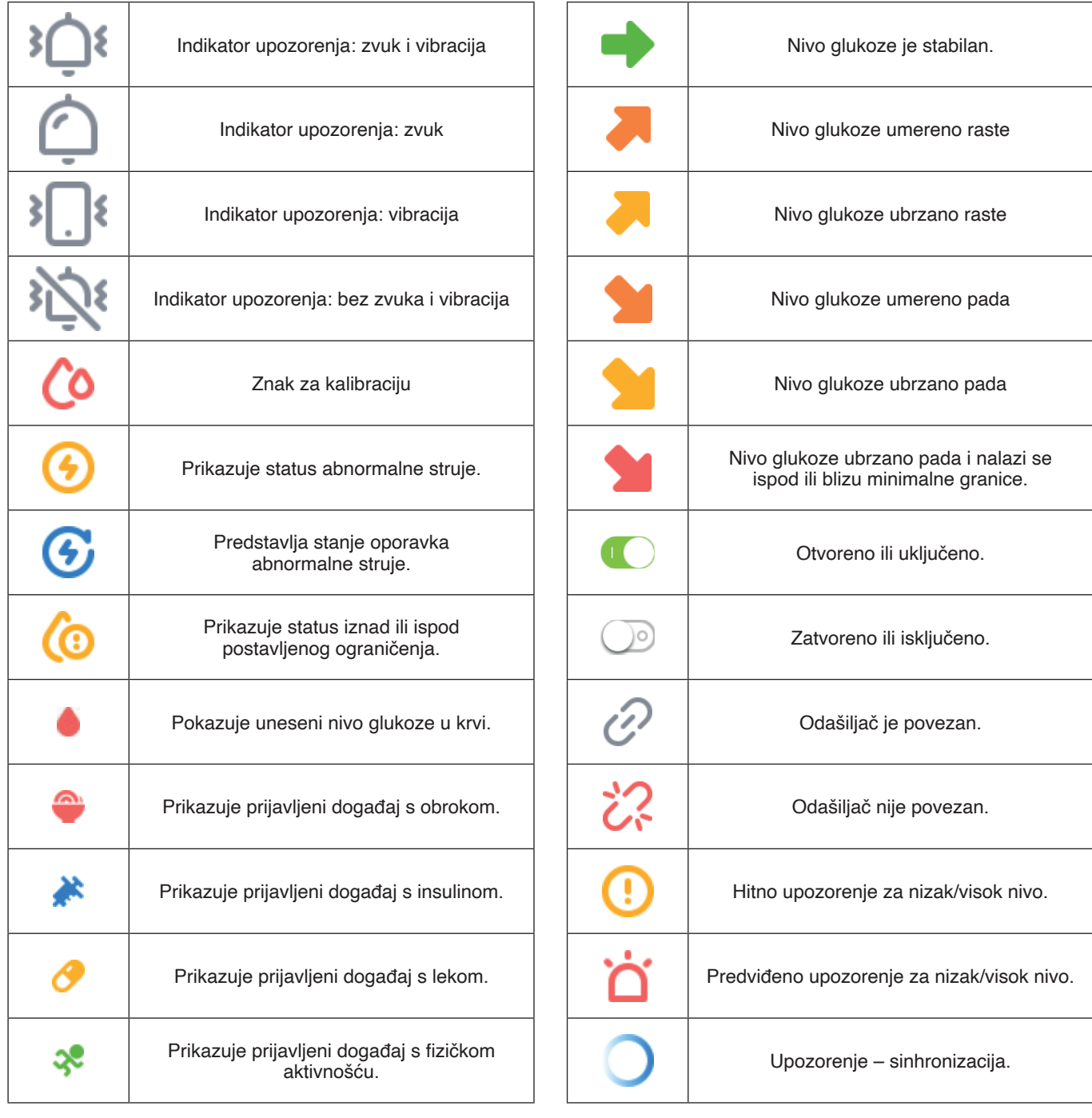

## **4. Započnite novi test**

#### **4.1 Stisnite senzor**

Pripremite i stisnite senzor. (Detalje o pripremi senzora pronađite u korisničkom priručniku.)

#### **4.2 Pokrenite POCTech CGM aplikaciju**

Za otvaranje aplikacije kliknite na ikonu softver na pametnom telefonu.

#### **4.3 Pripremite odašiljač**

Pripremite odašiljač. Umetnite bateriju CR1620. (Detalje o pripremi odašiljača pronađite u korisničkom priručniku.) **4.4 Povežite aplikaciju s odašiljačem**

4.4.1 Kliknite na liniju "Kliknite ovde za pretragu/uključivanje/isključivanje senzora>>" kako biste izvršili pretragu senzora.

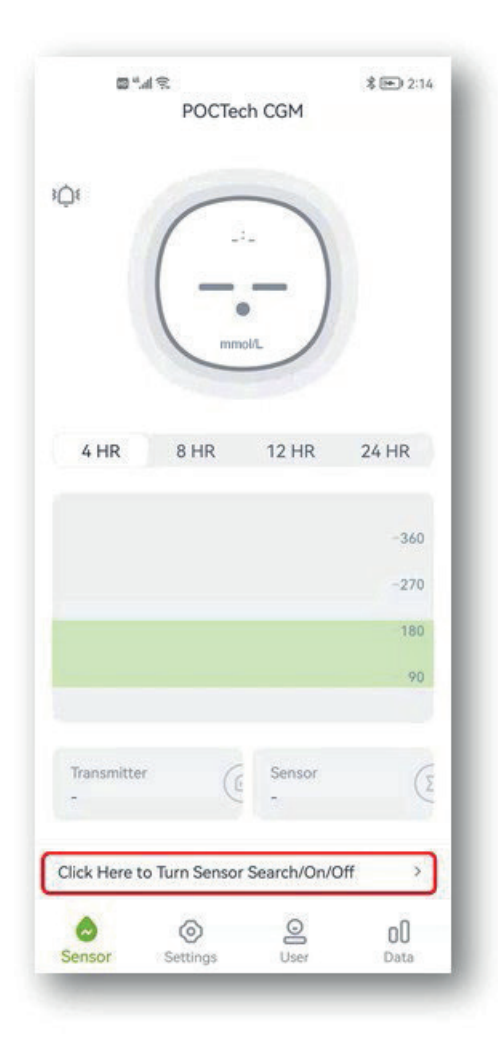

4.4.2 Uključite blutut na pametnom telefonu ako je isključen, zatim stisnite "Traženje" i pričekajte nekoliko sekundi da aplikacija pronađe odašiljač. Na popisu će se pojaviti serijski broj aktivnog odašiljača.

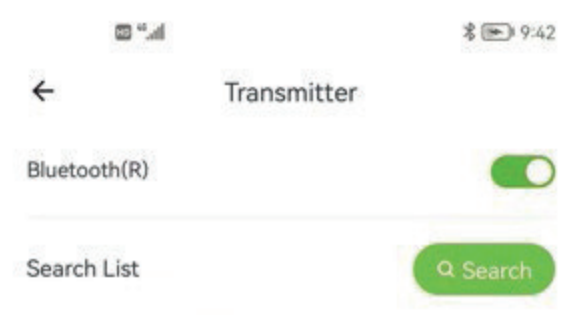

4.4.3 Odaberite broj odašiljača (provjerite identifikacijski broj odašiljača) za spajanje tako što ćete kliknuti broj navedenog odašiljača i otvorit će se novi prozor.

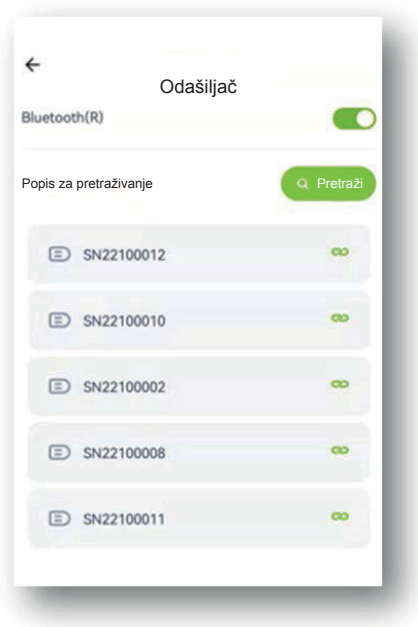

4.4.4 Zatim odaberite "OK", a aplikacija će se spojiti s odašiljačem. Kada se zaključa, počinje proces inicijalizacije i prozor pokazuje sat s odbrojavanjem.

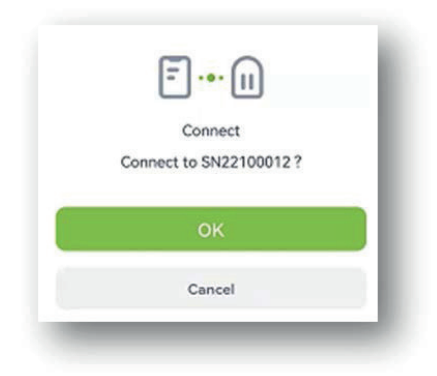

#### **4.5 Odmah instalirajte odašiljač na senzor.**

(Detalje o instalaciji odašiljača pronađite u korisničkom priručniku.)

#### **5. Kalibracija**

## **5.1 Potrebno je kalibrisati sistem nakon pokretanja.**

#### **5.2 Kako kalibrisati**

1. korak: Kada se završi proces pokretanja, pojaviće se novi prozor u koji morate uneti vrednost glukoze u krvi iz prsta kako biste kalibrisali senzor.

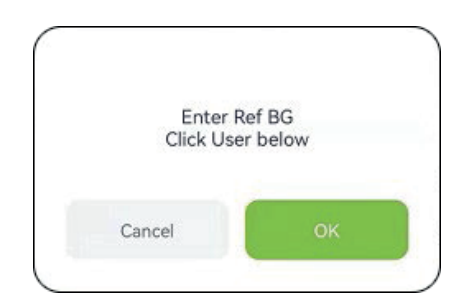

2. korak: Izmerite glukozu u krvi iz prsta i unesite vrednost glukoze u krvi unutar 5 minuta.

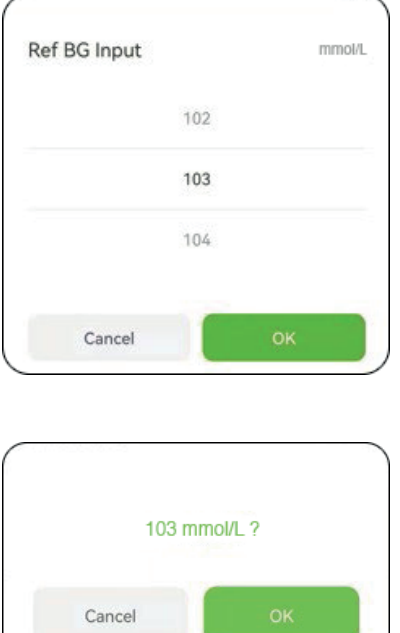

3. korak: Odaberite "OK" za potvrdu.

#### **Napomena**

Kada merite glukozu u krvi iz prsta, važno je da to učinite što je preciznije moguće. Obavezno operite i osušite ruke. Možete ponovo proveriti tačnost svog unosa glukoze u krvi otvaranjem menija za unos ' ' od strane korisnika.

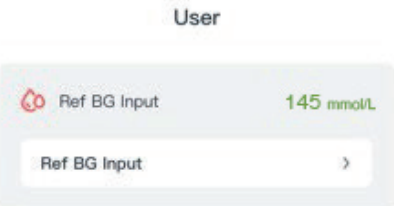

## **5.3 Naknadna ponovna kalibracija**

Sledite tablicu 5.4 za ponovne kalibracije tokom praćenja. Unesite glukozu u krvi iz prsta iz menija za unos ' $\bigcirc$ ' od strane korisnika ili kao odgovor na podsetnik za kalibraciju. ( $\bullet$ )

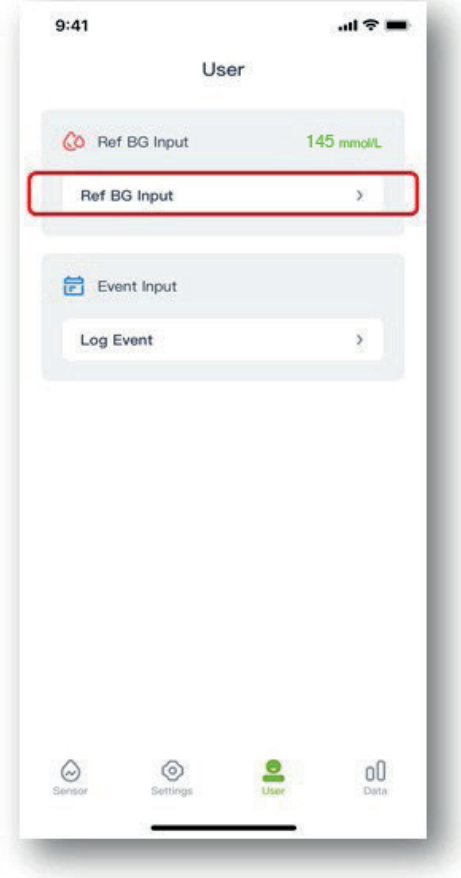

#### **5.4 Kada kalibrisati**

Slijedite donju tablicu za provođenje rutinskih kalibracija.

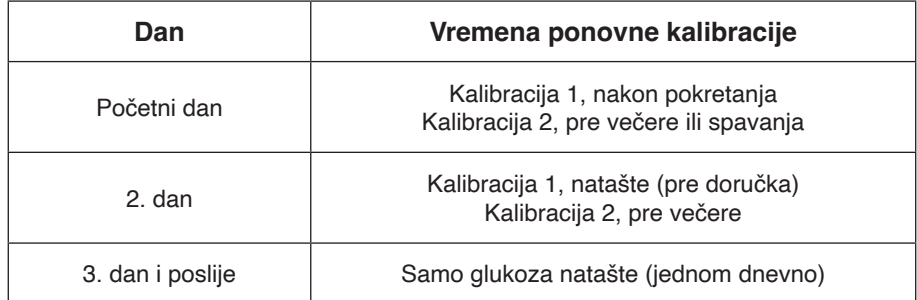

Napomena: Ako sumnjate na očiglednu grešku senzora, dodajte dodatnu kalibraciju.

## **Upozorenje**

Unošenje pogrešne vrednosti glukoze u krvi ili čekanje više od 5 minuta pre unosa može uticati na tačnost senzora.

### **Upozorenje**

Tokom perioda naglih promena glukoze može doći do značajnih razlika između glukoze u krvi iz prsta i glukoze iz potkožne tečnosti.

## **Upozorenje**

Svojstva uređaja nisu razmatrana u slučajevima kada je uređaj kalibrisan ređe od preporučenog.

#### **Napomena**

- Vremena kalibracije moraju biti u periodu stabilnog nivoa glukoze!
- Izbegavajte kalibrisanje unutar dva sata nakon jela ili insulinske injekcije.
- Ne kalibrišite kada se pored vrednosti nivoa glukoze pojavi strelica za nagli porast ili pad.
- Ako radite kalibraciju u nestabilnom periodu, referentna glukoza u krvi smatraće se nevaljanom. Molimo, izvršite kalibraciju posle.

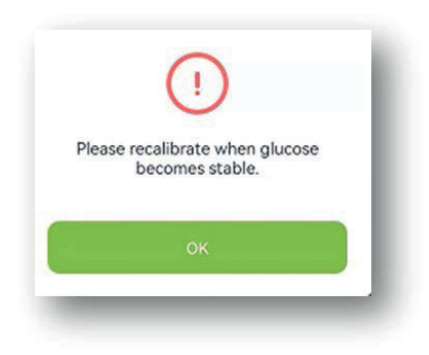

- Ako zaboravite da kalibrišete na vreme, molimo da to učinite pre sledećeg obroka.
- Očitavanja se mogu razlikovati, naročito kada glukoza brzo varira.
- Kada "Očitavanje merača očitavanje prijemnika / merača očitava \*100%" > 50%, operite ruke i izvršite 2. merenje iz prsta.
- Ako je vrednost 2. merenja iz prsta slična prvoj, dodajte kalibraciju pre sledećeg obroka.

#### **Upozorenje**

Ako su uneseni netačni referentni nivoi glukoze iz krvi, može doći do netačnih rezultata nivoa glukoze.

## **6. Unosi događaja**

Korisnik treba da vodi dnevnik svih aktivnosti i u njega unosi svu fizičku aktivnost, obroke, lekove i insulin tokom celog perioda nošenja senzora. Tako će biti lakše odrediti učinke događaja na promenu obrasca nivoa glukoze.

1. korak: Dodirnite " $\bigcirc$ " korisničku ikonu. 2. korak: Dodirnite prijavu događaja.

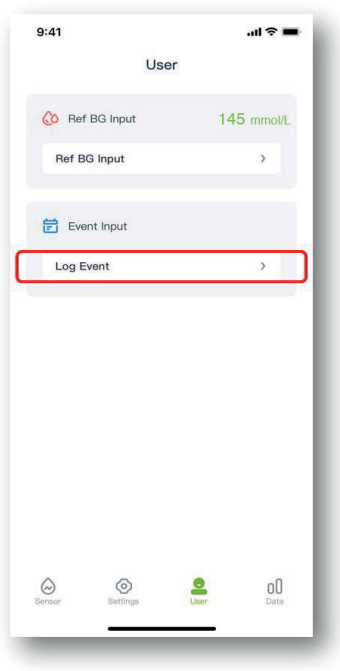

3. korak: Odaberite događaj koji želite da unesete. Zatim odaberite OK za potvrdu.

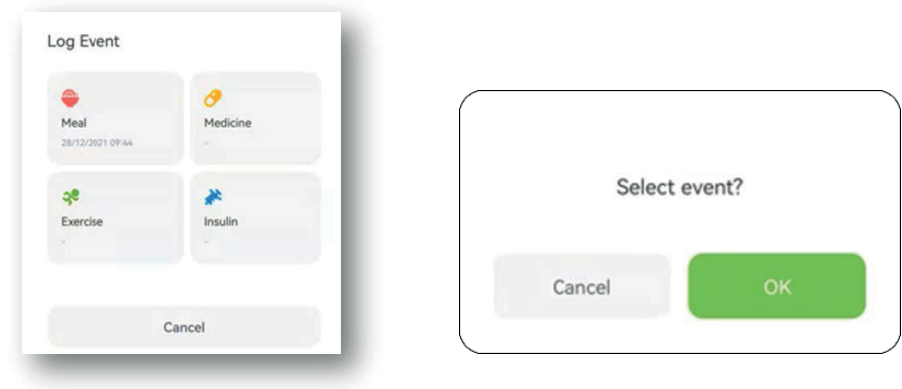

4. korak: Nakon što dodate događaj, prikazaće se obojena oznaka na grafikonu glukoze, na primer "Obrok".

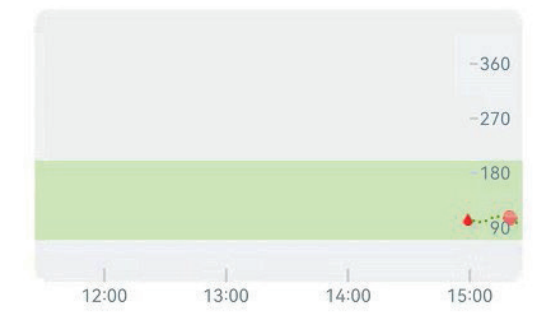

# **7. Funkcije ekrana na dodir**

## **7.1 Kretanje nivoa glukoze**

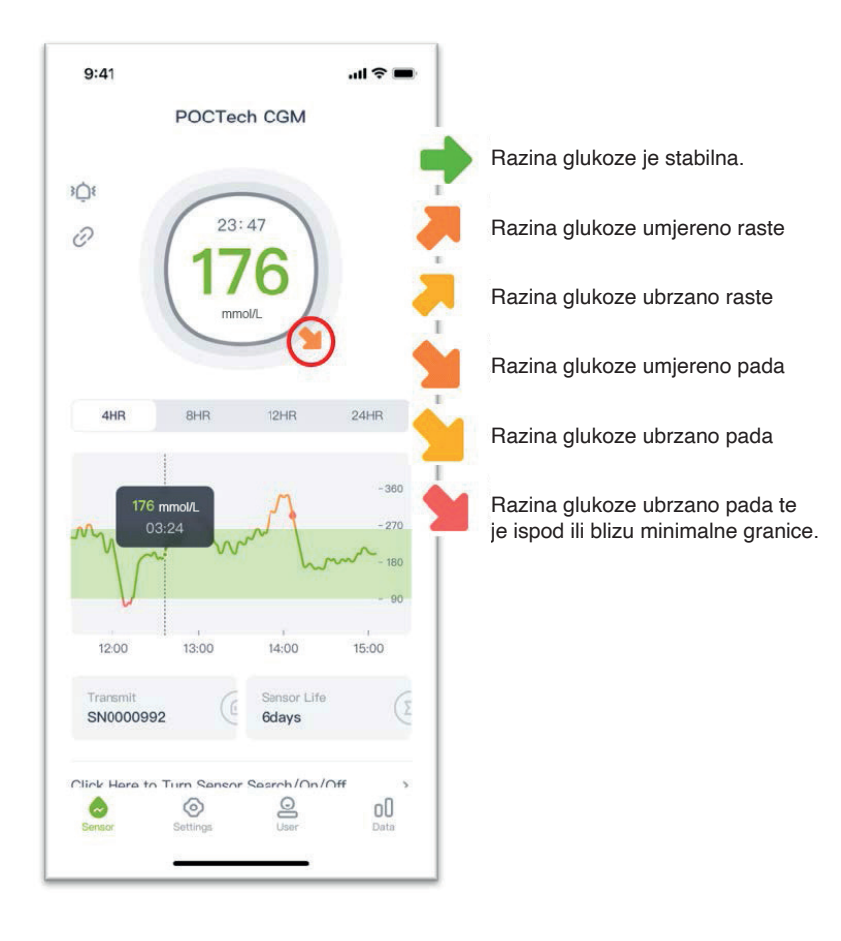

#### **7.2 Boja grafikona nivoa glukoze**

Grafikon nivoa glukoze je crvene boje kada je nivo glukoze ispod donje granice, narandžaste boje kada je iznad gornje granice i zelene boje kada je nivo u granicama normale.

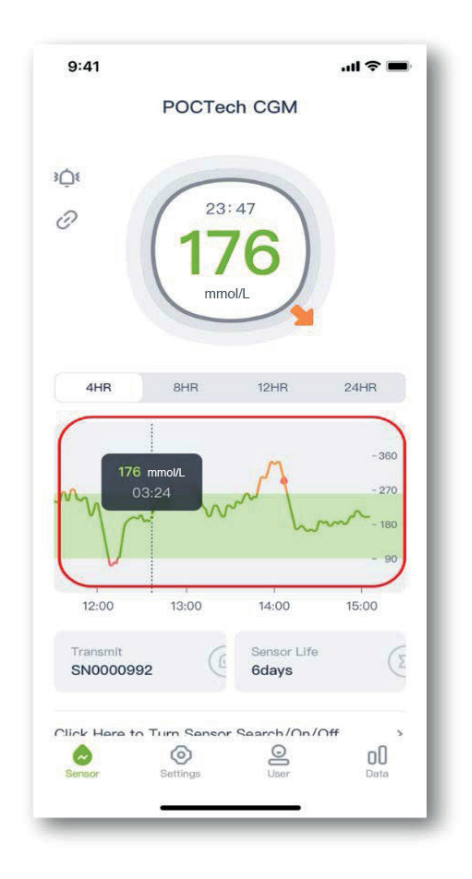

#### **7.3 Nivoi glukoze u hiperstanjima i hipostanjima i upozorenja**

Kada ste u stanju hiperglikemije ili hipoglikemije, pojaviće se " $\mathbb{C}$ " na glavnom ekranu aplikacije kako bi vas upozorio da je nivo glukoze prenizak ili previsok.

#### **Upozorenje za predviđanje hipoglikemije:**

Kada se predviđa da će nivo glukoze biti niži od 3,1 mmol/l unutar 20 minuta, pojaviće se " $\Box$ " na glavnom ekranu aplikacije s upozorenjem o predviđenoj hipoglikemiji: vreme upozorenja o hipoglikemiji za nekoliko minuta. Stvarno vreme upozorenja računa se na osnovu trenda promene nivoa glukoze, a ne na fiksnoj vrednosti.

#### **Upozorenje za predviđanje hiperglikemije:**

Kada se predviđa da će nivo glukoze biti viši od 15 mmol/l unutar 20 minuta, pojaviće se " " na glavnom ekranu aplikacije s upozorenjem o predviđenoj hiperglikemiji: vreme upozorenja o hiperglikemiji za nekoliko minuta. Stvarno vreme upozorenja računa se na osnovu trenda promene nivoa glukoze, a ne na fiksnoj vrednosti.

#### **Hitno upozorenje o hipoglikemiji:**

Kada je vrednost glukoze niža od 3,1 mmol/l, pojaviće se " " na glavnom ekranu aplikacije zajedno sa zvukom i vibracijom, koji će vas upozoriti da ste u ozbiljnoj hipoglikemiji. Zvuk i vibracija neće nestati automatski kad je nivo glukoze viši od 3,1 mmol/l, osim u slučaju da postavite svoj telefon u tihi režim rada. Tekstualno upozorenje neće nestati automatski kad je nivo glukoze viši od 3,1 mmol/l.

#### **Hitno upozorenje o hiperglikemiji:**

Kada je vrednost glukoze viša od 15 mmol/l, pojaviće se "ve na glavnom ekranu aplikacije zajedno sa zvukom i vibracijom koji će vas upozoriti da ste u ozbiljnoj hiperglikemiji. Zvuk i vibracija neće nestati automatski kad je nivo glukoze niži od 15 mmol/l, osim u slučaju da postavite svoj telefon u tihi režim rada. Tekstualno upozorenje neće nestati automatski kad je nivo glukoze niži od 15 mmol/l.

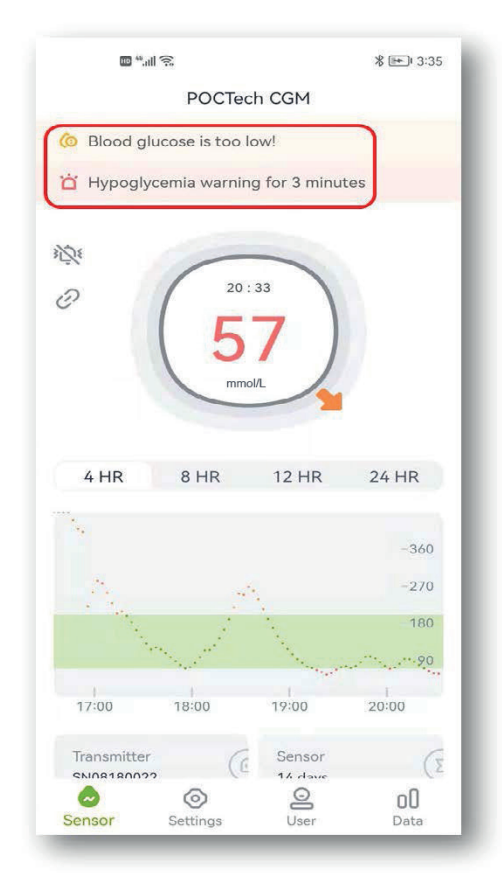

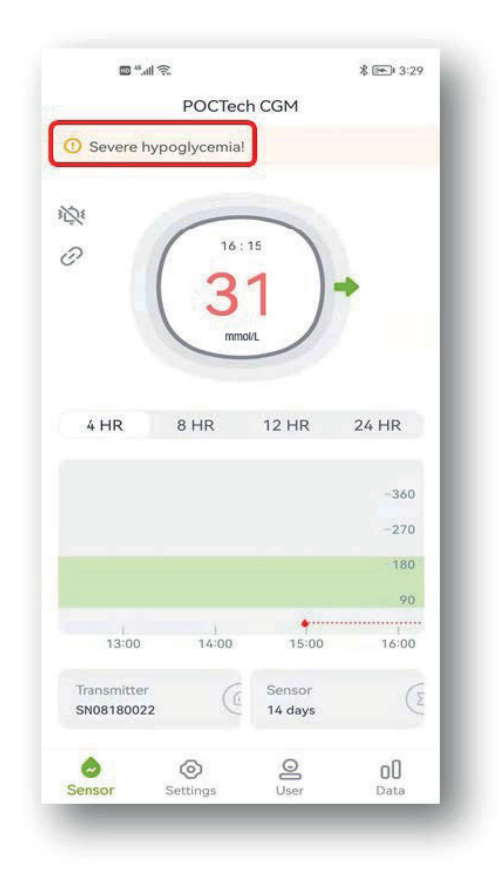

#### **7.4 Okretanje stranice levo/desno**

Idite prstom po ekranu levo ili desno kako biste okretali jednu po jednu stranicu.

#### **7.5 Pregled krajnje vrednosti glukoze**

Dodirnite bilo koju tačku na grafikonu glukoze i prikazaće se vrednost glukoze u toj tački.

#### **8. Upozorenja za hipoglikemiju i hiperglikemiju**

Upozorenje (zvuk ili vibracija) za hipoglikemiju ili hiperglikemiju može biti praćeno otvaranjem prozora, kako je prikazano u nastavku, a možete kliknuti "Otkaži" da ga zatvorite ili "OK" da odložite upozorenje za 20 minuta.

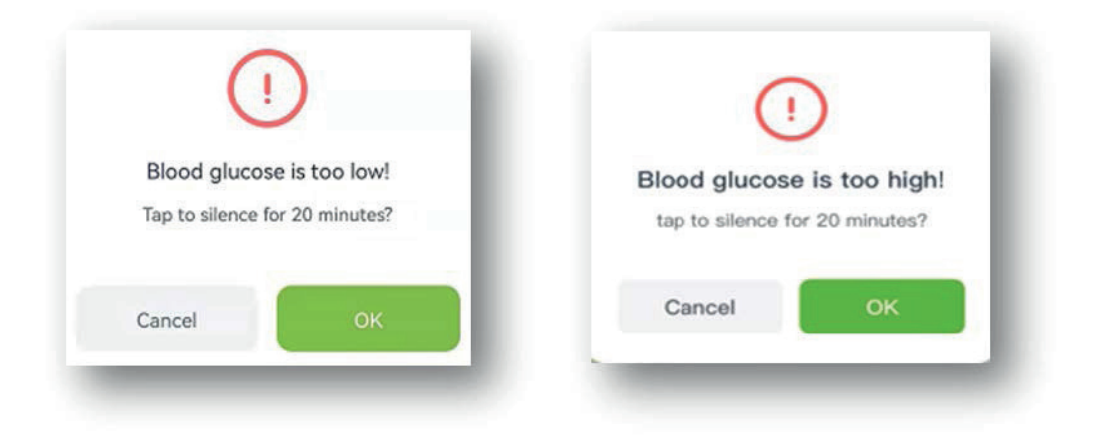

## **9. Završetak rada senzora**

#### **9.1 Automatski završetak**

Sistem je programiran za prikupljanje podataka za do 7 ili 14 dana. Automatski završava sakupljanje podataka kada je 7-dnevno ili 14-dnevno prikupljanje podataka završeno.

#### **9.2 Prekidanje rada**

Ako želite prekinuti rad senzora, kliknite na liniju "Kliknite ovde za pretragu/uključivanje/isključivanje senzora>>>" i odaberite "Prekid rada".

Prikazaće se prozor "Ako je senzor isključen, test će se završiti. Molimo, budite pažljivi." Odaberite OK za završetak.

#### **10. Uklonite senzor zajedno s odašiljačem.**

(Detalje o pripremi odašiljača pronađite u korisničkom priručniku.)

#### **11. Pregled podataka**

Dodirnite ikonu menija "**I**" u kojoj možete pregledati podatke.

**11.1 Signal senzora**

Ako postoji sumnja na abnormalnost, potrebno je rešiti problem kod signala senzora.

#### **11.2 Pregled i izvoz podataka**

Pregled istorije podataka senzora. Korisnik može izvesti datoteku u obliku "TXT" pomoću tipke za izvoz. Korisnik može pronaći odgovarajuće podatke praćenja pomoću datog puta.

#### **11.3 Dvadesetčetvoročasovno preklapanje**

Prikaz dvadesetčetvoročasovnog preklapanja odabrane datoteke podataka senzora.

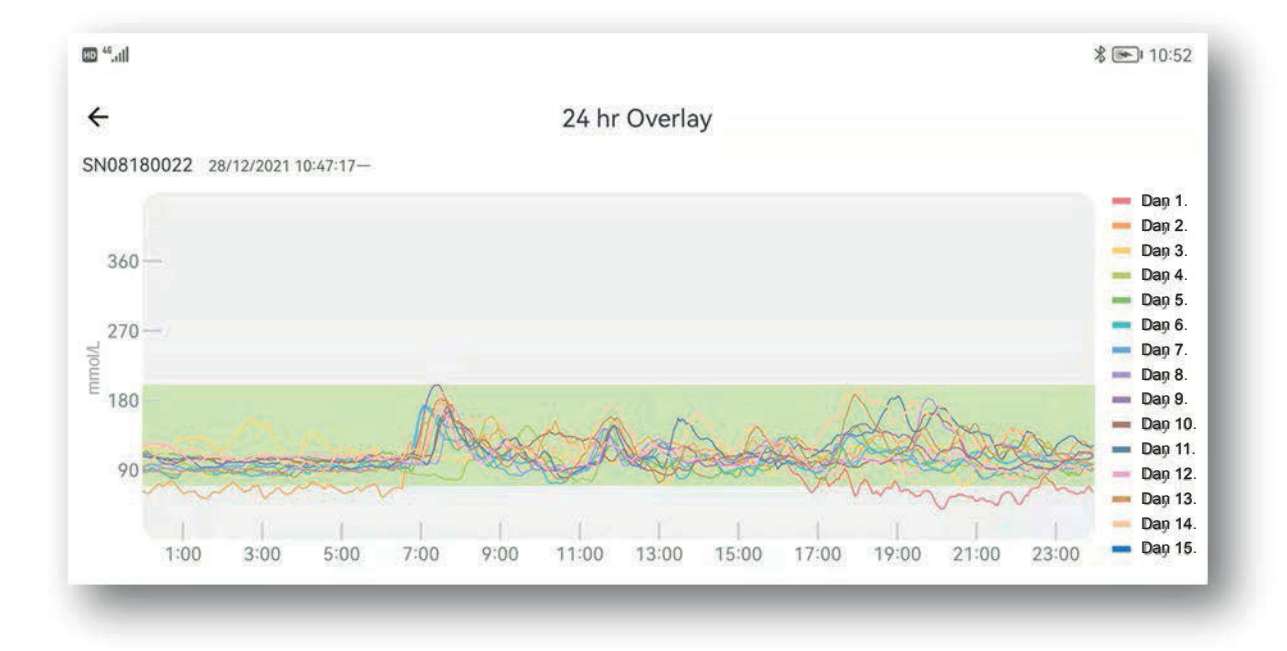

### **11.4 Pregled izveštaja**

Otvorite meni podataka, odaberite "Pregled izveštaja" kako biste otvorili spisak datoteke podataka. Odaberite datoteku za pregled ukupnog sažetog izveštaja praćenja.

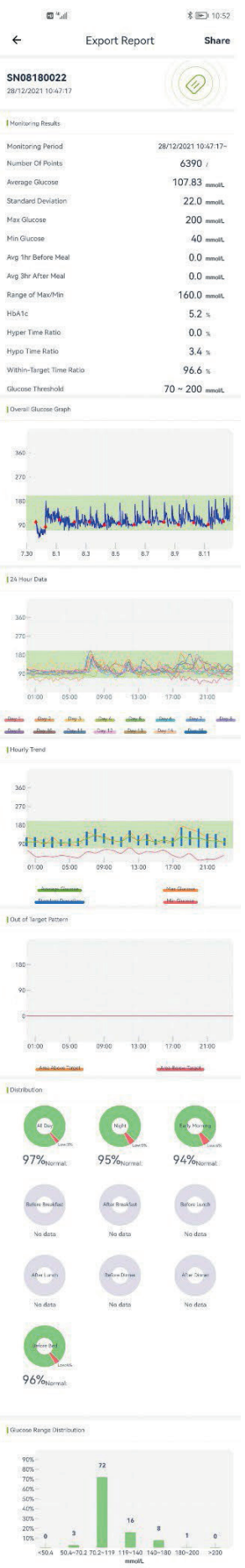

#### **11.5 Deljenje podataka**

Za pristup platformi možete uneti www.poctechcgm.com u pretraživač. Preporučuje se prijava na računaru, a preporučeni pretraživač je Google Chrome. Prvo, treba da registrujete svoj nalog na platformi u oblaku, možete upotrebljavati svoju ličnu adresu e-pošte za registraciju i povezati SN broja svog uređaja (odašiljača). Nakon prijave na platformu u oblaku možete deliti svoje podatke. Možete pozvati svoje pratioce da u isto vreme vide vašu glukozu i podele to preko vašeg naloga. Sve dok se vaši pratioci prijavljuju na platformu u oblaku, mogu videti vaše podatke o glukozi u stvarnom vremenu. Tokom perioda nošenja proverite je li mreža vašeg telefona uključena, što će vas koštati malo mrežnog protoka, a zatim se vaši podaci mogu preneti na platformu u oblaku. Deljenje nije moguće na prijemniku.

## **12. Postavke**

Dodirnite "Postavke" za otvaranje stranice postavki.

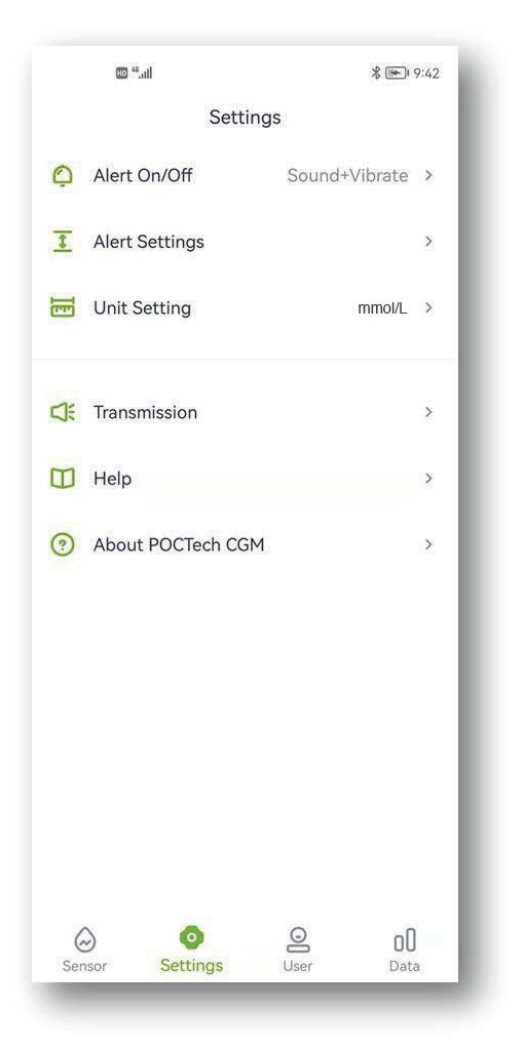

#### **12.1 Podešavanje upozorenja aplikacije**

Kada primite CGM upozorenje, kao što je hipoglikemija, abnormalni signal, vaš pametni telefon će se oglasiti i vibrirati. Prilagodite upozorenja ili ih utišajte prema svojim potrebama. Napomena:

Ako vibracija i/ili zvučnik na vašem telefonu ne rade ispravno, možda ćete propustiti upozorenja. Pažljivo prilagodite ovu funkciju ili sledite uputstva svog lekara. Nakon što utišate upozorenje, mogli biste propustiti slučaj ozbiljno niskog ili visokog nivoa glukoze.

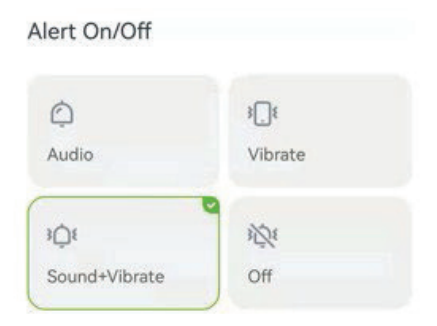

#### **12.2 Postavljanje visokog i niskog nivoa upozorenja**

Zadata vrednost visokog nivoa upozorenja postavljena je na 11,1 mmol/l (200 mg/dl), a zadata vrednost niskog nivoa upozorenja postavljena je na 3,9 mmol/l (70 mg/dl). Dodirnite "Postavke" za otvaranje sledeće stranice za podešavanje upozorenja o visokim i niskim vrednostima prema svom stanju ili savetu lekara.

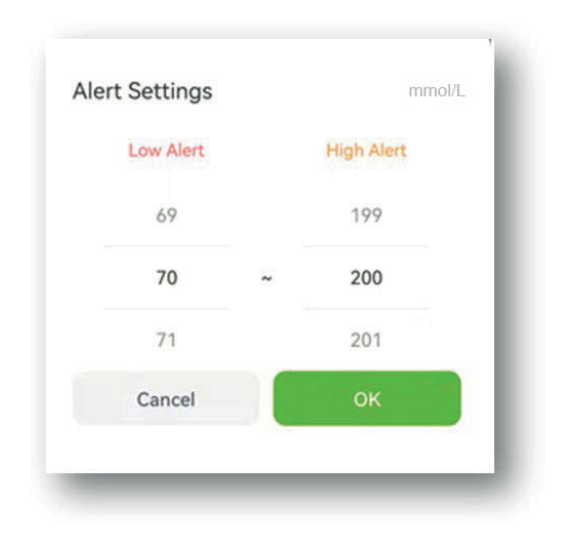

#### **Napomena**

Kako biste primali upozorenja, obavezno:

- Proverite da aplikacija nije ugašena.
- Uključite blutut.
- Isključite funkciju "Ne uznemiravaj" na svom telefonu.

#### **12.3 Zatvorite upozorenje zvuka i vibracije.**

Možete isključiti upozorenje zvukom i vibracijom ako to želite. Imajte na umu da, ako isključite upozorenje, možete propustiti upozorenje za hipoglikemiju i hiperglikemiju. Prozori ostaju aktivni čak i ako ste isključili zvuk i vibraciju.

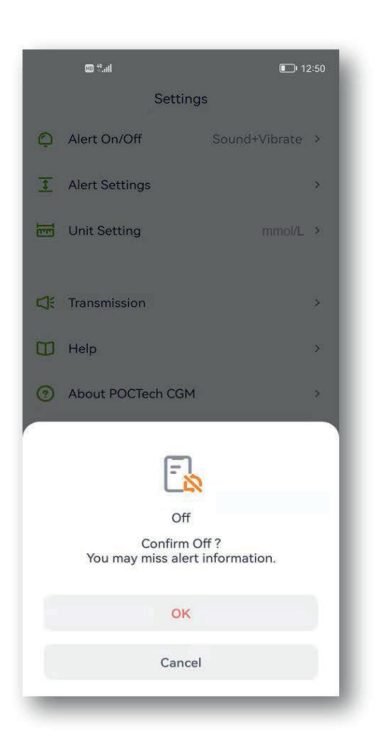

## **13. Održavanje**

#### **13.1 Proverite da li je uključen blutut na pametnom telefonu.**

Vaš odašiljač komunicira s aplikacijom POCTech CGM pomoću bežične komunikacije blutut. Izbegavajte upotrebu režima rada za uštedu energije jer bi se tako mogao isključiti blutut.

#### **13.2 Upravljanje aplikacijom da ostane aktivna**

Aplikacija mora uvek raditi u pozadini i može isprazniti bateriju vašeg pametnog telefona. Isključite što više aplikacija kako bi vaša POCTech CGM aplikacija radila u pozadini. POCTech CGM aplikacija i odašiljač dizajnirani su za preuzimanje svih podataka čak i kada se aplikacija s vremena na vreme prekine. Svaki put kada dodirnete ekran kako biste videli aplikaciju, ona će se ponovo povezati i preuzeti sve podatke koji su propušteni dok je bila isključena.

#### **13.3 Uvek nosite svoj pametni telefon**

Preporučuje se da uvek sa sobom nosite pametni telefon. Funkcija upozorenja neće biti dostupna ako odašiljač nije povezan. Kada se ponovo poveže, preuzeće sve podatke koji su bili propušteni.

#### **13.4 Nikada ne brišite predmemoriju aplikacije POCTech CGM**

Nemojte čistiti predmemoriju aplikacije POCTech tokom perioda praćenja jer će se dogoditi velika greška koja bi vas mogla naterati da ponovo pokrenete senzor, a svi pohranjeni podaci biće izbrisani.

#### **13.5 Ažurirajte verziju softvera**

Budući da će se hardver mobilnih telefona brzo ažurirati, POCTech aplikacija može se neprekidno upotrebljavati najmanje 2 godine po puštanju u prodaju. Preporučuje se pravovremeno ažuriranje najnovije verzije.

#### **13.6 Uklanjanje poteškoća**

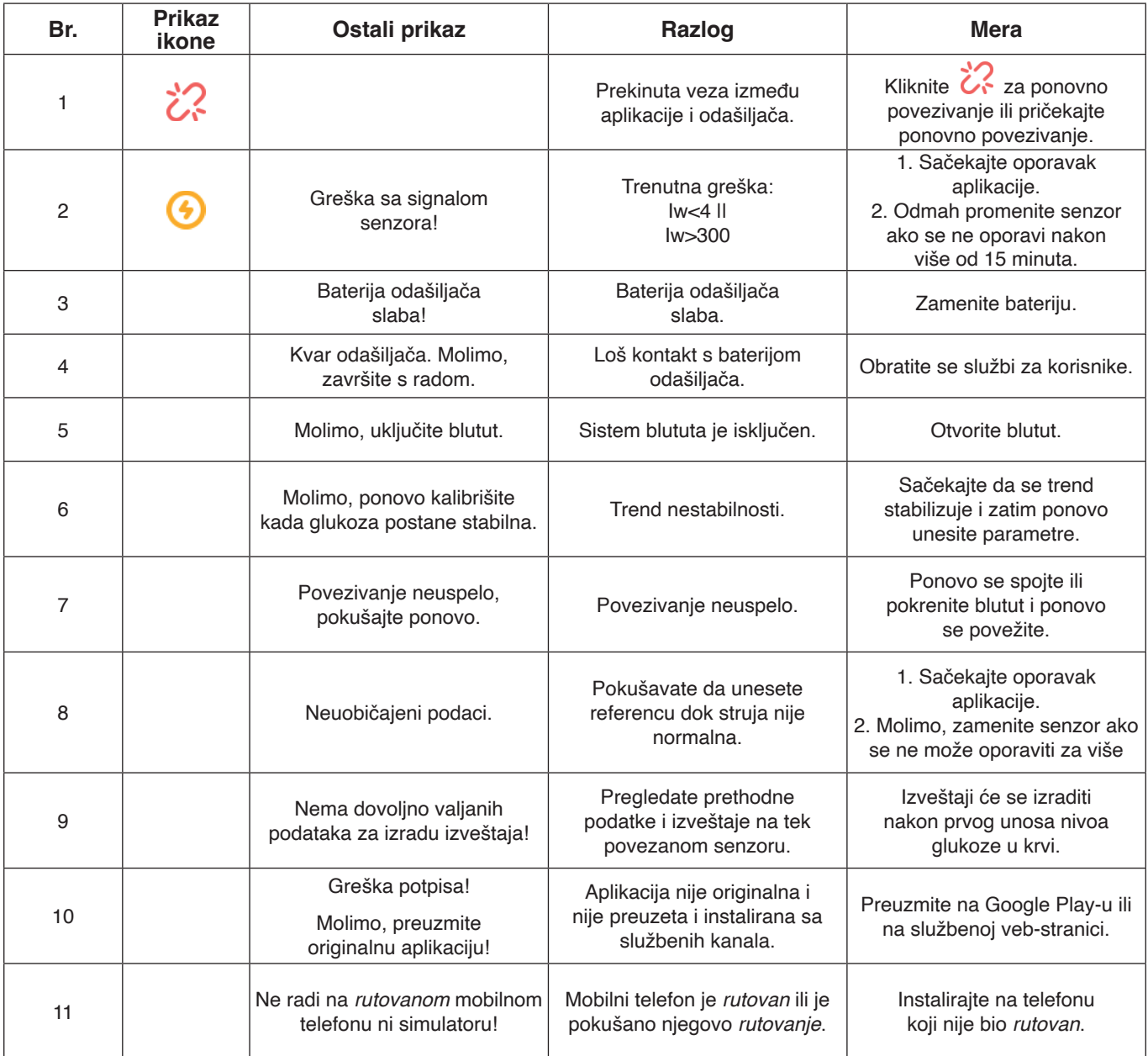

**Upozorenje**

Svi spremljeni podaci izbrisaće se nakon što deinstalirate aplikaciju POCTech CGM.

## **14. Svojstva**

#### **14.1 Svojstva softvera**

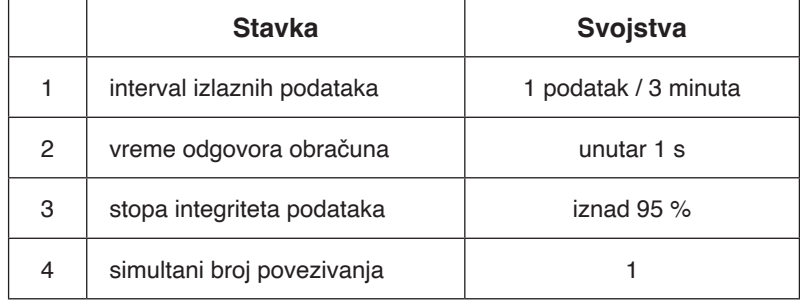

#### **14.2 Stabilnost i preciznost**

Stabilnost i preciznost zavise od senzora sistema za neprekidno praćenje glukoze i vaše kalibracije. (Detalje pronađite u korisničkom priručniku.)

Najnoviju verziju korisničkog priručnika možete videti na www.poctechcorp.com.

## **15. Informacije o proizvođaču**

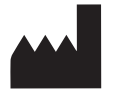

Zhejiang POCTech Co., Ltd. Hongfeng Road 1633, zgrada 11 i 12 Huzhou City 313000, Zhejiang, Kina

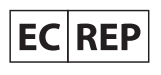

Prolinx GmbH Brehmstr. 56, 40239 Duesseldorf, Nemačka

© Zhejiang POCTech Co., Ltd. Sva prava zadržana.

Priručnik se može izmeniti bez prethodnog obaveštenja. Kada se to dogodi, izdaće se novo izdanje ovog priručnika.

Najnoviju verziju priručnika za korisnike POCTech CGM aplikacija možete videti na www.poctechcorp.com.

Ako vam je potrebna pomoć, molimo obratite se službi za korisnike 86-400-118-8528 ili lokalnom distributeru ako su vam na primer potrebna besplatna uputstva za korisnike na papiru.

Verzija: V20211229

# **Table of contents**

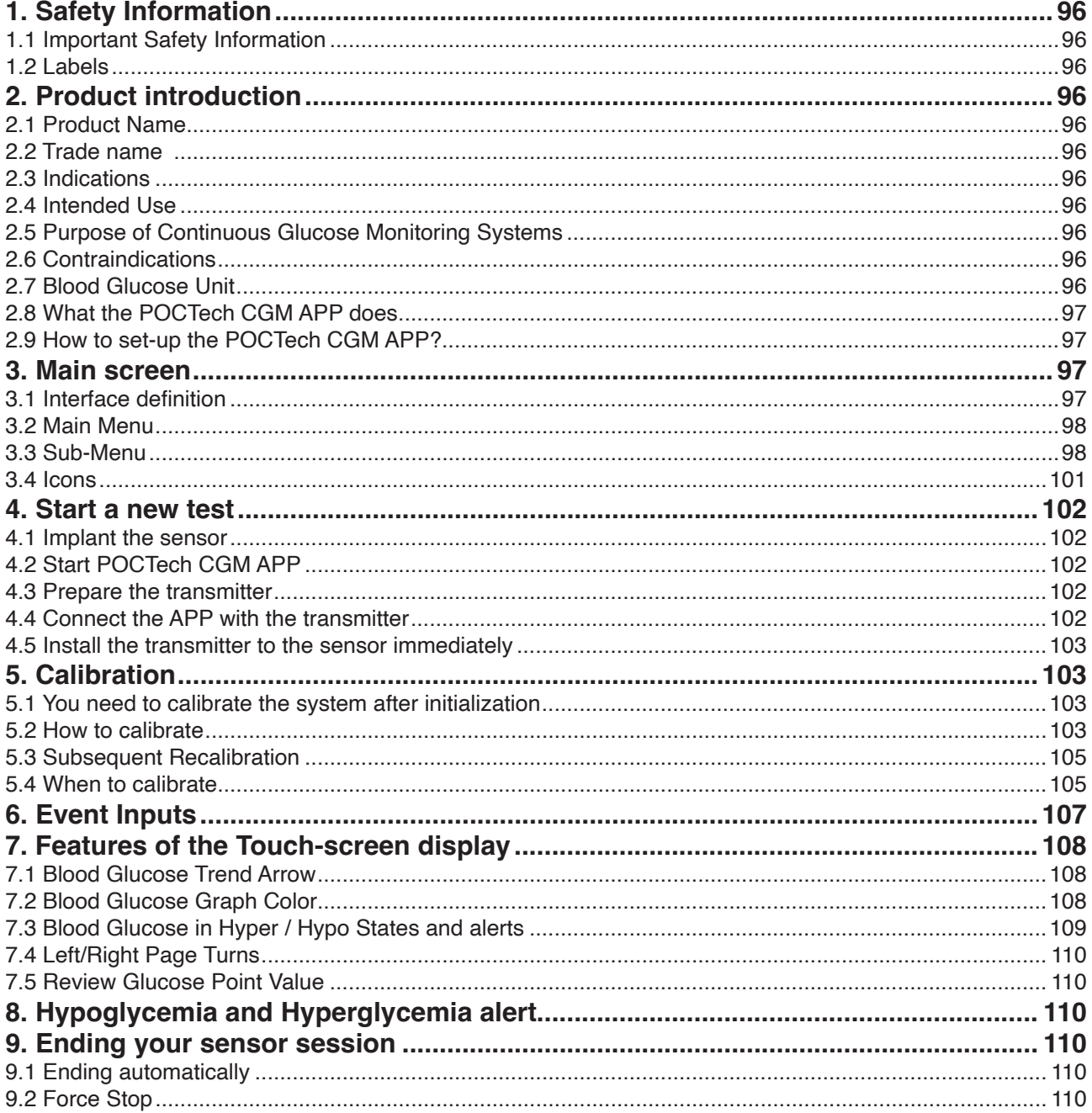

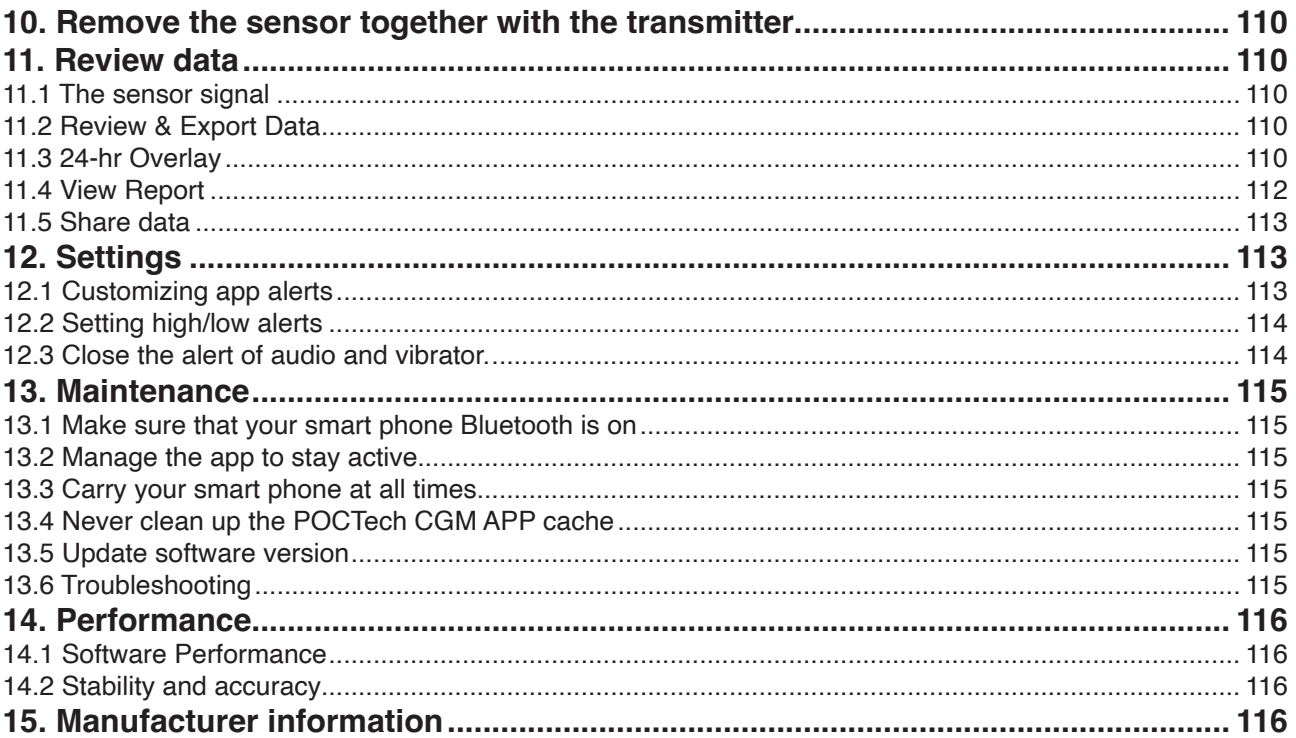

## **1. Safety Information**

## **1.1 Important Safety Information**

Read this entire manual before using your Continuous Glucose Monitoring Systems. If you do not understand some of the content or have any questions, please ask your Diabetes Management Team or health care provider. Contraindications, warnings, precautions, cautions, and other important safety information can be found in this User Manual.

#### $\blacktriangle$ **Warning**

This device is not designed to replace a blood glucose meter. The system must be used with a blood glucose meter.

- You can't make a treatment decision based on Continuous Glucose Monitoring Systems alone. You should be under the guidance of a doctor or take a finger blood glucose to confirm.
- The Device is mainly used for detecting glucose trends. Symptoms related to low or high blood glucose levels should not be ignored. If you feel uncomfortable, you should carry out medical activities under the guidance of medical institutions or use your blood glucose meter to verify the results.
- You should update the device's calibration according to the instruction in this manual to ensure device performance. The performance of the device has not been studied when calibrated less frequently than the recommendation.
- The CGMS product should be used under the supervision of a physician or users should be trained.
- CT-Scan, X-Ray or MRI: When must be examined with CT, X-ray, or MRI imaging, remove the transmitter for the processes and place it back afterward. The interruption will cause the sensor signal to re-stabilize. Some data loss may occur. An additional BG calibration is required.
- Avoid Extreme Temperature: Try not to enter or stay in extreme temperature that is outside the specified range of the system operation.
- Strong Electromagnetic Fields: Avoid strong electromagnetic fields.

#### **Caution** ₳

Preparation and installation of Transmitter and sensor: (See the CGMS User Manual for details.)

#### **1.2 Labels**

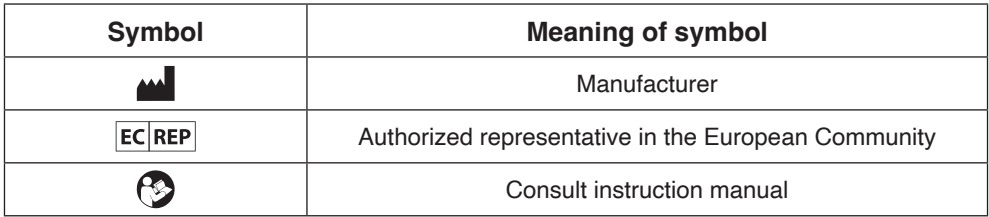

## **2. Product introduction**

## **2.1 Product Name**

tware for Continuous Glucose Monitoring Systems

**2.2 Trade name**

POCTech CGM APP

#### **2.3 Indications**

Software for Continuous Glucose Monitoring Systems is indicated for detecting trends and tracking patterns in adults with diabetes. It is intended for use by patients.

#### **2.4 Intended Use**

Software for Continuous Glucose Monitoring Systems is a mobile application used in combination with Continuous Glucose Monitoring Systems manufactured by POCTech Co., Ltd. This software will be used to collect, transform the blood glucose signal collected by the transmitter and display , store, and analyze the glucose value and graph in real time.

#### **2.5 Purpose of Continuous Glucose Monitoring Systems**

See the CGMS User Manual for details.

#### **2.6 Contraindications**

CT-Scan, X-Ray or MRI: When must be examined with CT, X-ray, or MRI imaging, remove the transmitter for the processes and place it back afterward. The interruption will cause the sensor signal to re-stabilize. Some data loss may occur. An additional BG calibration is required.

**2.7 Blood Glucose Unit mmol/L or mg/dL**

#### **2.8 What the POCTech CGM APP does**

Smartphone that support BLE (Version 4.0 or up) download with POCTech CGM APP can replace the Receiver of Continuous Glucose Monitoring Systems, and is used together with Transmitter and Sensor.

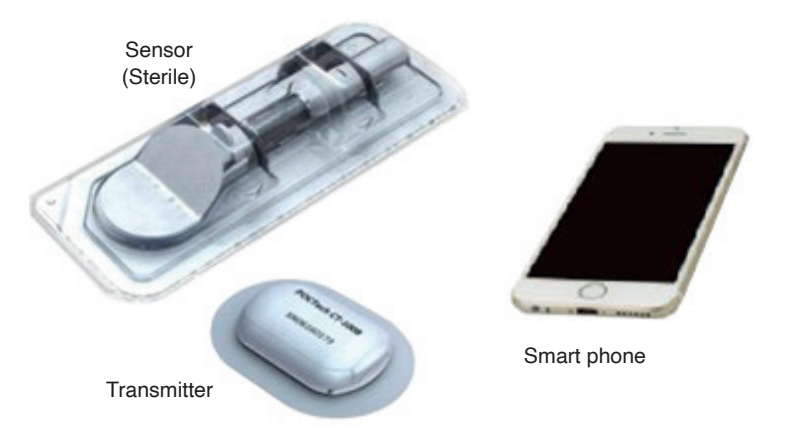

POCTech CGM APP was created to work with your smart phone, providing more options in monitoring your glucose trends and patterns. The App is similar to all other apps.

#### **Note: The App**

- Works with only smart phones with Bluetooth 4.0 or up.
- Connects to a Transmitter in an exclusive mode. The transmitter will not communicate with other Bluetooth devices at the same time.
- Must be used together with products manufactured by POCTech.
- Version update may be necessary from time to time.

#### **2.9 How to set-up the POCTech CGM APP?**

Download the POCTech CGM APP file from the app store. Install the app following your smart phone instructions. The POCTech Icon will appear on your smart phone if the installation is successful.

#### **3. Main screen**

## **3.1 Interface definition**

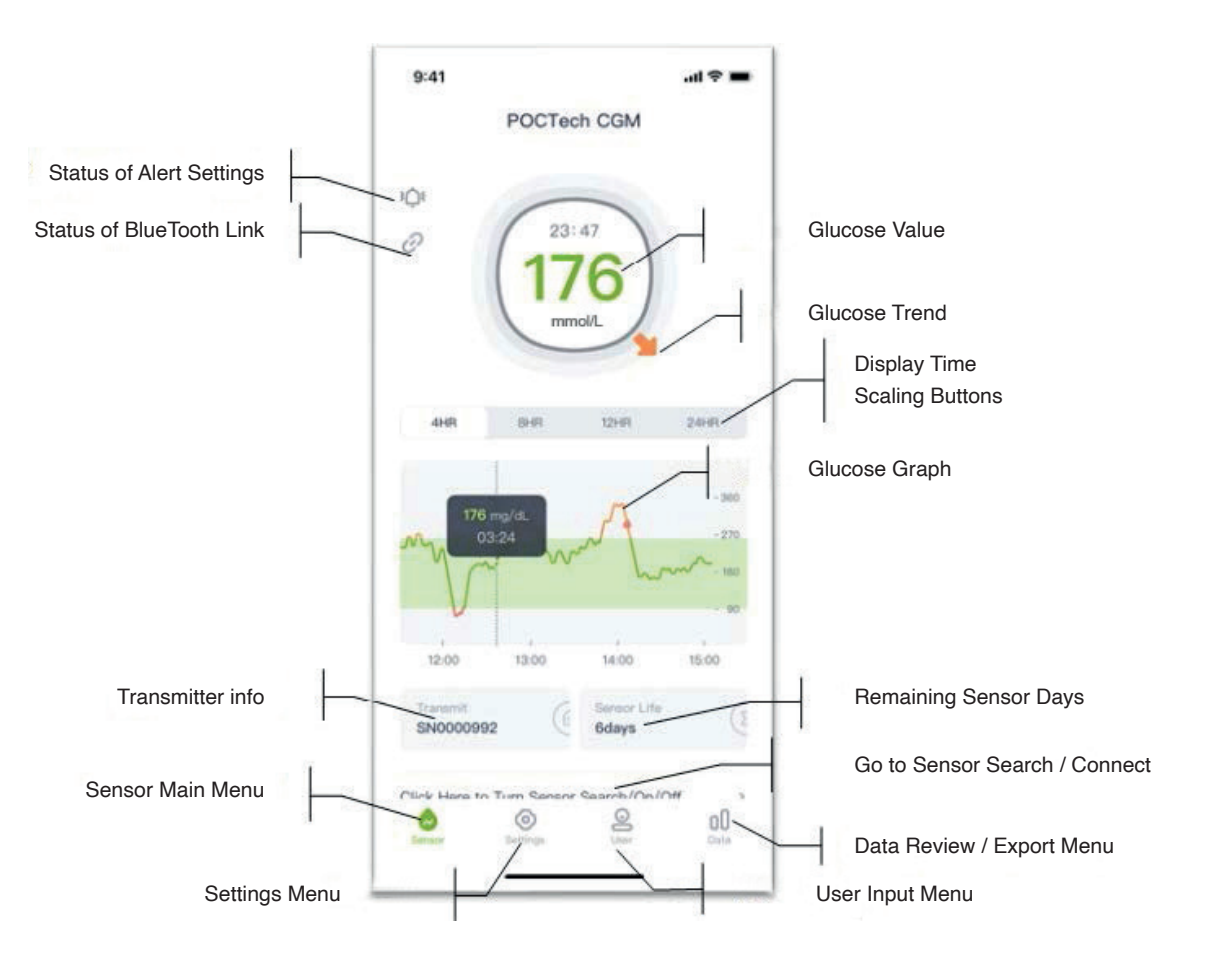

## **3.2 Main Menu**

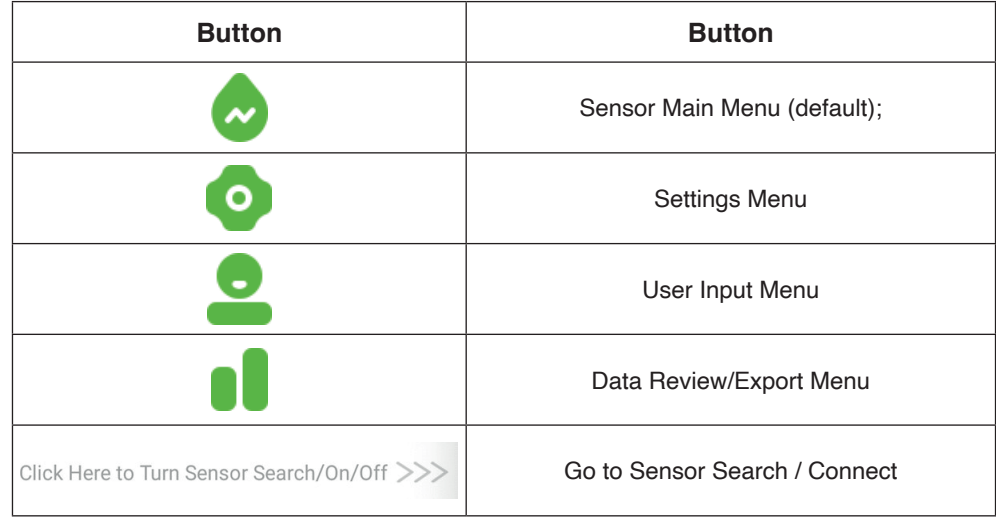

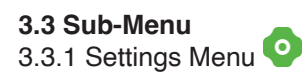

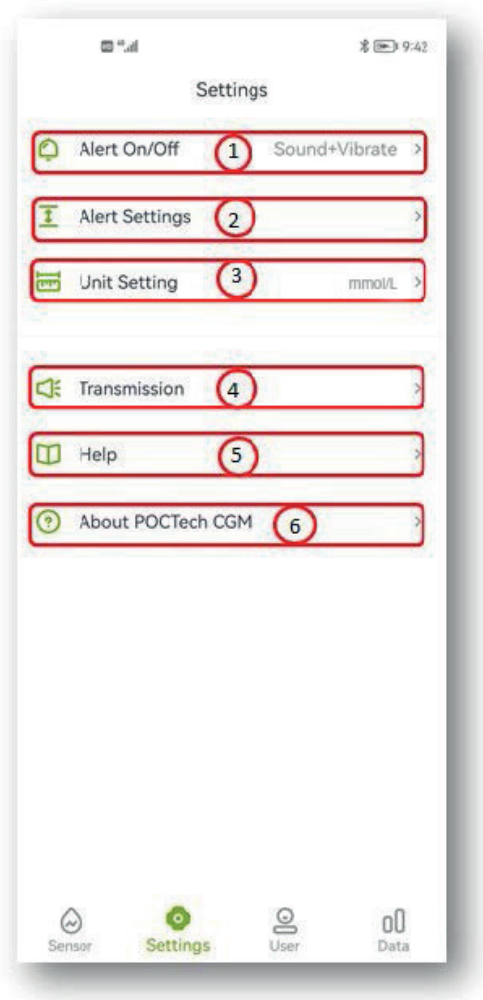

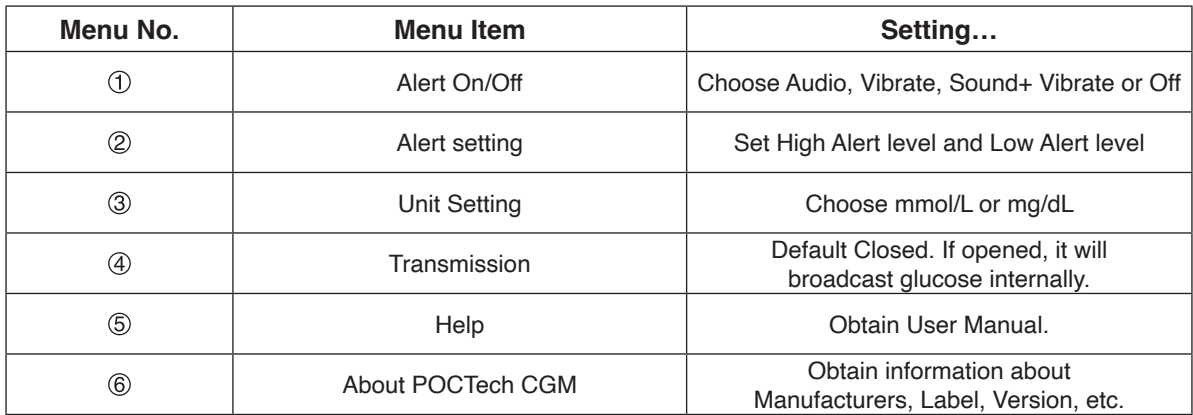

#### **Note**

For more description about the Settings function, please refer to Section 12.

3.3.2 User Input Menu

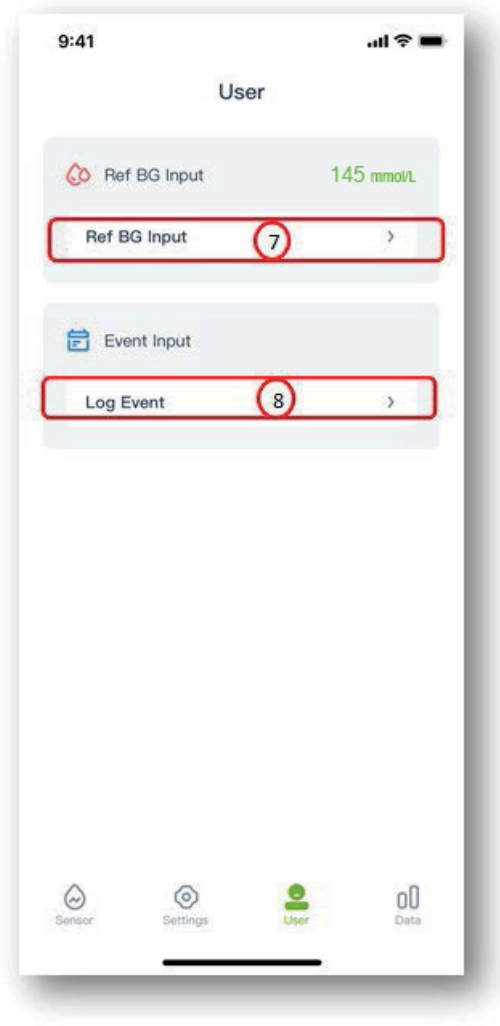

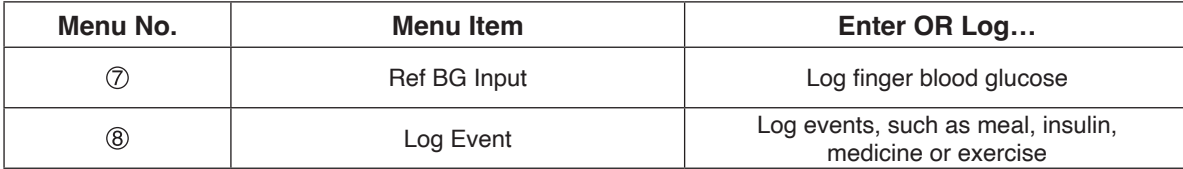

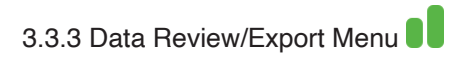

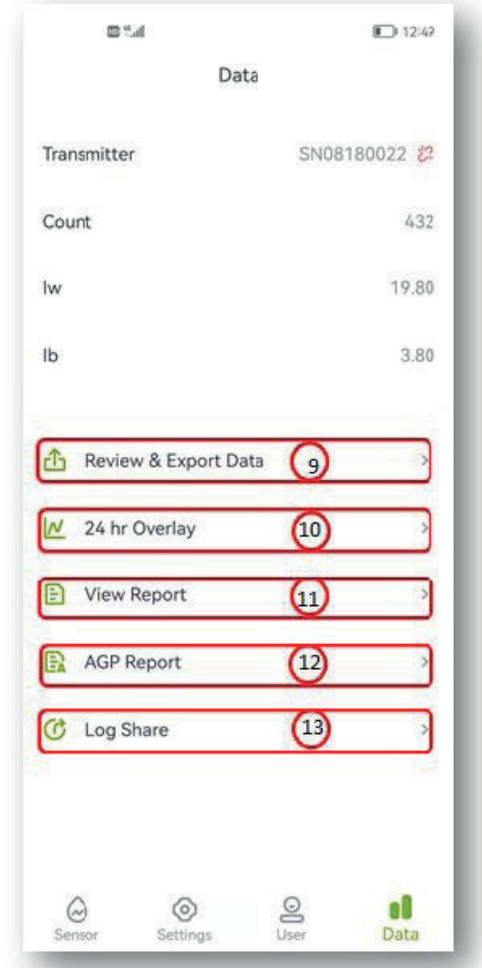

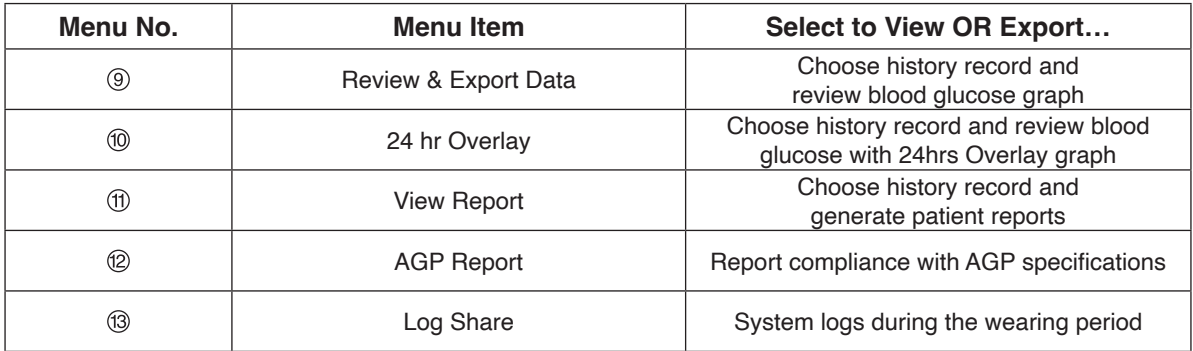

#### **Note**

More describe about the Review data function, please refer to Section 11.

#### **3.4 Icons**

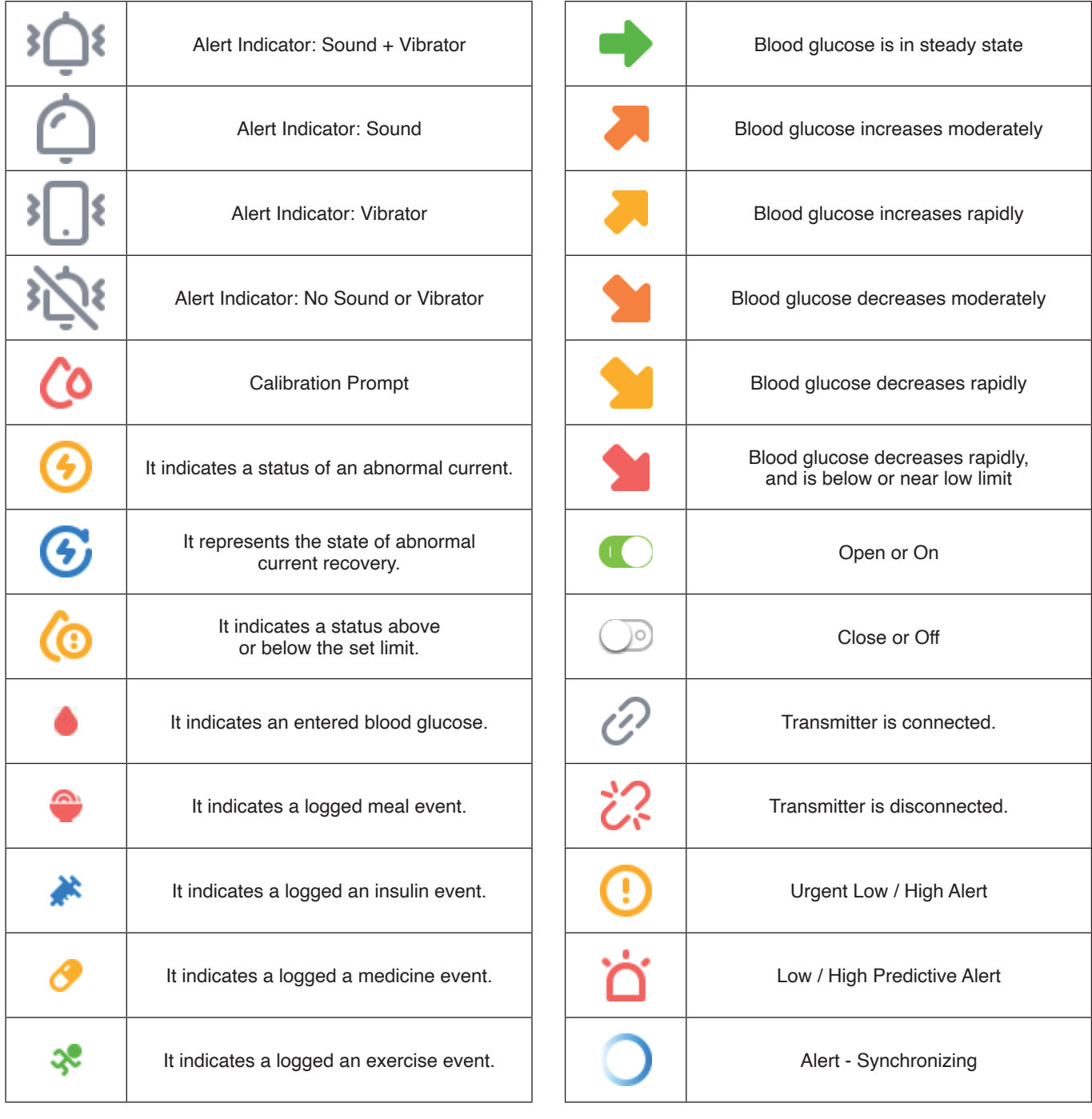

## **4. Start a new test**

#### **4.1 Implant the sensor**

Prepare and implant the sensor. (See the Sensor preparation of the CGMS User Manual for details.)

#### **4.2 Start POCTech CGM APP**

Click the Software ICON on the smart phone desk to open the APP.

#### **4.3 Prepare the transmitter**

Prepare the transmitter. Install a CR1620 battery. (See the Transmitter preparation of the CGMS User Manual for details.)

#### **4.4 Connect the APP with the transmitter**

4.4.1 Click on the line "Click Here to turn sensor Search/On/Off >>>" to go to the sensor search.

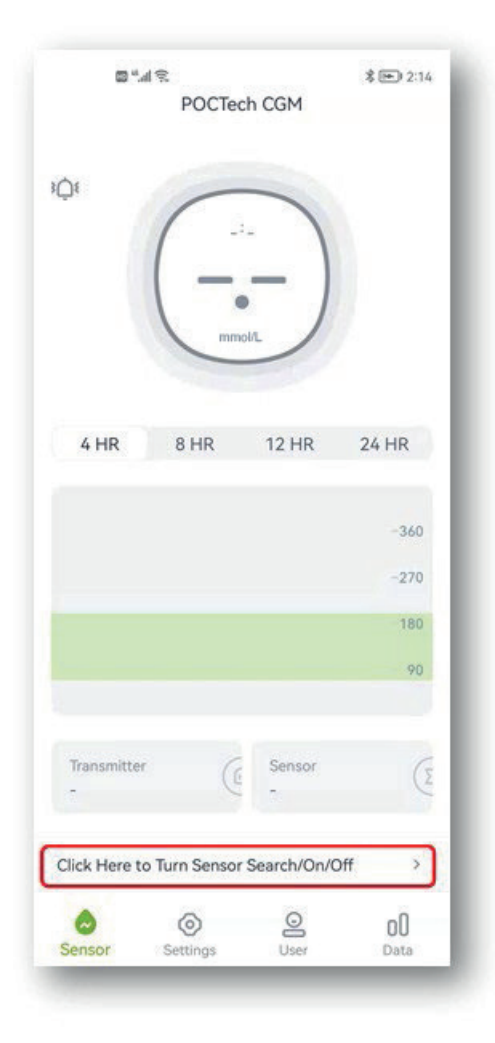

4.4.2 Turn the Phone Bluetooth "ON" if it is "OFF", then touch "Search" and allow for a few seconds for the App to find the transmitter. The active transmitter serial number will appear on the list;

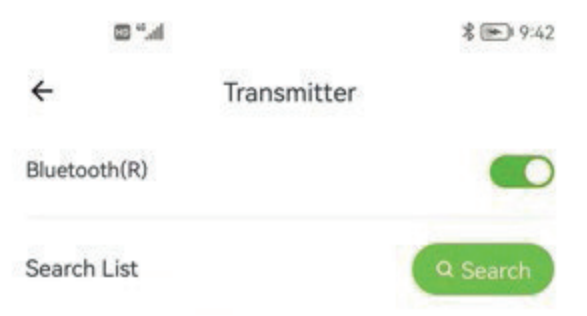

4.4.3 Select the transmitter number (verify on the transmitter id) to connect by clicking the listed transmitter number to pop up dialog box.

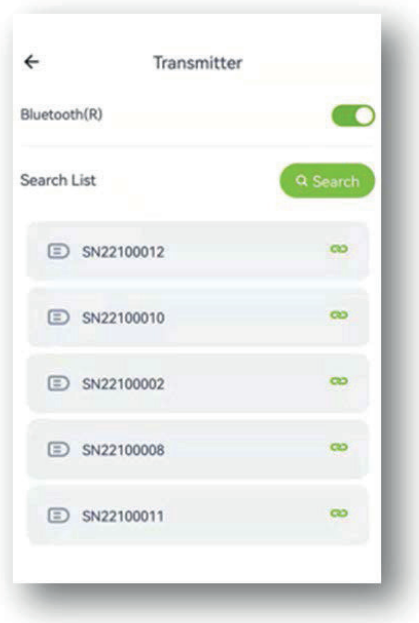

4.4.4 Then choose 'OK', the app will conduct a handshaking and connect with the transmitter. Once locked, an initialization process begins and a window shows a count-down clock.

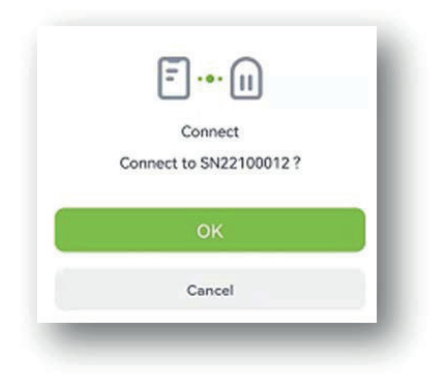

#### **4.5 Install the transmitter to the sensor immediately.**

(See the transmitter installation of the CGMS User Manual for details.)

## **5. Calibration**

### **5.1 You need to calibrate the system after initialization.**

#### **5.2 How to calibrate**

Step 1: When the initialization period is complete, a pop-up window will be displayed to prompt you to enter finger blood glucose value to calibrate the sensor;

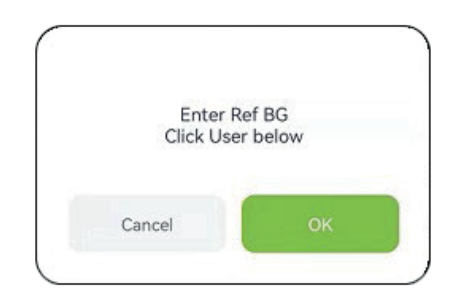

Step 2: Take a finger blood glucose measurement, enter the BG value within 5 minutes.

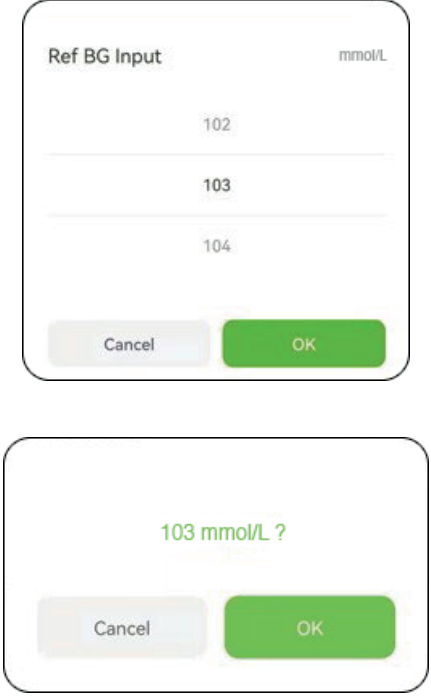

Step 3: Press "OK" to confirm.

#### **Note**

When taking a finger blood glucose measurement, it is important to make it as accurately as possible. Make sure you wash and dry your hands.

You can re-check the correctness of your BG input by opening the User Input  $\mathbb{S}$  menu.

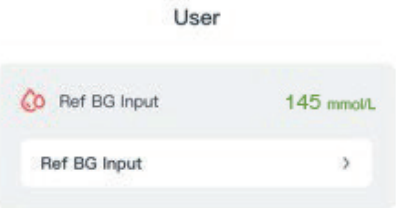

### **5.3 Subsequent Recalibration**

Follow Table 5.4, for recalibrations during the monitoring. Enter finger BG from the User Input ' menu or in responding to calibration prompt.  $($   $\bullet$   $)$ 

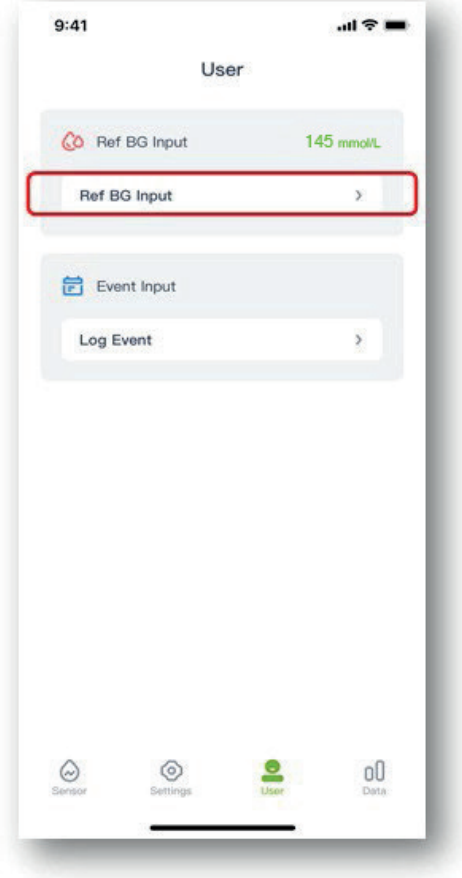

#### **5.4 When to calibrate**

Follow the Table below to carry out routine calibrations.

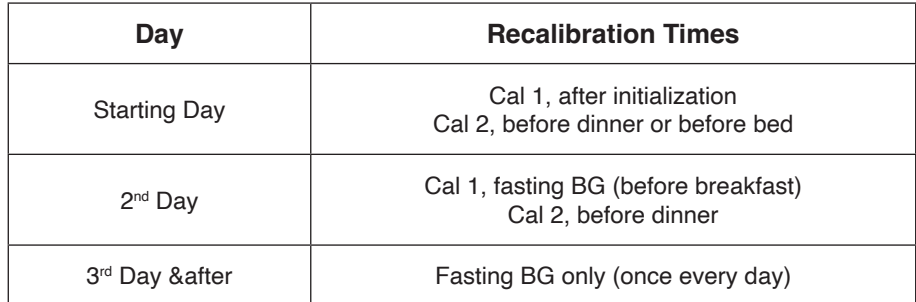

Note: Add an additional calibration if obvious sensor deviation is suspected.

#### ▲ **Warning**

Entering the wrong BG values, or waiting more than 5 minutes before entry, might affect sensor accuracy.

#### ▲ **Warning**

There may be significant differences between finger blood glucose and Subcutaneous fluid glucose during periods of rapid blood glucose changes.

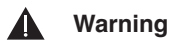

The performance of this product using less frequent calibrations has not been studied.

#### **Note**

- Calibration times must be in glucose steady-state period!
- Avoid calibrating within two hours after a meal or an insulin injection.
- Do not calibrate when a rapid up/down arrow appears next to the glucose value.
- If you calibrate in unsteady-state period, the Ref-BG will be considered invalid. Please do it later.

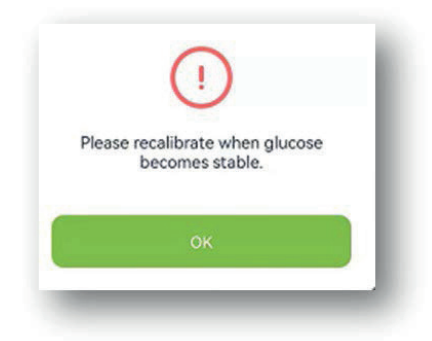

- If you forget to calibrate on time, please do it before next meal.
- Readings can be different, especially when the glucose fluctuates rapidly

• When "Meter reading–Receiver reading / meter reads \*100 %" > 50 %, wash your hands and take a 2<sup>nd</sup>fingerstick. • If the value of 2<sup>nd</sup>fingerstick is similar to the first, add a calibration before next meal.

#### **Warning** A

If inaccurate reference blood glucose is entered, it may lead to incorrect blood glucose results.

## **6. Event Inputs**

The user should maintain a full activity log by entering all exercise, meals, medicine, and insulin, during the entire sensor wearing period. It helps to identify the effects of events on your glucose change patterns.

Step 1: Tap " $\bigcirc$ " user icon. Step 2: Tap Log Event.

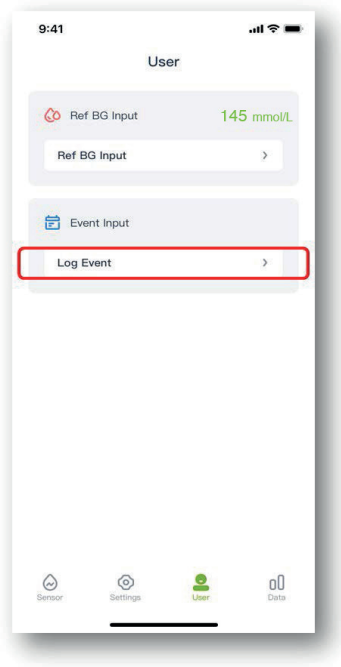

Step 3: Select the event you want to enter. And then choose OK to confirm.

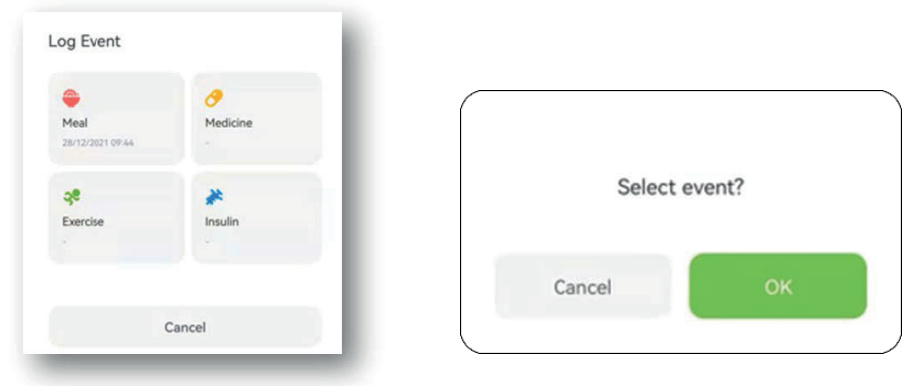

Step 4: Once an event has been entered, a colored mark on the glucose graph will be displayed, for example "Meal".

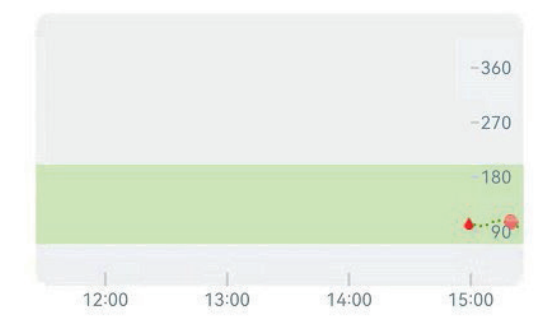

## **7. Features of the Touch-screen display**

**7.1 Blood Glucose Trend Arrow**

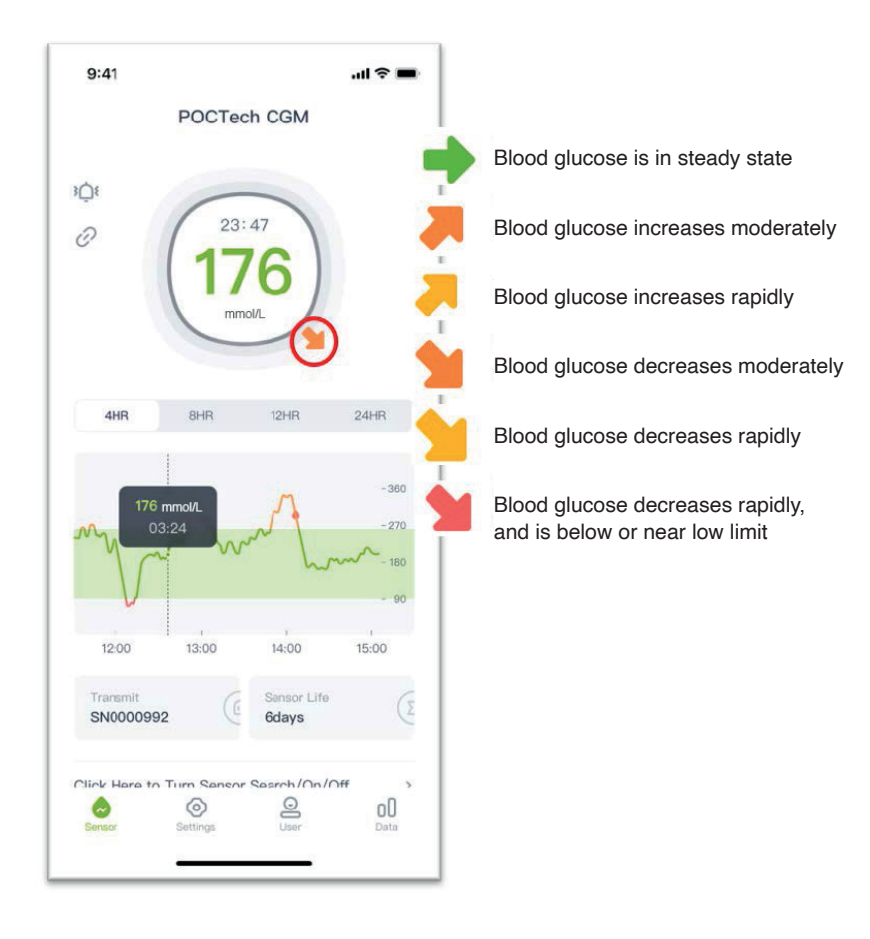

#### **7.2 Blood Glucose Graph Color**

The glucose graph is red when glucose level is below the low threshold, is orange when above the high threshold, and is green in the normal range.

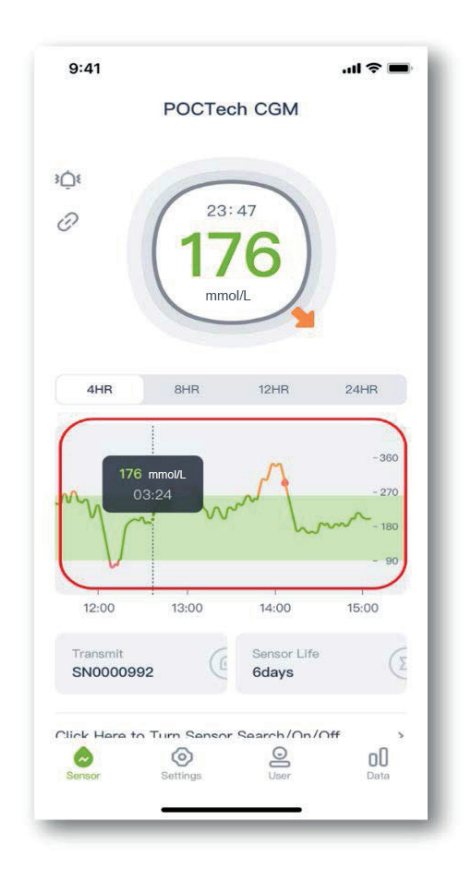
# **7.3 Blood Glucose in Hyper/Hypo States and alerts**

When you are in Hyper or Hypo status, the " $\mathbb{C}^*$  will appear in the APP interface to alert you blood glucose is too low or blood glucose is too high.

## **Hypoglycemia predict alert:**

When your blood glucose level is predicted to be lower than 55.8 mg/dL within 20 minutes, the " $\dot{O}$ " will appear in the APP interface with a hypoglycemia predict alert: hypoglycemia warning time for some minutes. The actual warning time is calculated based on the change trend of blood glucose, not a fixed value.

## **Hyperglycemia predict alert:**

When your blood glucose level is predicted to be higher than 270 mg/dL within 20 minutes, the " $\Box$ " will appear in the APP interface with a Hyperglycemia predict alert: Hyperglycemia warning time for some minutes. The actual warning time is calculated based on the change trend of blood glucose, not a fixed value.

## **Urgent hypoglycemia alert:**

When the blood glucose value is lower than 55.8 mg/dL, the "vill appear in the APP interface together with sound and vibration to alert you are in severe hypoglycemia. The sound and vibration will not disappear automatically until the blood glucose is higher than 55.8 mg/dL, Unless you set your phone to silent mode. The text alert will not disappear automatically until the blood glucose is higher than 55.8 mg/dL.

## **Urgent Hyperglycemia alert:**

When the blood glucose value is higher than 270 mg/dL, the  $\mathbb{Q}^n$  will appear in the APP interface to alert you are in severe hyperglycemia. The sound and vibration will not disappear automatically until the blood glucose is lower than 270 mg/dL , Unless you set your phone to silent mode. The text alert will not disappear automatically until the blood glucose is lower than 270 mg/dL.

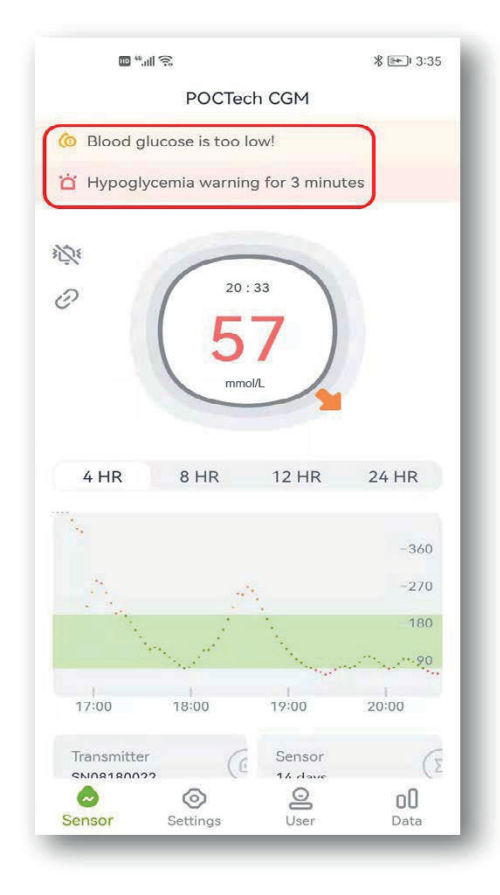

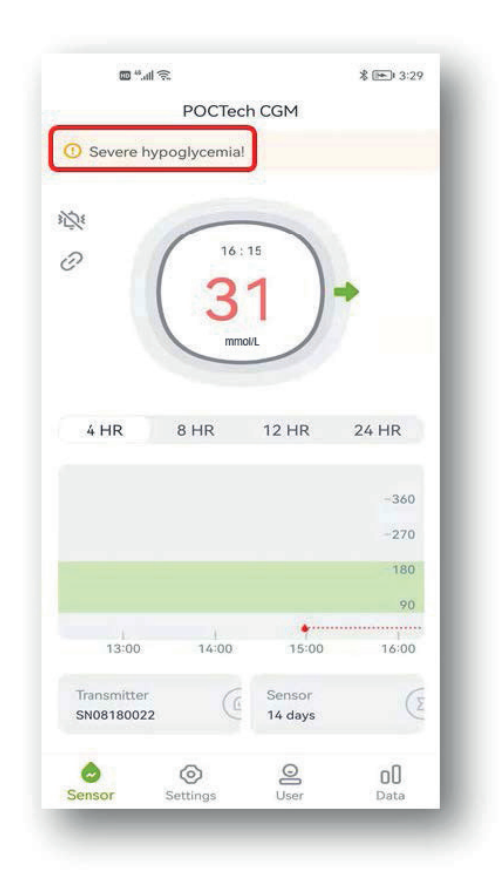

## **7.4 Left/Right Page Turns**

Slide a finger left or right moves one page each time.

### **7.5 Review Glucose Point Value**

Touch on any point of the glucose graph, the glucose value of this point will be shown.

## **8. Hypoglycemia and Hyperglycemia alert**

An alert (beep or vibration) for Hypoglycemia or Hyperglycemia may be accompanied by a popup window such as shown below, you can click 'Cancel' to close it, or 'Ok' to stop the prompt for 20 minutes.

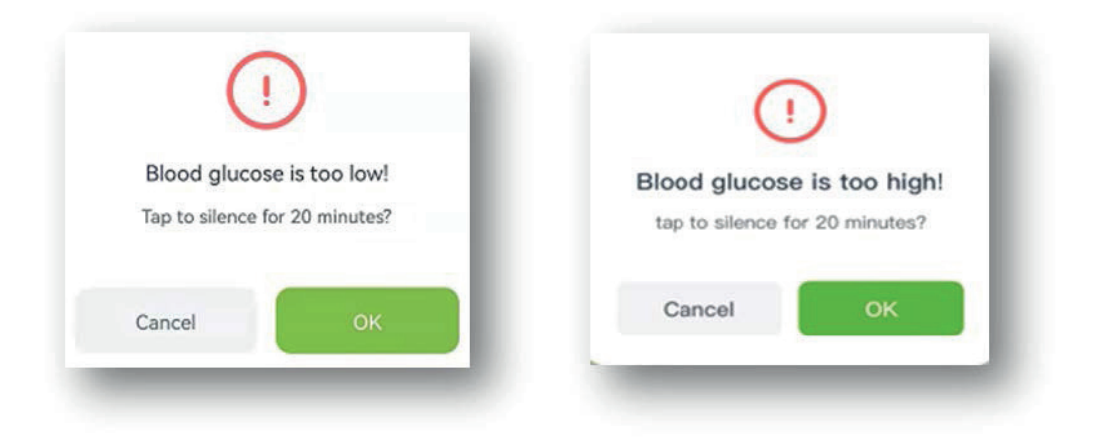

# **9. Ending your sensor session**

#### **9.1 Ending automatically**

The system is programmed to collect data for up to 7/14 full days. It terminates the data collection automatically when a 7/14-day acquisition is complete.

#### **9.2 Force Stop**

If you want to end sensor session early, please click on the line "Click Here to turn sensor Search/On/Off >>>" and choose "Force Stop".

A window "If Sensor is off, the test will be terminated. Please be careful." will be displayed. Choose "OK" to end.

# **10. Remove the sensor together with the transmitter.**

(See the Transmitter preparation of the CGMS User Manual for details.)

# **11. Review data**

Tap the " $\blacksquare$ " Menu icon, you can review data.

## **11.1 The sensor signal**

The sensor signal is for troubleshooting when abnormality is suspected.

#### **11.2 Review & Export Data**

Review historical sensor data. The user can export the file in the form of "TXT" through the export button. The user can find the corresponding monitoring data through the given path.

#### **11.3 24-hr Overlay**

Display a 24-hr Overlay of the selected sensor data file.

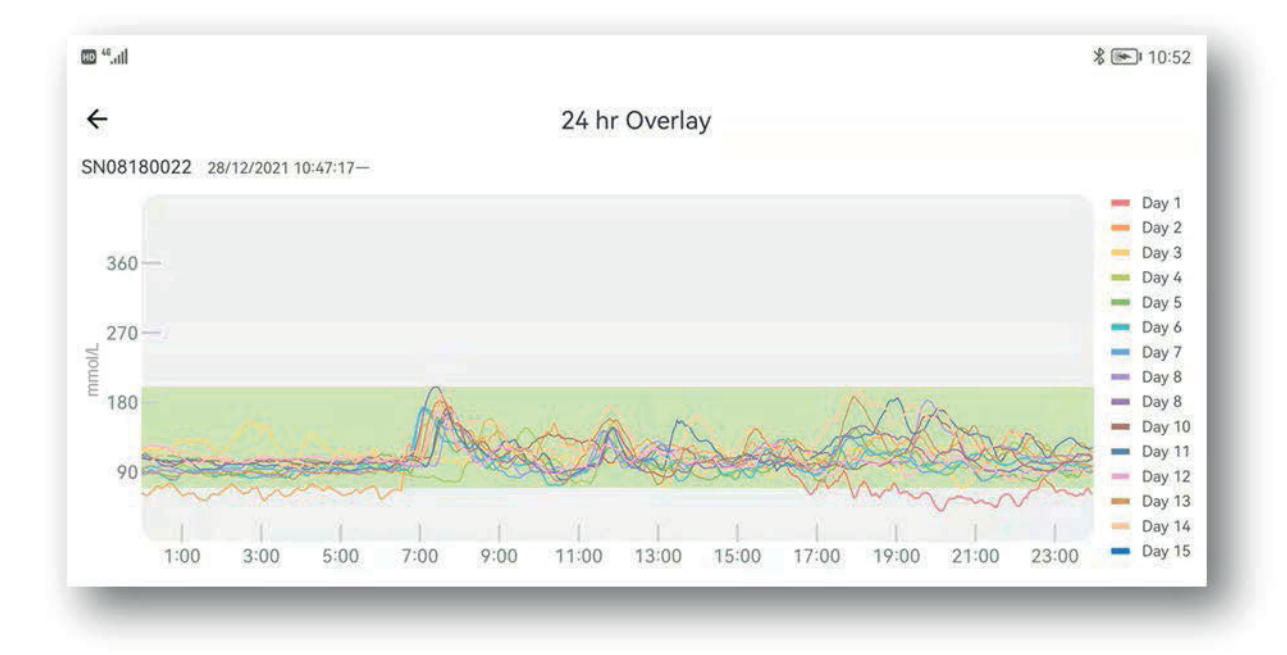

# **11.4 View Report**

Open the Data Menu, and choose "View Report" to open a list of data files. Select a file to view a complete patient monitoring summary report.

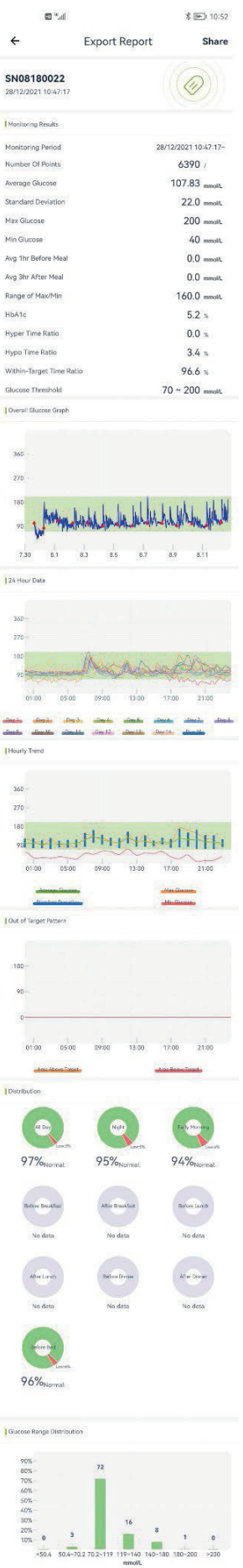

### **11.5 Share data**

You can enter www.poctechcgm.com in the browser to access the cloud platform. It is recommended to log in through the computer, the recommended browser is Google Chrome. Firstly, you need to register your account on the cloud platform, you can use your own personal email to register and bind your device (transmitte r) SN number. You can share your data after logging in to the cloud platform. You can invite your followers to view your blood glucose at the same time and share it through your account. As long as your followers log in to the cloud platform, they can view your blood glucose data in real time. During wearing period, please make sure your phone's network is turned on and it will cost some network flow, then your data can be uploaded to the cloud platform. Share isn't available on the receiver.

# **12. Settings**

Tap "Settings" to open the settings page.

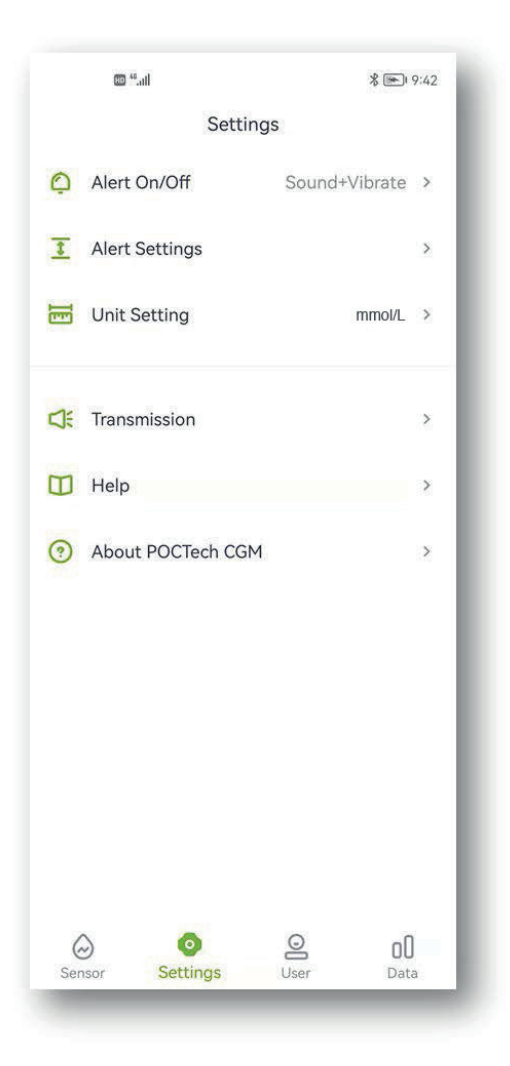

### **12.1 Customizing app alerts**

When you get a CGM alert, such as hypoglycemia, abnormal signal, your smartphone sounds and vibrates. Customize alerts or silence them according to your needs. Note:

If the vibration motor and/or speaker on your phone is not functioning properly you may miss alerts. Please be careful to adjust this feature or follow your doctor's instructions. Once you silence the alert, you might miss a severe low or high glucose event.

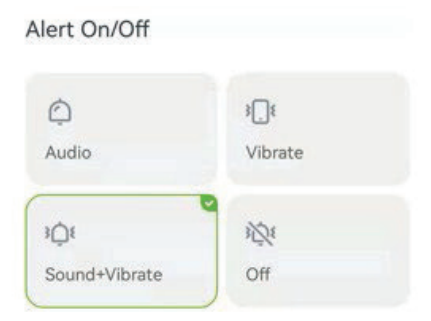

### **12.2 Setting high/low alerts**

High alert default is set at 11.1mmol/L(200mg/dL) and low alert default is set at 3.9mmol/L(70mg/dL). Tap "Setting" to open next page to adjust high and low alerts values according to your conditions or the doctor's advice.

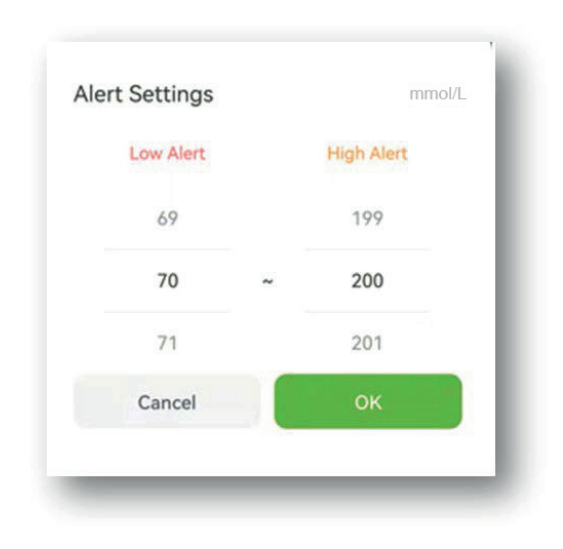

### **Note**

To receive Alerts, you must:

- Verify app hasn't been shut down.
- Turn on Bluetooth.
- Turn off "Do Not Disturb" feature on your phone

## **12.3 Close the alert of audio and vibrator**

You can turn off the alert of audio and vibrator if you want to do so. Note that when the alert is turned off, you may miss alert for Hypoglycemia and Hyperglycemia. The Popup Windows remain active even if you have turned off the audio and vibrator.

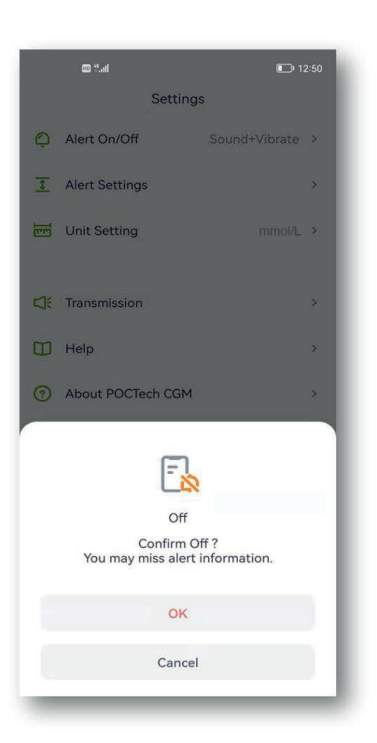

# **13. Maintenance**

## **13.1 Make sure that your smart phone Bluetooth is on.**

Your transmitter talks to your POCTech CGM APP with Bluetooth wireless communication. Avoid using power saving modes that could turn off Bluetooth.

## **13.2 Manage the app to stay active**

The app must always be running in the background and may drain your smart phone battery. Turn off as many apps as possible to keep your POCTech CGM APP running in the background. POCTech CGM APP and transmitter are designed to retrieve all data even when the APP becomes disconnected from time to time. Each time you touch the screen to view the APP, it will re-connect and retrieve all data that have been missed during the off-time.

### **13.3 Carry your smart phone at all times**

It is recommended that you carry your smart phone at all times. The alert function will not be available when the transmitter is not linked. Once re-connect, it will retrieve all data that have been missed.

# **13.4 Never clean up the POCTech CGM APP cache**

Never clean up the POCTech app cache during the monitoring period or a major error will occur which might enforce you to re-start the sensor and all stored data will be cleared.

### **13.5 Update software version**

Since the hardware of mobile phones will be updated quickly, the POCTech APP can be used continuously for at least 2 years after it's be released. It is recommended to update the latest version in time.

# **13.6 Troubleshooting**

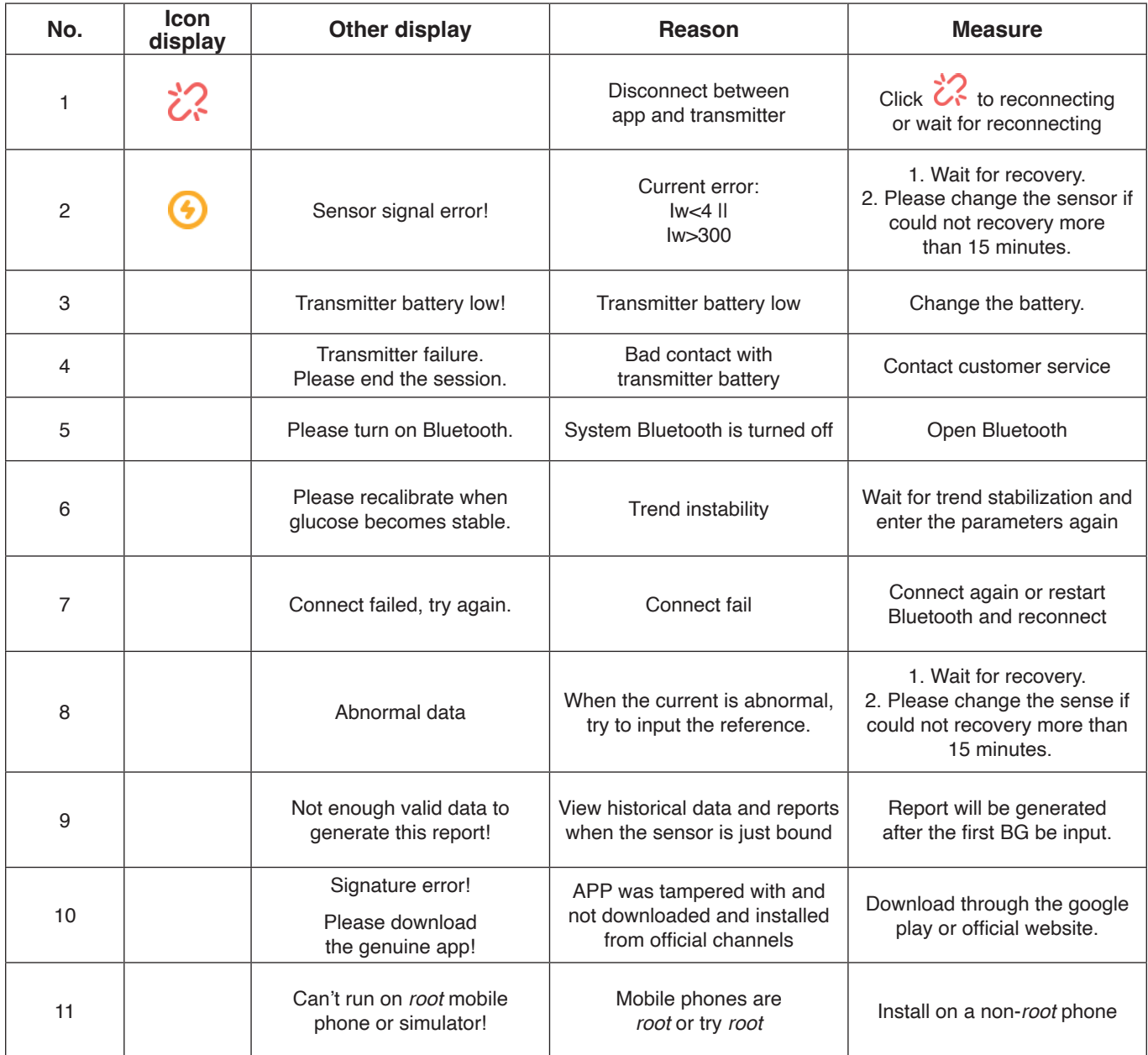

◭ **Warning**

All stored data will be deleted once uninstall the POCTech CGM APP.

# **14. Performance**

## **14.1 Software Performance**

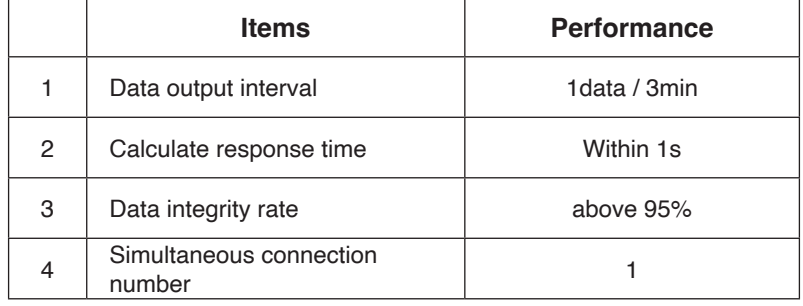

### **14.2 Stability and accuracy**

The stability and accuracy depend on the CGMS sensor and your calibration. (See the CGM User Manual for details.)

You can get the latest version of User Manual of at www.poctechcorp.com

# **15. Manufacturer information**

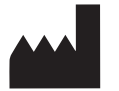

Zhejiang POCTech Co., Ltd. No. 1633 Hongfeng Road, Building 11 & 12, Huzhou City 313000, Zhejiang, China

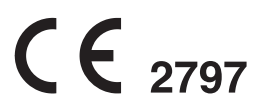

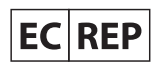

Prolinx GmbH Brehmstr. 56, 40239 Duesseldorf, Germany

© Zhejiang POCTech Co., Ltd. All rights reserved.

Manual may change without notice. When this happens, a new issue of this manual will be released.

You can get the latest version of User Manual of POCTech CGM APP at www.poctechcorp.com

If need help, please contact Customer Service: 86-400-118-8528 or local distributer, just like if need paper user manual as free.

Version: V20211229